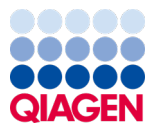

2024 m. sausis

# "QIAstat-Dx® Respiratory SARS-CoV-2 Panel" naudojimo instrukcijos (vadovas)

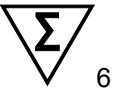

2 versija

Skirta in vitro diagnostikai

Skirta naudoti su "QIAstat-Dx Analyzer 1.0" ir "QIAstat-Dx Rise".

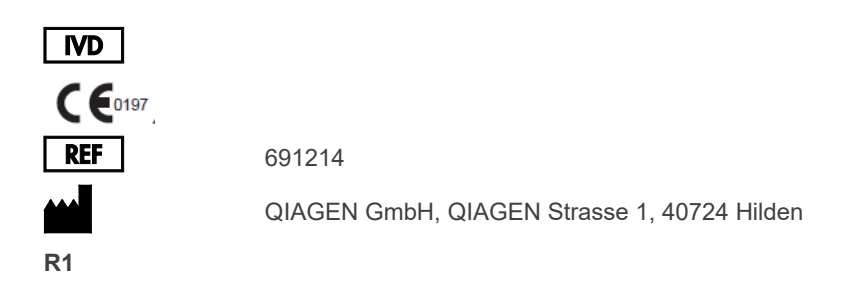

Sample to Insight

### **Turinys**

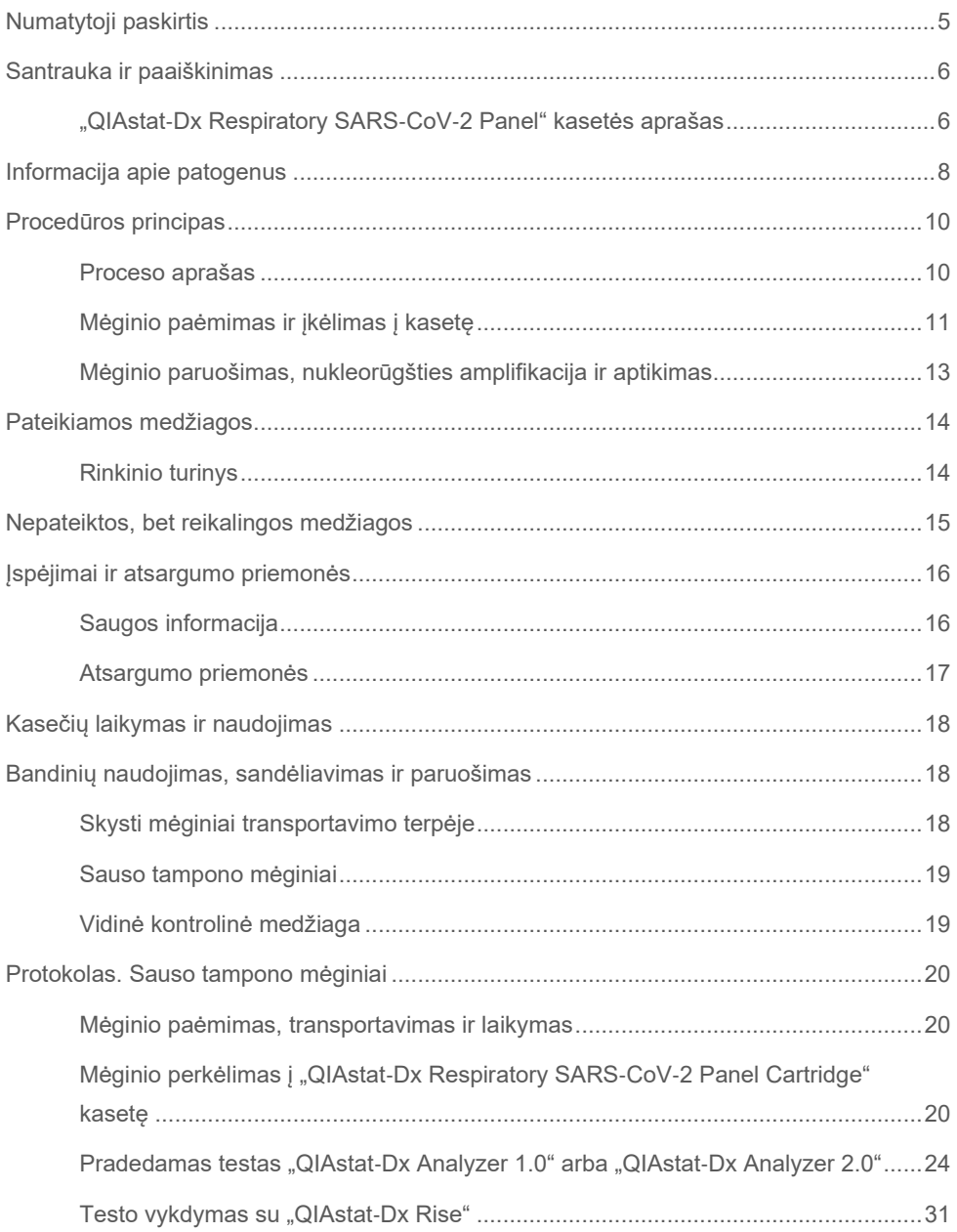

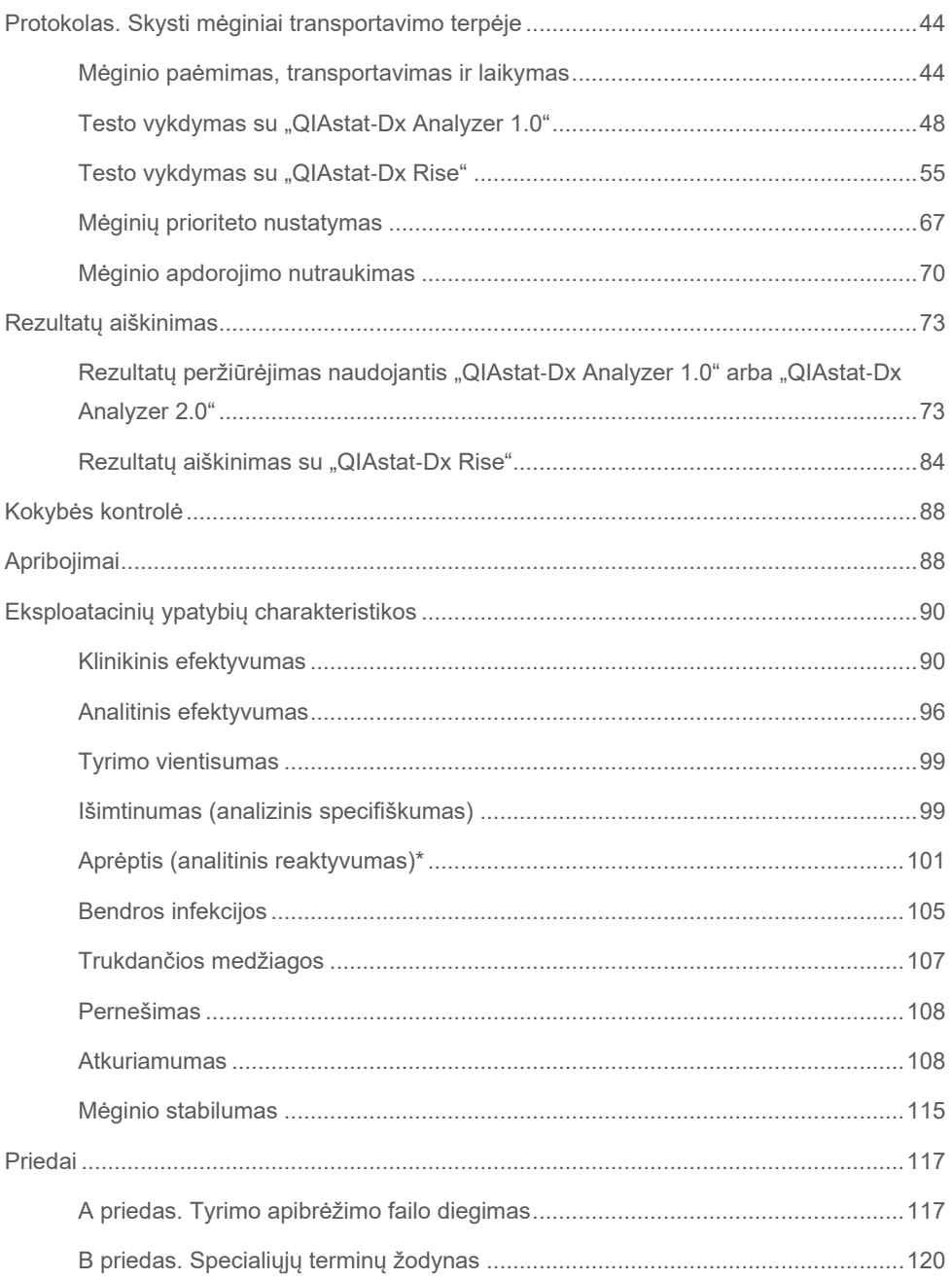

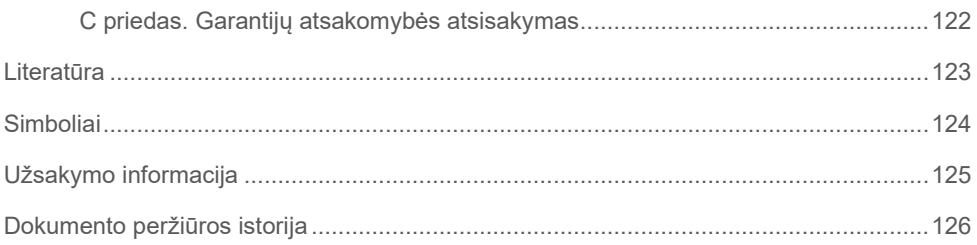

## <span id="page-4-0"></span>Numatytoji paskirtis

"QIAstat‑Dx Respiratory SARS‑CoV‑2 Panel" – tai kokybinis testas, skirtas nazofaringinių tamponų (Nasopharyngeal Swab, NPS) mėginiams, paimtiems iš pacientų, kuriems įtariamos kvėpavimo takų infekcijos, tiriant virusinių arba bakterinių nukleorūgščių buvimą. Su "QIAstat‑Dx Respiratory SARS‑CoV‑2 Panel" galima naudoti sausus tamponus ir skystus mėginius transportavimo terpėje. Tyrimas sukurtas naudoti su "QIAstat-Dx Analyzer 1.0", "QIAstat‑Dx Analyzer 2.0" ir "QIAstat‑Dx Rise", kuriuose integruota nukleorūgščių ekstrakcijos funkcija ir sudėtinės "real-time RT-PCR" aptikimas.

"QIAstat-Dx Respiratory SARS-CoV-2 Panel" aptinka ir skiria\* SARS-CoV-2, A gripo virusa, A gripo viruso potipį H1N1/2009, A gripo viruso potipį H1, A gripo viruso potipį H3, B gripo virusą, koronavirusą 229E, koronavirusą HKU1, koronavirusą NL63, koronavirusą OC43, paragripo virusą 1, paragripo virusą 2, paragripo virusą 3, paragripo virusą 4, kvėpavimo sincitinį virusą A/B, žmogaus metapneumovirusą A/B, adenovirusą, bokavirusą, rinovirusą / enterovirusą, *Mycoplasma pneumoniae, Chlamydophila pneumoniae, Legionella pneumophila* ir *Bordetella pertussis*.

\* "QIAstat‑Dx Respiratory SARS‑CoV‑2 Panel" aptinka enterovirusą ir rinovirusą, tačiau neskiria jų.

"QIAstat-Dx Respiratory SARS-CoV-2 Panel" rezultatus būtina interpretuoti visų susijusių klinikinių ir laboratorinių tyrimų rezultatų kontekste.

Tyrimo efektyvumo charakteristikos buvo nustatytos tik asmenims, kuriems pasireiškė kvėpavimo takų sutrikimų simptomai.

"QIAstat-Dx Respiratory SARS-CoV-2 Panel" sistema skirta tik naudoti profesionaliai ir nėra skirta savitikrai.

Skirta in vitro diagnostikai.

## <span id="page-5-0"></span>Santrauka ir paaiškinimas

### <span id="page-5-1"></span>"QIAstat-Dx Respiratory SARS-CoV-2 Panel" kasetės aprašas

"QIAstat‑Dx Respiratory SARS‑CoV‑2 Panel Cartridge" kasetė yra vienkartinis plastikinis prietaisas, kurį naudojant galima atlikti visiškai automatizuotus molekulinius tyrimus, skirtus kvėpavimo takų patogenams nustatyti. Pagrindinės "QIAstat‑Dx Respiratory SARS‑CoV‑2 Panel Cartridge" ypatybės yra suderinamumas su sausais kvėpavimo takų tamponais ("Copan® FLOQSwabs®", kat. nr. 503CS01) ir skystais mėginiais transportavimo terpėje, hermetiškas iš anksto įdėtų reagentų, reikalingų testams, sulaikymas ir naudojimas neprižiūrint. Visi mėginių paruošimo ir tyrimo testų etapai atliekami kasetėje.

Visi reagentai, reikalingi tyrimui iki galo atlikti, yra iš anksto supilstyti ir atskirai uždaryti "QIAstat‑Dx Respiratory SARS‑CoV‑2 Panel Cartridge" kasetėje. Naudotojui nereikia liestis prie reagentų ir (arba) jų tvarkyti. Atliekant tyrimą reagentai tvarkomi "QIAstat‑Dx Analyzer 1.0", "QIAstat‑Dx Analyzer 2.0" ir "QIAstat‑Dx Rise" analizės modulyje esančioje kasetėje, pneumatiniu būdu valdant skysčių mikrokiekius ir be tiesioginio kontakto su pavaromis. "QIAstat‑Dx Analyzer 1.0", "QIAstat‑Dx Analyzer 2.0" analizatoriuje ir "QIAstat‑Dx Rise" yra įleidžiamo ir išleidžiamo oro filtrai, suteikiantys papildomą apsaugą aplinkai. Atlikus tyrimą, kasetė visą laiką lieka hermetiškai uždaryta, todėl ją ypač saugu utilizuoti.

Kasetėje automatiškai iš eilės, naudojant pneumatinį slėgį, atliekami keli veiksmai, kurių metu mėginiai ir skysčiai per perkėlimo kamerą perkeliami į savo paskirties vietą.

Kai "QIAstat-Dx Respiratory SARS-CoV-2 Panel Cartridge" kasetė, kurioje yra mėginys, įstatoma į "QIAstat‑Dx Analyzer 1.0, QIAstat‑Dx Analyzer 2.0" ir "QIAstat‑Dx Rise", toliau nurodyti tyrimo veiksmai atliekami automatiškai:

- vidinės kontrolinės medžiagos suspensijos atkūrimas;
- ląstelių lizė mechaninėmis ir (arba) cheminėmis priemonėmis;
- nukleorūgščių gryninimas membranos pagrindu;
- išgrynintų nukleorūgščių maišymas su liofilizuotais pagrindinio mišinio reagentais;
- apibrėžtų eliuato / pagrindinio mišinio alikvotinių dalių perkėlimas į skirtingų reakcijų kameras;
- sudėtinės "real-time RT-PCR" tyrimas kiekvienoje reakcijos kameroje.

**Pastaba**. Fluorescencijos sustiprėjimas, rodantis tikslinės analitės aptikimą, aptinkamas tiesiogiai kiekvienoje reakcijos kameroje.

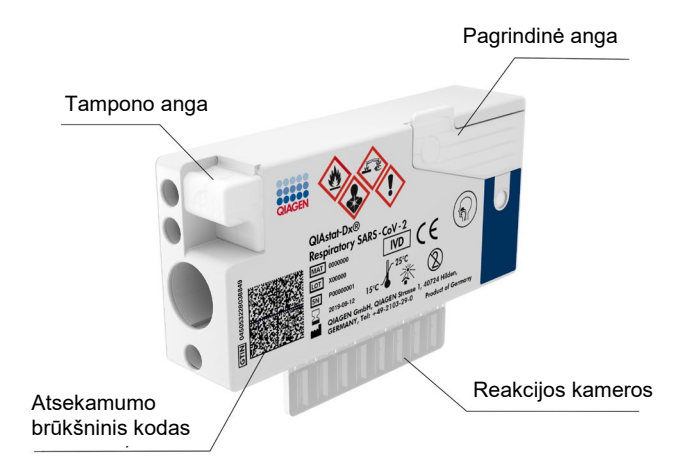

**1 pav. "QIAstat**‑**Dx Respiratory SARS**‑**CoV**‑**2 Panel Cartridge" kasetės ir jos savybių išdėstymas.**

## <span id="page-7-0"></span>Informacija apie patogenus

Ūmias kvėpavimo takų infekcijas gali sukelti įvairūs patogenai, įskaitant bakterijas ir virusus, paprastai jos pasireiškia beveik neatskiriamais klinikiniais požymiais ir simptomais. Greitai ir tiksliai nustačius potencialaus (-ių) sukėlėjo (-ų) buvimą ar nebuvimą, galima laiku priimti sprendimus dėl gydymo, hospitalizavimo, infekcijos kontrolės ir paciento grįžimo į darbą bei šeimą. Be to, šis tyrimas gali labai prisidėti prie geresnio antimikrobinio tvarkymo ir kitų svarbių visuomenės sveikatos iniciatyvų.

"QIAstat-Dx Respiratory SARS-CoV-2 Panel Cartridge" kasetė yra vienkartinė kasetė, kurioje yra visi reagentai, reikalingi kvėpavimo takų simptomus sukeliančių 23 bakterijų ir virusų (arba jų potipių) nukleorūgštims išgauti, amplifikuoti ir aptikti, įskaitant SARS‑CoV‑2\*. Tyrimui reikalingas nedidelio tūrio mėginys, minimaliai savarankiško darbo, o rezultatai gaunami maždaug po vienos valandos.

\* "QIAstat‑Dx Respiratory SARS‑CoV‑2 Panel" esantis SARS‑CoV‑2 taikinys sukurtas 2020 m. pradžioje palyginus pirmųjų 170 viešosiose duomenų bazėse prieinamų SARS‑CoV‑2, kuris laikomas Uhane, Kinijos Hubėjaus provincijoje, prasidėjusio virusinės pneumonijos (COVID-19) protrūkio sukėlėju, genomų sekų. Iki šiol daugiau kaip dvylikos milijonų prieinamų genomų sekų aprėptis palaiko SARS‑CoV‑2 aptikimo aprėptį ir veiksmingumą. Šiame teste esantis SARS‑CoV‑2 aptinka 2 viruso genomo genus (Orf1b poligeną (Rdrp geną) ir E genus), aptiktus tuo pačiu fluorescenciniu kanalu.

Patogenai (ir jų potipiai), kuriuos galima aptikti ir identifikuoti naudojant "QIAstat-Dx Respiratory SARS‑CoV‑2 Panel", išvardyti [1 lentelėje](#page-8-0).

#### <span id="page-8-0"></span>**1 lentelė. "QIAstat**‑**Dx Respiratory SARS**‑**CoV**‑**2 Panel" aptikti patogenai**

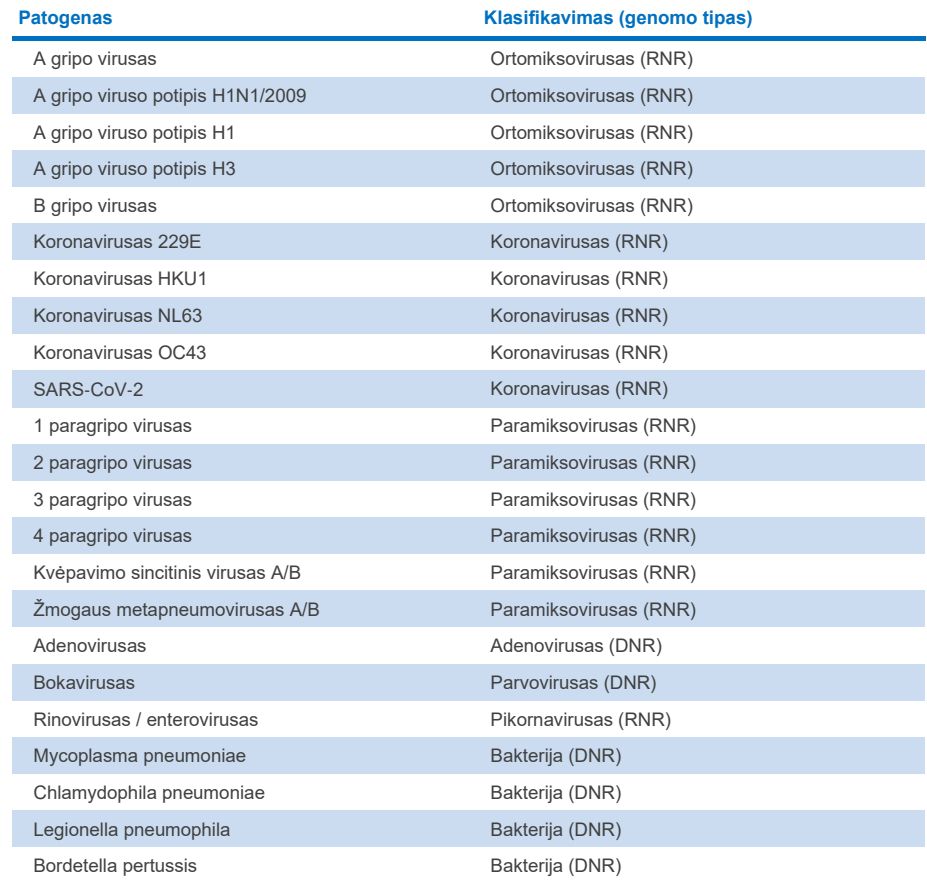

Pastaba. "QIAstat‑Dx Respiratory SARS‑CoV‑2 Panel" aptinka enterovirusą ir rinovirusą, tačiau neskiria jų.

## <span id="page-9-0"></span>Procedūros principas

#### <span id="page-9-1"></span>Proceso aprašas

Diagnostiniai testai su "QIAstat-Dx Respiratory SARS-CoV-2 Panel" atliekami "QIAstat-Dx Analyzer 1.0, QIAstat‑Dx Analyzer 2.0" ir "QIAstat‑Dx Rise". Visus mėginio paruošimo ir analizės veiksmus "QIAstat‑Dx Analyzer 1.0, QIAstat‑Dx Analyzer 2.0" analizatorius ir "QIAstat‑Dx Rise" atlieka automatiškai. Mėginiai surenkami ir į "QIAstat‑Dx Respiratory SARS‑CoV‑2 Panel Cartridge" perkeliami rankiniu būdu, priklausomai nuo mėginio tipo:

**1 parinktis**. Tampono įdėjimas į tampono angą, naudojant sauso tampono mėginio tipą ([2 pav.\)](#page-9-2).

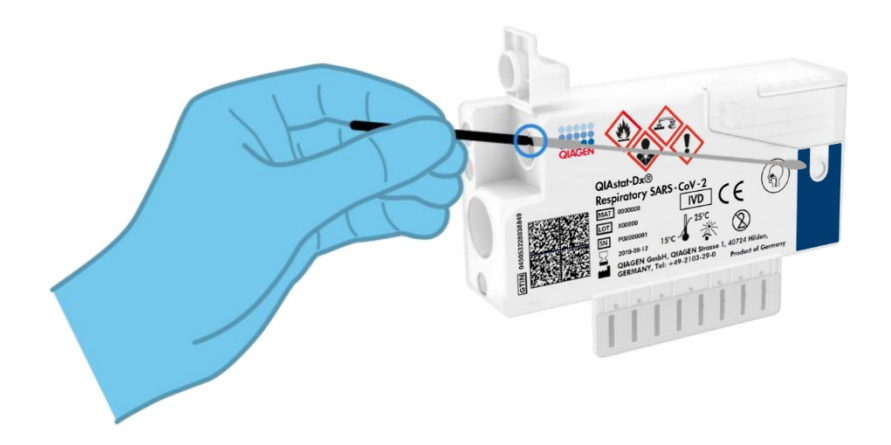

<span id="page-9-2"></span>**2 pav. Sauso tampono mėginio tipo įdėjimas į tampono angą.**

**2 parinktis**. Skysto mėginio transportavimo terpėje dozavimas į pagrindinę angą naudojant perkėlimo pipetę ([3 pav.\)](#page-10-1).

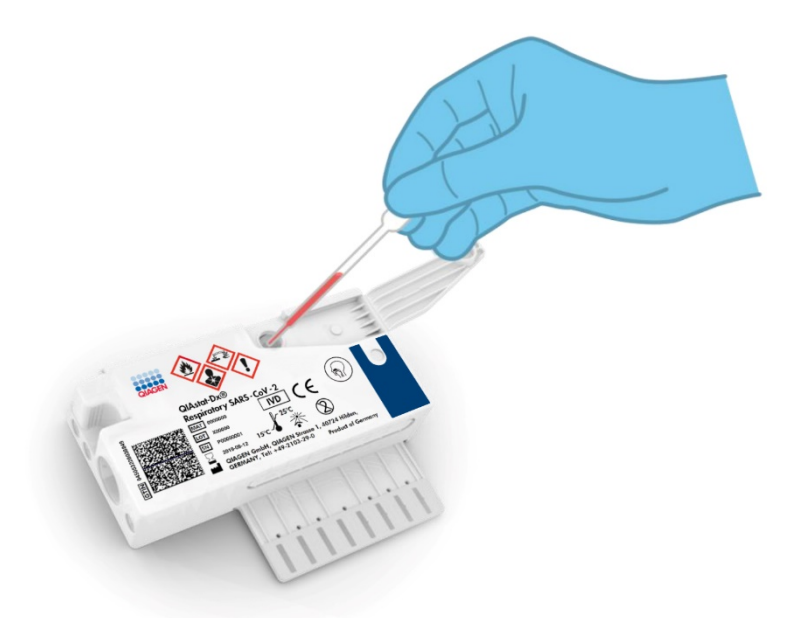

**3 pav. Skysto mėginio transportavimo terpėje dozavimas į pagrindinę angą.**

### <span id="page-10-1"></span><span id="page-10-0"></span>Mėginio paėmimas ir įkėlimas į kasetę

Imti mėginius ir po to juos perkelti į "QIAstat-Dx Respiratory SARS-CoV-2 Panel Cartridge" turėtų personalas, išmokytas saugiai tvarkyti biologinius mėginius.

Naudotojas privalo atlikti šiuos toliau nurodytus veiksmus:

- 1. Paimamas vienkartinio naudojimo nazofaringinio tampono mėginys.
- 2. Nazofaringinis tamponas perkeliamas į vienkartinio naudojimo mėgintuvėlį, pripildytą transportavimo terpe, tik jei jo tipas yra skystas mėginys transportavimo terpėje.
- 3. Ranka užrašyti mėginio informaciją mėginio etiketėje, priklijuotoje ant "QIAstat‑Dx Respiratory SARS‑CoV‑2 Panel Cartridge" kasetės.
- 4. Mėginys rankiniu būdu įkeliamas į "QIAstat-Dx Respiratory SARS-CoV-2 Panel Cartridge" kasetę:
	- Sauso tampono mėginio tipas. Nazofaringinio tampono mėginys įdedamas į "QIAstat-Dx Respiratory SARS-CoV-2 Panel Cartridge" kasetės tampono angą.
	- Skysto mėginio transportavimo terpėje tipas. 300 μl mėginio perkeliama į "QIAstat-Dx Respiratory SARS-CoV-2 Panel Cartridge" kasetės pagrindine angą, naudojant vieną iš pridedamų perkėlimo pipečių.

**SVARBU**. Kai dedamas skystas mėginys transportavimo terpėje, naudotojas vizualiai patikrina mėginį per apžiūros langelį (žr. iliustraciją toliau) ir įsitikina, kad skystas mėginys buvo įkeltas ([4 pav.\)](#page-11-0).

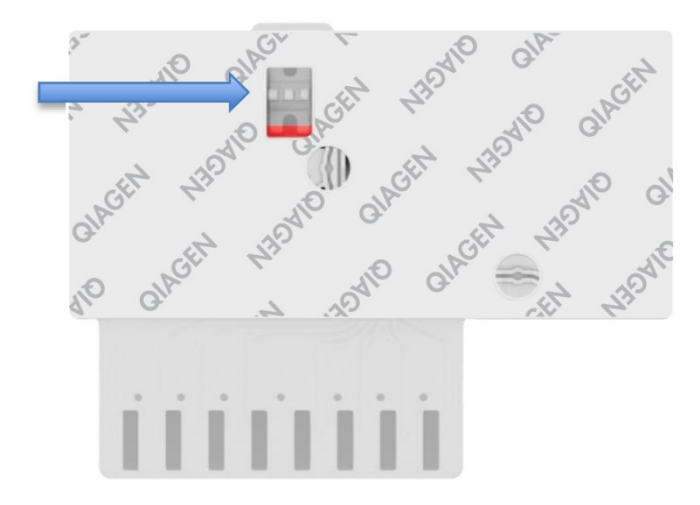

<span id="page-11-0"></span>**4 pav. Mėginio patikros langelis (mėlyna rodyklė).**

- 5. Mėginio brūkšninis kodas ir "QIAstat-Dx Respiratory SARS-CoV-2 Panel Cartridge" kasetės brūkšninis kodas nuskaitomi "QIAstat-Dx Analyzer 1.0", "QIAstat-Dx Analyzer 2.0" arba "QIAstat‑Dx Rise".
- 6. "QIAstat‑Dx Respiratory SARS‑CoV‑2 Panel Cartridge" kasetė įstatoma į "QIAstat‑Dx Analyzer 1.0", "QIAstat-Dx Analyzer 2.0" arba "QIAstat-Dx Rise".
- 7. Pradedamas tyrimas "QIAstat‑Dx Analyzer 1.0", "QIAstat‑Dx Analyzer 2.0" arba "QIAstat‑Dx Rise".

### <span id="page-12-0"></span>Mėginio paruošimas, nukleorūgšties amplifikacija ir aptikimas

Nukleorūgščių mėginyje ekstrakciją, amplifikaciją ir aptikimą "QIAstat-Dx Analyzer 1.0", "QIAstat-Dx Analyzer 2.0" ir "QIAstat-Dx Rise" atlieka automatiškai.

- 1. Skystas mėginys homogenizuojamas, ląstelės lizuojamos "QIAstat‑Dx Respiratory SARS‑CoV‑2 Panel Cartridge" lizės kameroje, kurioje yra dideliu greičiu besisukantis rotorius.
- 2. Nukleorūgštys išgryninamos iš lizuoto mėginio prijungiant jas prie silicio dioksido membranos "QIAstat‑Dx Respiratory SARS‑CoV‑2 Panel Cartridge" kasetės gryninimo kameroje, naudojant chaotropines druskas ir alkoholį.
- 3. Išgrynintos nukleorūgštys išplaunamos iš membranos gryninimo kameroje ir sumaišomos su liofilizuotomis PGR cheminėmis medžiagomis "QIAstat-Dx Respiratory SARS‑CoV‑2 Panel Cartridge" kasetės sausų cheminių medžiagų kameroje.
- 4. Mėginio ir PGR reagentų mišinys išpilstomas į "QIAstat‑Dx Respiratory SARS‑CoV‑2 Panel Cartridge" kasetės PGR kameras, kuriose yra liofilizuotų, konkrečiam tyrimui būdingų pradmenų ir zondų.
- 5. "QIAstat-Dx Analyzer 1.0, QIAstat-Dx Analyzer 2.0" ir "QIAstat-Dx Rise" sukuria optimalios temperatūros profilius, kad būtų galima efektyviai atlikti sudėtinį "real-time RT-PCR" tyrimą, ir realiuoju laiku atlieka fluorescencijos matavimus, skirtus amplifikacijos kreivėms kurti.
- 6. "QIAstat-Dx Analyzer 1.0", "QIAstat-Dx Analyzer 2.0" analizatoriaus ir "QIAstat-Dx Rise" programinė įranga interpretuoja gautus duomenis, apdoroja kontrolinius mėginius ir pateikia tyrimo ataskaitą.

# <span id="page-13-0"></span>Pateikiamos medžiagos

### <span id="page-13-1"></span>Rinkinio turinys

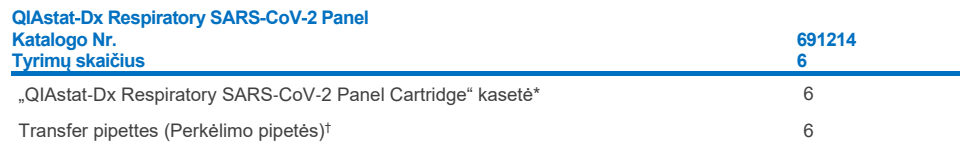

\* 6 atskirai supakuotos kasetės su visais reagentais, reikalingais mėginiui paruošti, sudėtinė "real-time RT-PCR" ir vidinė kontrolinė medžiaga.

† 6 atskirai supakuotos perkėlimo pipetės, skirtos skystam mėginiui išpilstyti "QIAstat‑Dx Respiratory SARS‑CoV‑2 Panel Cartridge" kasetėje.

## <span id="page-14-0"></span>Nepateiktos, bet reikalingos medžiagos

"QIAstat‑Dx Respiratory SARS‑CoV‑2 Panel" yra skirtas naudoti su "QIAstat‑Dx Analyzer 1.0" ir "QIAstat-Dx Rise". Prieš pradėdami testą įsitikinkite, kad turite:

- "QIAstat-Dx Analyzer 1.0", "QIAstat-Dx Analyzer 2.0", (bent vieną operacinį modulį ir vieną analizės modulį) su 1.3 arba naujesnės versijos programine įranga\* ARBA "QIAstat‑Dx Rise" (bent du analizės modulius, kurie turi būti viduje tam, kad staklės veiktų) su 2.2 arba naujesnės versijos programine įranga ARBA "QIAstat-Dx Analyzer 2.0" (bent vieną operacinį modelį PRO ir vieną analizės modulį) su 1.6 arba naujesnės versijos programine įranga;
- "*QIAstat*‑*Dx Analyzer 1.0*" naudotojo vadovą (naudoti su 1.3 arba naujesnės versijos programine įranga) ARBA "QIAstat-Dx Rise" naudotojo vadovą (naudoti su 2.2 arba naujesnės versijos programine įranga) ARBA "QIAstat‑Dx Analyzer 2.0" naudotojo vadovą (naudoti su 1.6 arba naujesnės versijos programine įranga);
- Operaciniame modulyje arba operaciniame modulyje PRO idiegta "QIAstat-Dx" naujausio tyrimo apibrėžimo failo programinė įranga, skirta "Respiratory SARS-CoV-2 Panel".

\* "DiagCORE® Analyzer" prietaisai, kuriuose veikia 1.3 arba naujesnės versijos "QIAstat-Dx" programinė įranga, gali būti naudojami kaip alternatyva "QIAstat-Dx Analyzer 1.0" prietaisams.

**Pastaba**. 1.6 arba naujesnės versijos taikomoji programinė įranga negali būti įdiegta "QIAstat‑Dx Analyzer 1.0".

## <span id="page-15-0"></span>Įspėjimai ir atsargumo priemonės

Skirta in vitro diagnostikai.

"QIAstat‑Dx Respiratory SARS‑CoV‑2 Panel" yra skirtas naudoti laboratorijos specialistams, kurie išmokyti naudotis "QIAstat-Dx Analyzer 1.0", "QIAstat-Dx Analyzer 2.0" ir "QIAstat-Dx Rise".

**SVARBI PASTABA**. Atminkite, kad "QIAstat-Dx Rise" mėginių stalčiuje vienu metu galima naudoti iki 18 "QIAstat-Dx Respiratory SARS-CoV-2 Panel" kasečiu. Taip pat atminkite, kad naudojant 2.2 arba naujesnės versijos programinę įrangą į mėginių stalčių galima vienu metu dėti ir apdoroti skirtingus testus.

### <span id="page-15-1"></span>Saugos informacija

Dirbdami su cheminėmis medžiagomis, visada dėvėkite tinkamą laboratorinį chalatą, mūvėkite vienkartines pirštines ir būkite užsidėję apsauginius akinius. Daugiau informacijos pateikta atitinkamuose saugos duomenų lapuose (SDL). Jie pateikiami PDF formatu internete **[www.qiagen.com/safety](http://www.qiagen.com/safety)** – čia galite rasti, peržiūrėti ir išspausdinti kiekvieno QIAGEN rinkinio ir jo komponentų SDL.

Visus mėginius, panaudotas kasetes ir perkėlimo pipetes tvarkykite taip, lyg jie galėtų perduoti užkrečiančias medžiagas. Visuomet laikykitės atitinkamose rekomendacijose nurodyty saugumo priemonių, pvz., "Clinical and Laboratory Standards Institute<sup>®"</sup> (CLSI) *Laboratorijos darbuotojų apsaugos nuo darbe gautų infekcijų patvirtintose rekomendacijose* (M29) arba kituose susijusiuose dokumentuose, kuriuos pateikė:

- OSHA<sup>®</sup>: Occupational Safety and Health Administration (Profesinės saugos ir sveikatos administracija) (Jungtinės Amerikos Valstijos);
- ACGIH<sup>®</sup>: American Conference of Government Industrial Hygienists (Amerikos vyriausybinių pramonės higienistų konferencija, JAV);
- COSHH: Control of Substances Hazardous to Health (Pavojingų sveikatai medžiagų kontrolė) (Jungtinė Karalystė).

Laikykitės savo institucijos biologinių mėginių apdorojimo saugos procedūrų. Mėginius, "QIAstat‑Dx Respiratory SARS‑CoV‑2 Panel Cartridges" kasetes ir perkėlimo pipetes išmeskite laikydamiesi atitinkamų taisyklių.

"QIAstat‑Dx Respiratory SARS‑CoV‑2 Panel Cartridge" kasetė yra uždaras, vienkartinio naudojimo prietaisas, kuriame yra visi reagentai, reikalingi mėginiui paruošti ir sudėtinei "real-time RT-PCR" "QIAstat‑Dx Analyzer 1.0", "QIAstat‑Dx Analyzer 2.0" ir "QIAstat‑Dx Rise" viduje. Nenaudokite "QIAstat-Dx Respiratory SARS-CoV-2 Panel Cartridge" kasetės, jei jos galiojimo laikas pasibaigęs, pastebite pažeidimų arba iš jos prateka skystis. Panaudotas arba pažeistas kasetes išmeskite laikydamiesi visų nacionalinių, šalies ir vietos sveikatos ir saugos taisyklių ir teisės aktų reikalavimų.

Laikykitės standartinių laboratorijos procedūrų, kad darbo vieta išliktų švari ir neužteršta. Rekomendacijos aprašytos leidiniuose, pvz., Europos ligų prevencijos ir kontrolės centre (**https://www.ecdc.europa.eu/en/about-us/networks/disease-and-laboratorynetworks/erlinet-biosafety**).

#### <span id="page-16-0"></span>Atsargumo priemonės

"QIAstat‑Dx Respiratory SARS‑CoV‑2 Panel" komponentams taikomi toliau nurodyti pavojingumo ir atsargumo teiginiai.

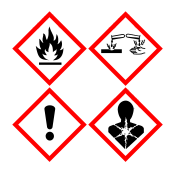

Sudėtis: etanolis, guanidino hidrochloridas, guanidino ticionatas, izopropanolis, proteinazė K, t-oktilfenoksipolietoksietanolis. Pavojus! Labai degus skystis ir garai. Kenksminga prarijus arba įkvėpus. Gali būti kenksminga susilietus su oda. Stipriai nudegina odą ir smarkiai pažeidžia akis. Įkvėpus gali sukelti alerginę reakciją, astmos simptomus arba apsunkinti kvėpavimą. Gali sukelti mieguistumą arba galvos svaigimą. Toksiška vandens organizmams, sukelia ilgalaikius pakitimus. Kontaktuodama su rūgštimis išskiria labai toksiškas dujas. Ėsdina kvėpavimo takus. Laikyti atokiau nuo šilumos šaltinių / žiežirbų / atviros liepsnos / karštų paviršių. Nerūkyti. Stengtis neįkvėpti dulkių / dūmų / dujų / rūko / garų / aerozolio. Mūvėti apsaugines pirštines / dėvėti apsauginius drabužius / naudoti akių (veido) apsaugos priemones. Naudoti kvėpavimo takų apsaugos priemones. PATEKUS Į AKIS: kelias minutes atsargiai plauti vandeniu. Išimti kontaktinius lęšius, jeigu jie yra ir jeigu lengvai galima tai padaryti. Toliau plauti akis. Esant sąlyčiui arba jeigu numanomas sąlytis: Nedelsiant skambinti į APSINUODIJIMŲ KONTROLĖS IR INFORMACIJOS BIURĄ arba kreiptis į gydytoją. Išveskite žmogų į gryną orą ir padėkite jam patogiai kvėpuoti.

# <span id="page-17-0"></span>Kasečių laikymas ir naudojimas

"QIAstat‑Dx Respiratory SARS‑CoV‑2 Panel Cartridge" kasetes laikykite saugoje, švarioje vietoje kambario temperatūroje (15–25 °C). "QIAstat‑Dx Respiratory SARS‑CoV‑2 Panel Cartridge" kasetes arba perkėlimo pipetes iš jų atskirų pakuočių išimkite tik prieš naudodami. Tokiomis sąlygomis "QIAstat‑Dx Respiratory SARS‑CoV‑2 Panel Cartridge" kasetes galima laikyti iki ant kiekvienos pakuotės nurodytos galiojimo datos. Be to, galiojimo data įtraukta į "QIAstat-Dx Respiratory SARS-CoV-2 Panel Cartridge" kasetės brūkšninį kodą, kurį nuskaito "QIAstat‑Dx Analyzer 1.0", "QIAstat‑Dx Analyzer 2.0" arba "QIAstat‑Dx Rise", kai kasetė įstatoma į prietaisą atliekant testą.

Pažeistų kasečių apdorojimas aprašytas skyriuje "Saugos informacija".

# <span id="page-17-1"></span>Bandinių naudojimas, sandėliavimas ir paruošimas

### <span id="page-17-2"></span>Skysti mėginiai transportavimo terpėje

Nazofaringiniai tamponų mėginiai turi būti paimami ir naudojami, kaip nurodyta gamintojo rekomenduojamose procedūrose.

NPS (nazofaringinių tamponų), resuspenduotų universaliosios transportavimo terpės (Universal Transport Medium, UTM) bandiniuose, rekomenduojamos laikymo sąlygos nurodytos toliau.

- Kambario temperatūroje nuo 15 iki 25 ˚C ne ilgiau kaip 4 val.
- Atšaldžius temperatūroje nuo 2 iki 8 ˚C iki 3 dienų
- Užšaldžius iki 30 dienų, esant nuo –15 iki –25 ˚C

#### <span id="page-18-0"></span>Sauso tampono mėginiai

Siekdami geriausių rezultatų, naudokite šviežiai surinktus sauso tampono mėginius. Jei tyrimo iš karto atlikti neįmanoma, siekiant išlaikyti geriausius rezultatus, rekomenduojamos sauso tampono mėginių laikymo sąlygos nurodytos toliau:

- Kambario temperatūroje nuo 15 iki 25 °C ne ilgiau kaip 45 min.
- Atšaldžius temperatūroje nuo 2 iki 8 ˚C ne ilgiau kaip 7 val.

#### <span id="page-18-1"></span>Vidinė kontrolinė medžiaga

"QIAstat-Dx Respiratory SARS-CoV-2 Panel Cartridge" kasetė yra viso proceso vidinė kontrolinė medžiaga, kuri yra titruojamas MS2 bakteriofagas. MS2 bakteriofagas yra vienos gijos RNR virusas, kasetėje jis yra sausas, o įkėlus mėginį rehidratuojamas. Ši vidinė kontrolinė medžiaga patvirtina visus analizės proceso žingsnius, įskaitant mėginio resuspendavimą / homogenizavimą, lizę, nukleorūgščių gryninimą, atvirkštinę transkripciją ir PGR.

Vidinės kontrolinės medžiagos teigiamas signalas rodo, kad visus apdorojimo veiksmus "QIAstat-Dx Respiratory SARS-CoV-2 Panel Cartridge" atliko sėkmingai.

Vidinės kontrolinės medžiagos neigiamas signalas nepanaikina jokių teigiamų aptiktų ir identifikuotų ieškomų medžiagų rezultatų, tačiau visi neigiami analizės rezultatai negalioja. Todėl, jei vidinės kontrolinės medžiagos signalas yra neigiamas, testą reikia pakartoti.

## <span id="page-19-0"></span>Protokolas. Sauso tampono mėginiai

### <span id="page-19-1"></span>Mėginio paėmimas, transportavimas ir laikymas

Paimkite nazofaringinio tampono mėginius, naudodami "Copan FLOQSwabs" (kat. Nr. 503CS01) pagal gamintojo rekomenduojamas procedūras.

### <span id="page-19-2"></span>Mėginio perkėlimas į "QIAstat-Dx Respiratory SARS-CoV-2 Panel Cartridge" kasetę

Pastaba. Taikoma tiek "QIAstat-Dx Analyzer 1.0", tiek "QIAstat-Dx Analyzer 2.0" ir "QIAstat‑Dx Rise".

1. Išpakuokite "QIAstat-Dx Respiratory SARS-CoV-2 Panel Cartridge" kasete ties plėšimo išpjovomis pakuotės šonuose ([5 pav.\)](#page-19-3).

**SVARBU.** Atidarius pakuotę, mėginį reikia perkelti į "QIAstat-Dx Respiratory SARS-CoV-2 Panel Cartridge" kasete ir ja reikia įstatyti į "QIAstat-Dx Analyzer 1.0", "QIAstat-Dx Analyzer 2.0" per 120 minučių arba į "QIAstat-Dx Rise" per 30 min.

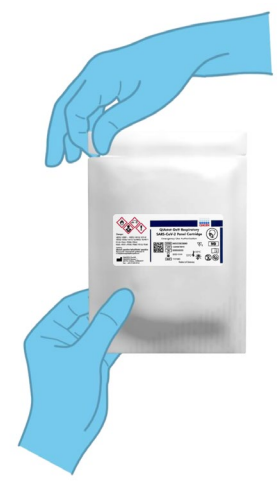

<span id="page-19-3"></span>**5 pav. "QIAstat**‑**Dx Respiratory SARS**‑**CoV**‑**2 Panel Cartridge" kasetės atidarymas.**

- 2. Išpakuokite "QIAstat‑Dx Respiratory SARS‑CoV‑2 Panel Cartridge" kasetę ir laikykite taip, kad etiketės brūkšninis kodas būtų atsuktas į jus.
- 3. Užrašykite mėginio informaciją ranka arba užklijuokite mėginio informacijos etiketę ant "QIAstat-Dx Respiratory SARS-CoV-2 Panel Cartridge" kasetės viršaus. Įsitikinkite, kad etiketė yra tinkamoje vietoje ir netrukdo atidaryti dangtelio ([6 pav.](#page-20-0)). Žr. skyriuje apie darbo su "QIAstat-Dx Rise" eigą, kaip tinkamai paženklinti kasetę.

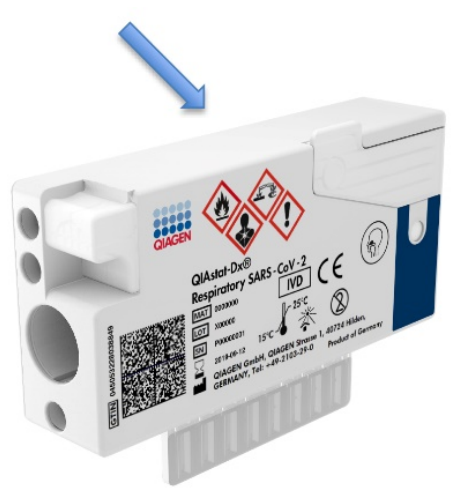

<span id="page-20-0"></span>**6 pav. Mėginio informacijos uždėjimas ant "QIAstat**‑**Dx Respiratory SARS**‑**CoV**‑**2 Panel Cartridge" viršaus.**

4. Atidarykite tampono angos mėginio dangtį "QIAstat‑Dx Respiratory SARS‑CoV‑2 Panel Cartridge" kasetės kairėje pusėje ([7 pav.\)](#page-20-1).

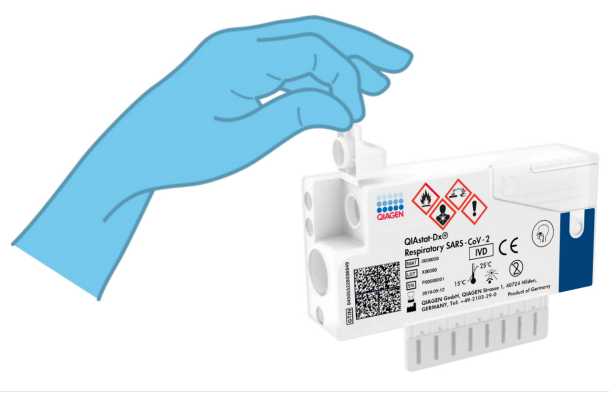

<span id="page-20-1"></span>**7 pav. Tampono angos mėginio dangčio atidarymas.**

5. Ikiškite tampona į "QIAstat-Dx Respiratory SARS-CoV-2 Panel Cartridge" kasete, kol nulaužimo taškas bus sulygiuotas su prieigos anga (t. y. tamponas toliau nejudės) (8 [pav.\)](#page-21-0).

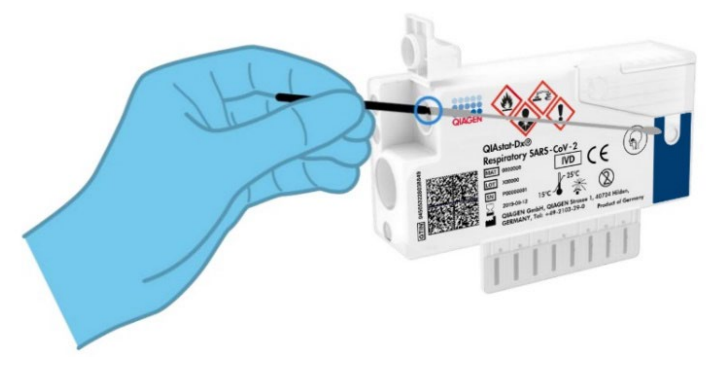

<span id="page-21-0"></span>**8 pav. Tampono įdėjimas į "QIAstat**‑**Dx Respiratory SARS**‑**CoV**‑**2 Panel Cartridge" kasetę.**

6. Nulaužkite tampono kotą ties nulaužimo tašku, palikdami likusią tampono dalį "QIAstat-Dx Respiratory SARS-CoV-2 Panel Cartridge" [\(9 pav.\)](#page-21-1).

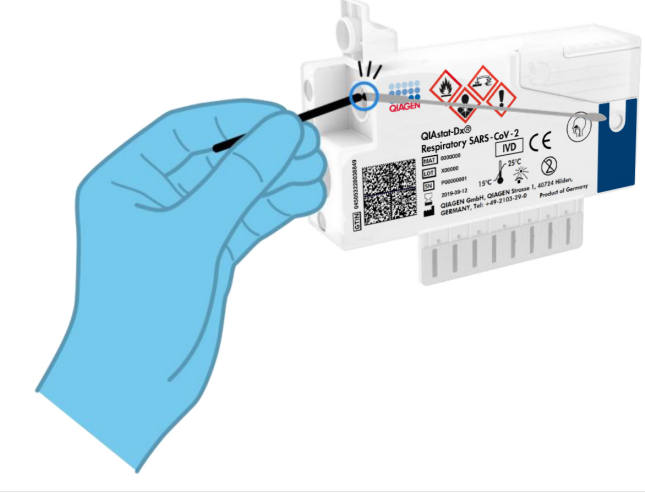

<span id="page-21-1"></span>**9 pav. Tampono koto nulaužimas.**

7. Tvirtai uždarykite tampono angos mėginio dangtį, kol jis užsifiksuos ([10 pav.\)](#page-22-0).

**SVARBU**. Perkėlus mėginį į "QIAstat‑Dx Respiratory SARS‑CoV‑2 Panel Cartridge" kasetę, reikia per 90 minučių arba nedelsiant kasetę istatyti į "QIAstat-Dx Analyzer 1.0" arba "QIAstat‑Dx Analyzer 2.0" įstatyti į "QIAstat‑Dx Rise" dėklą, kai visi mėginiai įkeliami į kasetes. Ilgiausias kasetės, jau įkeltos į "QIAstat‑Dx Rise", laukimo laikas (stabilumas sistemoje) yra apie 300 minučių. "QIAstat‑Dx Rise" automatiškai aptiks, jei kasetė bus įstatyta į prietaisą ilgesnį laiką, nei leidžiama, ir automatiškai įspės naudotoją.

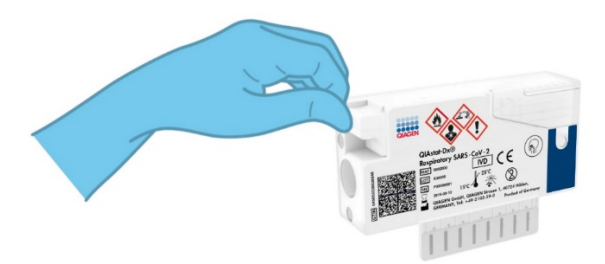

<span id="page-22-0"></span>**10 pav. Tampono angos mėginio dangčio uždarymas.**

### <span id="page-23-0"></span>Pradedamas testas "QIAstat-Dx Analyzer 1.0" arba "QIAstat-Dx Analyzer 2.0"

1. liunkite "QIAstat‑Dx Analyzer 1.0" arba "QIAstat‑Dx Analyzer 2.0" jiungimo / išiungimo mygtuku prietaiso priekyje.

Pastaba. Maitinimo jungiklis analizės modulio galinėje dalyje turi būti nustatytas ..!" padėtyje. "QIAstat-Dx Analyzer 1.0" arba "QIAstat-Dx Analyzer 2.0" būsenos indikatoriai taps mėlyni.

- 2. Palaukite, kol parodomas ekranas "Main" (pagrindinis) ir "QIAstat-Dx Analyzer 1.0" būsenos indikatoriai pradeda šviesti žaliai ir nustoja mirksėti.
- <span id="page-23-1"></span>3. Prisijunkite prie "QIAstat-Dx Analyzer 1.0" arba "QIAstat-Dx Analyzer 2.0" įvesdami naudotojo vardą ir slaptažodį.

Pastaba. "Login" (prisijungimo) ekranas rodomas, jei suaktyvinta "User Access **Control"** (naudotojų prieigos kontrolė). Jeigu "**User Access Control** " (naudotojų prieigos kontrolė) išjungta, naudotojo vardo / slaptažodžio įvesti nereikės ir bus rodomas ekranas "**Main**" (pagrindinis).

- 4. Jei "QIAstat‑Dx Analyzer 1.0" arba "QIAstat‑Dx Analyzer 2.0" nebuvo įdiegta tyrimo apibrėžimo failo programinė įranga, prieš vykdydami testą vadovaukitės diegimo instrukcijomis (jei reikia papildomos informacijos, žr. "A [priedas. Tyrimo apibrėžimo failo](#page-116-1)  [diegimas"](#page-116-1)).
- 5. Paspauskite mygtuką "**Run Test**" (vykdyti testą) "QIAstat‑Dx Analyzer 1.0" arba "QIAstat‑Dx Analyzer 2.0" viršutiniame dešiniajame jutiklinio ekrano kampe.
- 6. Kai bus paprašyta, nuskaitykite mėginio brūkšninį kodą ant nazofaringinio tampono mėginio (esantį ant tampono lizdinės pakuotės) arba nuskaitykite bandinio informacijos brūkšninį kodą, esantį ant "QIAstat-Dx Respiratory SARS-CoV-2 Panel Cartridge" kasetės (žr. [3](#page-23-1) veiksmą), naudodami integruotą priekinį "QIAstat-Dx Analyzer 1.0" arba "QIAstat-Dx Analyzer 2.0" brūkšninių kodų skaitytuvą (11 [pav.\)](#page-24-0).

**Pastaba**. Be to, "**Sample ID**" (mėginio ID) galima įvesti jutiklinio ekrano virtualiąja klaviatūra, paspaudus lauką "**Sample ID**" (mėginio ID).

**Pastaba**. Atsižvelgiant į pasirinktą sistemos konfigūraciją, šioje vietoje gali būti reikalaujama įvesti Patient ID (paciento ID).

**Pastaba.** "QIAstat-Dx Analyzer 1.0" arba "QIAstat-Dx Analyzer 2.0" instrukcijos rodomos jutiklinio ekrano apačioje esančioje **instrukcijų juostoje**.

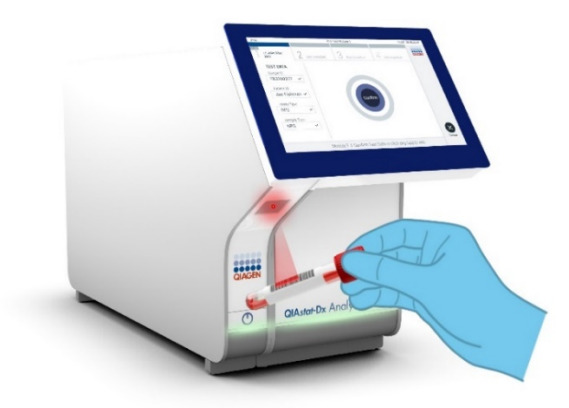

**11 pav. Mėginio identifikacijos brūkšninio kodo nuskaitymas.**

<span id="page-24-0"></span>7. Kai bus paprašyta, nuskaitykite naudojamos "QIAstat-Dx Respiratory SARS-CoV-2 Panel Cartridge" kasetės brūkšninį kodą ([12 pav.\)](#page-25-0). "QIAstat-Dx Analyzer 1.0" arba "QIAstat-Dx Analyzer 2.0" automatiškai atpažista atliekamą tyrimą pagal kasetės brūkšninį kodą.

Pastaba. "QIAstat-Dx Analyzer 1.0" arba "QIAstat-Dx Analyzer 2.0" nepriims "QIAstat‑Dx Respiratory SARS‑CoV‑2 Panel Cartridge" kasečių, kurių galiojimo laikas pasibaigęs, anksčiau panaudotų kasečių arba prietaise neįdiegtų tyrimų kasečių. Tokiais atveiais bus rodomas klaidos pranešimas ir "QIAstat-Dx Respiratory SARS-CoV-2 Panel Cartridge" kasetė bus atmesta. Daugiau informacijos apie tyrimų diegimą pateikta "*QIAstat*‑*Dx Analyzer 1.0*" arba "*QIAstat*‑*Dx Analyzer 2.0*" *naudotojo vadove*.

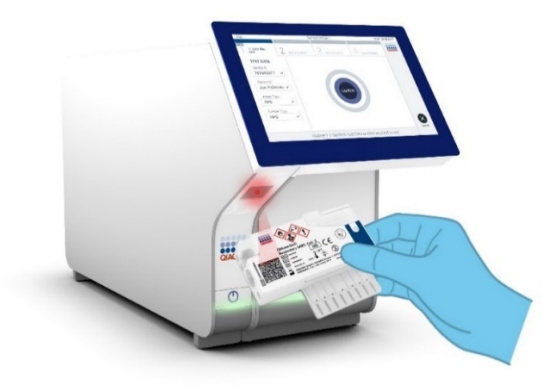

<span id="page-25-0"></span>**12 pav. "QIAstat**‑**Dx Respiratory SARS**‑**CoV**‑**2 Panel Cartridge" kasetės brūkšninio kodo nuskaitymas.**

8. Iš sąrašo pasirinkite tinkamą mėginio tipą ([13 pav.\)](#page-25-1).

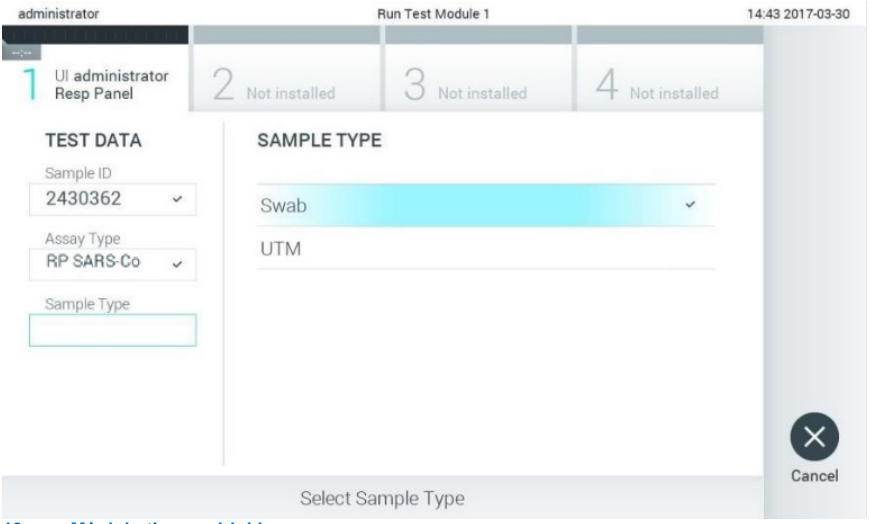

<span id="page-25-1"></span>**13 pav. Mėginio tipo pasirinkimas.**

- 9. Pasirodys ekranas "Confirm" (patvirtinti). Peržiūrėkite įvestus duomenis ir atlikite visus reikiamus pakeitimus, pasirinkdami atitinkamus laukus jutikliniame ekrane ir redaguodami informaciją.
- 10. Kai visi rodomi duomenys yra teisingi, paspauskite "**Confirm**" (patvirtinti). Jei reikia, pasirinkite atitinkamą lauką, kad redaguotumėte jo turinį, arba paspauskite "Cancel" (atšaukti), jei norite atšaukti testą ([14 pav.\)](#page-26-0).

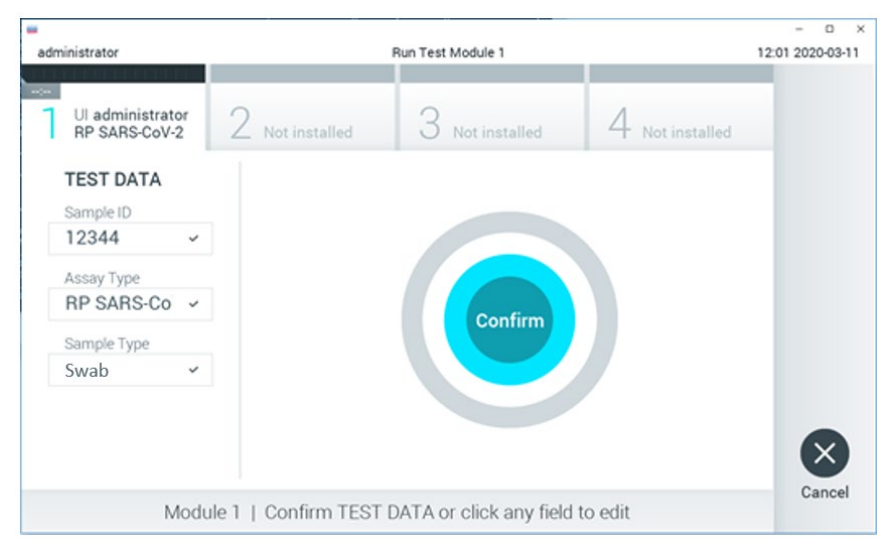

<span id="page-26-0"></span>**14 pav. Duomenų įvedimo patvirtinimas.**

11. Isitikinkite, kad "QIAstat-Dx Respiratory SARS-CoV-2 Panel Cartridge" kasetės tampono angos ir pagrindinės angos mėginių dangčiai yra tvirtai uždaryti. Automatiškai atsidarius kasetės įstatymo angai "QIAstat‑Dx Analyzer 1.0" arba "QIAstat‑Dx Analyzer 2.0" viršuje, įstatykite "QIAstat‑Dx Respiratory SARS‑CoV‑2 Panel Cartridge" kasetę, nukreipę brūkšninį kodą į kairę ir reakcijos kameras nukreipę žemyn ([15 pav.\)](#page-27-0).

Pastaba. "QIAstat-Dx Respiratory SARS-CoV-2 Panel Cartridge" kasetę įstatant į "QIAstat‑Dx Analyzer 1.0" arba "QIAstat‑Dx Analyzer 2.0", nereikia stumti. Tinkamai įstatykite į kasetės įstatymo angą ir "QIAstat-Dx Analyzer 1.0" arba "QIAstat-Dx Analyzer 2.0" automatiškai perkels kasetę į analizės modulį.

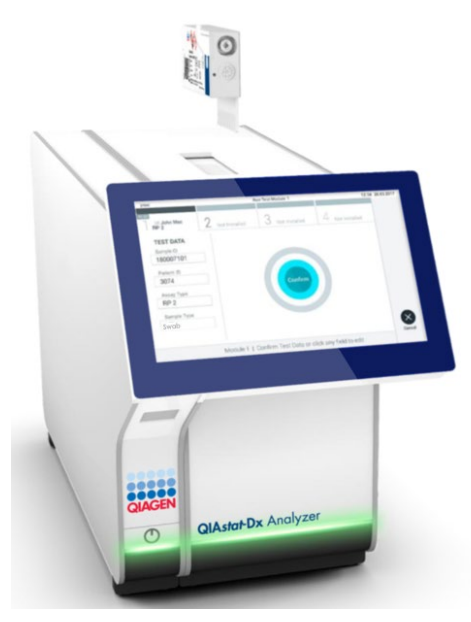

**15 pav. "QIAstat**‑**Dx Respiratory SARS**‑**CoV**‑**2 Panel Cartridge" kasetė įstatoma į "QIAstat**‑**Dx Analyzer 1.0" arba "QIAstat**‑**Dx Analyzer 2.0".**

<span id="page-27-0"></span>12. Aptikes "QIAstat-Dx Respiratory SARS-CoV-2 Panel Cartridge" kasete, "QIAstat-Dx Analyzer 1.0" arba "QIAstat-Dx Analyzer 2.0" analizatorius automatiškai uždarys kasetės įstatymo angos dangtelį ir pradės testą. Daugiau jokių veiksmų operatoriui atlikti nereikia.

**Pastaba.** "QIAstat-Dx Analyzer 1.0" ir "QIAstat-Dx Analyzer 2.0" priims tik testo nustatymo metu naudota ir nuskaityta "QIAstat-Dx Respiratory SARS-CoV-2 Panel Cartridge" kasetę. Įstačius kitą kasetę, nei buvo nuskaityta, bus rodoma klaida ir kasetė bus automatiškai išstumta.

**Pastaba**. Iki šio etapo testo vykdymą galima atšaukti apatiniame dešiniajame jutiklinio ekrano kampe paspaudus mygtuką "**Cancel**" (atšaukti).

**Pastaba**. Atsižvelgiant į sistemos konfigūravimą, operatoriui gali tekti iš naujo įvesti savo naudotojo slaptažodį, kad pradėtų testo vykdymą.

**Pastaba**. Jeigu į anga neistatoma "QIAstat-Dx Respiratory SARS-CoV-2 Panel Cartridge" kasetė, kasetės įstatymo angos dangtelis automatiškai užsidarys po 30 sekundžių. Tokiu atveju pakartokite procedūrą nuo 16 veiksmo.

13. Kol vykdomas testas, jutikliniame ekrane rodomas likęs vykdymo laikas.

- 14. Tyrimui pasibaigus rodomas ekranas "Eject" (išstumti) [\(16 pav.](#page-28-0)) ir modulio būsenos juostoje bus rodomas vienas iš toliau pateikiamų testo rezultatų:
	- **"TEST COMPLETED"** (TESTAS ATLIKTAS): testas sėkmingai atliktas
	- **"TEST FAILED"**(TESTAS NEPAVYKO): testo metu įvyko klaida
	- **"TEST CANCELED"** (TESTAS ATŠAUKTAS): naudotojas atšaukė testą

**SVARBU**. Jei testas nepavyko, žr. skyrių "Trikčių šalinimas" "*QIAstat*‑*Dx Analyzer 1.0*" arba "*QIAstat*‑*Dx Analyzer 2.0*" *naudotojo vadove*, norėdami sužinoti galimas priežastis ir instrukcijas, ką daryti toliau.

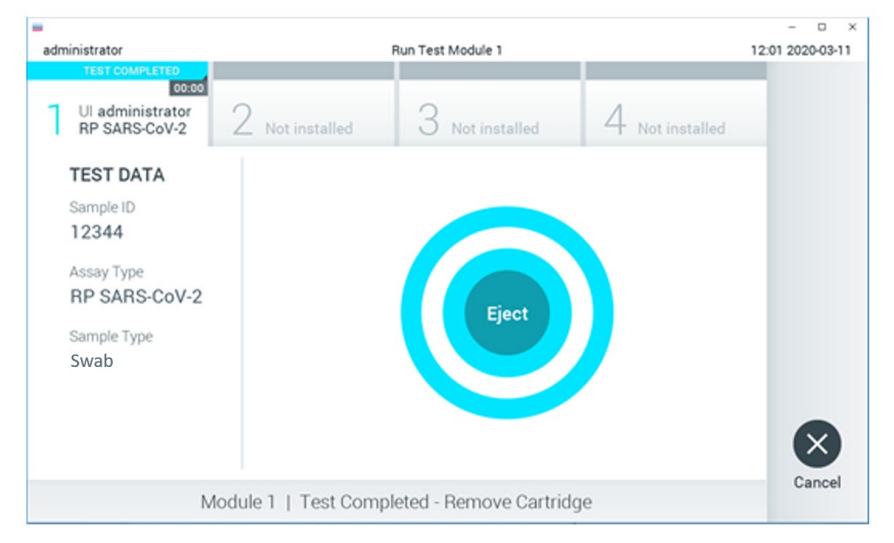

#### <span id="page-28-0"></span>16 pav. Rodomas ekranas "Eject" (išstumti).

15. Paspauskite **. Eject** " (išstumti) jutikliniame ekrane, kad išimtumėte "QIAstat-Dx Respiratory SARS‑CoV‑2 Panel Cartridge" kasetę, ir išmeskite ją kaip biologiškai pavojingas atliekas, laikydamiesi vietos ir šalies sveikatos ir saugos reikalavimų ir teisės aktų nuostatų. "QIAstat‑Dx Respiratory SARS‑CoV‑2 Panel Cartridge" kasetę reikia išimti, kai atsidaro kasetės įstatymo anga ir kasetė išstumiama. Jeigu kasetė neišimama per 30 sekundžiu, ji automatiškai itraukiama atgal į "QIAstat-Dx Analyzer 1.0" arba "QIAstat‑Dx Analyzer 2.0" analizatorių ir kasetės įstatymo angos dangtelis uždaromas. Tokiu atveju paspauskite "Eject" (išstumti), kad vėl atidarytumėte kasetės įstatymo angą, ir išimkite kasetę.

**SVARBU**. Naudotas "QIAstat‑Dx Respiratory SARS‑CoV‑2 Panel Cartridge" kasetes reikia išmesti. Neįmanoma pakartotinai naudoti kasečių, atliekant testus, kurie buvo pradėti vykdyti, tačiau vėliau operatoriaus atšaukti, arba kuriuos vykdant įvyko klaida.

16. Išstūmus "QIAstat‑Dx Respiratory SARS‑CoV‑2 Panel Cartridge" kasetę, rodomas rezultatų ekranas "**Summary**" (suvestinės). Daugiau informacijos ieškokite "Rezultatų [aiškinimas](#page-72-0)". Norėdami pradėti vykdyti kitą tyrimą, paspauskite "**Run Test**" (vykdyti tyrimą).

**Pastaba**. Daugiau informacijos apie "QIAstat-Dx Analyzer 1.0" analizatoriaus naudojimą pateikta "*QIAstat*‑*Dx Analyzer 1.0*" *naudotojo vadove*.

Pastaba. Daugiau informacijos apie "QIAstat-Dx Analyzer 2.0" analizatoriaus naudojimą pateikta "*QIAstat*‑*Dx Analyzer 2.0*" *naudotojo vadove*.

### <span id="page-30-0"></span>Testo vykdymas su "QIAstat-Dx Rise"

**Pastaba**. Šiame skyriuje pateiktos iliustracijos yra tik pavyzdžiai ir gali skirtis, priklausomai nuo tyrimo.

#### "QIAstat‑Dx Rise" pradėjimas

1. Paspauskite **įjungimo / išjungimo** mygtuką "QIAstat‑Dx Rise" priekyje, kad paleistumėte prietaisą.

Pastaba. Maitinimo jungiklis galinėje kairėje jungčių dėžutėje turi būti nustatytas "I" padėtyje.

- 2. Palaukite, kol parodomas "Login" (prisijungimo) ekranas ir įsijungia žalias LED būsenos indikatorius.
- 3. Prisijunkite prie sistemos, kai bus parodytas prisijungimo ekranas.

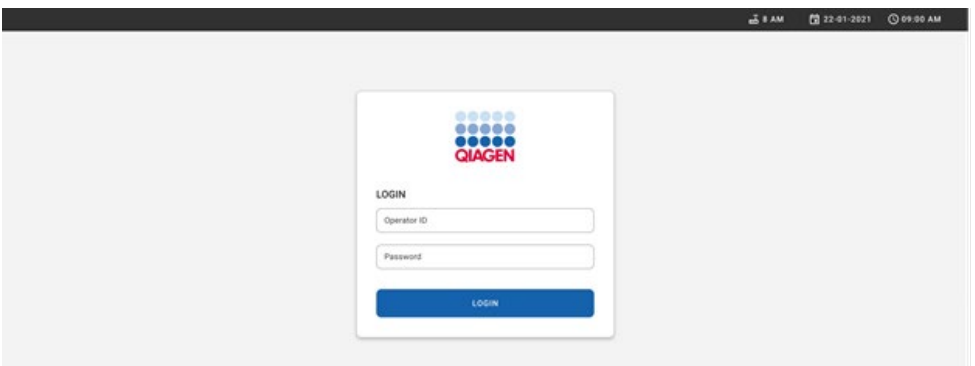

#### **17 pav. "Log in" (prisijungimo) ekranas**

Pastaba. "QIAstat-Dx Rise" sėkmingai įdiegus pirmą kartą, sistemos administratorius turi prisijungti, kad galėtų pirmą kartą sukonfigūruoti programinę įrangą.

#### "QIAstat-Dx Respiratory SARS-CoV-2 Panel" kasetė rengiama

Išpakuokite "QIAstat-Dx Respiratory SARS-CoV-2 Panel" kasetę. Informacijos apie mėginio įdėjimą į "QIAstat‑Dx Respiratory SARS‑CoV‑2 Panel" kasetę ir konkrečios informacijos apie vykdytiną tyrimą žr. ["Mėginio perkėlimas į "QIAstat](#page-19-2)‑Dx Respiratory SARS‑CoV‑2 Panel [Cartridge" kasetę](#page-19-2)".

Įdėję mėginį į "QIAstat‑Dx Respiratory SARS‑CoV‑2 Panel" kasetę, visada įsitikinkite, kad abu mėginio dangčiai yra tvirtai uždaryti.

#### Mėginio brūkšninio kodo uždėjimas ant "QIAstat-Dx Respiratory SARS-CoV-2 Panel" kasetės

Uždėkite brūkšninį kodą "QIAstat‑Dx Respiratory SARS‑CoV‑2 Panel Cartridge" kasetės dešinėje pusėje, viršuje (nurodyta rodykle).

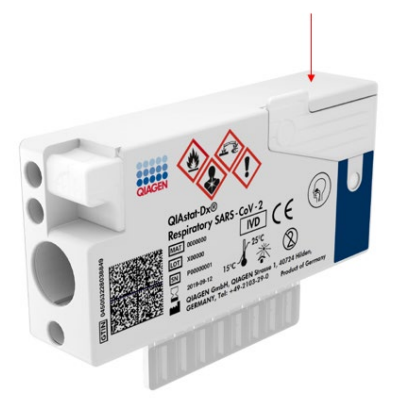

#### **18 pav. "Sample ID" (mėginio ID) brūkšninio kodo tvirtinimas**

Didžiausias leistinas brūkšninio kodo dydis yra 22 mm x 35 mm. Brūkšninis kodas visada turi būti kasetės dešinėje (kaip tai nurodyta virš raudonai pažymėtos srities), nes kairė kasetės pusė yra svarbi mėginio automatiniam aptikimui ([19 pav.\)](#page-32-0).

Pastaba. Norint apdoroti mėginius "QIAstat-Dx Rise", reikia uždėti kompiuteriu nuskaitomą "Sample ID" (mėginio ID) brūkšninį kodą ant "QIAstat-Dx Respiratory SARS-CoV-2 Panel Cartridge" kasetės.

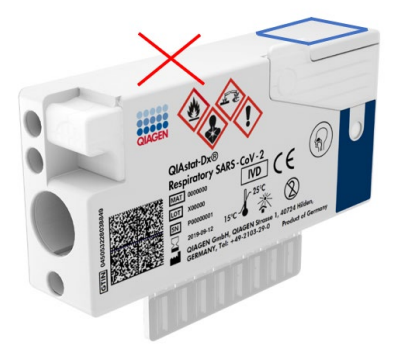

**19 pav. "Sample ID" (mėginio ID) brūkšninio kodo uždėjimas**

<span id="page-32-0"></span>Galima naudoti vienmačius ir dvimačius brūkšninius kodus. Galima naudoti šiuos vienmačius brūkšninius kodus: EAN-13 ir EAN-8, UPC-A ir UPC-E, "Code128", "Code39", "Code 93" ir "Codabar". Galima naudoti šiuos dvimačius brūkšninius kodus: "Aztec Code", "Data Matrix" ir "QR code".

Įsitikinkite, ar brūkšninio kodo kokybė yra tinkama. Sistema gali perskaityti C arba aukštesnės klasės spausdinimo kokybės kodą, kaip apibrėžta ISO/IEC 15416 (linijinis) arba ISO/IEC 15415 (dvimatis).

#### Testo atlikimo procedūra

Pastaba. Visi su "QlAstat-Dx Rise" jutikliniu ekranu ir kasetėmis dirbantys operatoriai turi dėvėti atitinkamas asmeninės apsaugos priemones, pvz., pirštines, laboratorinį chalatą ir apsauginius akinius.

- 1. Paspauskite mygtuką "OPEN WASTE DRAWER" (atidaryti atliekų stalčių), esantį apatiniame dešiniajame pagrindinio testo ekrano kampe [\(20 pav.\)](#page-33-0).
- 2. Atidarykite atliekų stalčių ir išimkite per ankstesnius tyrimus panaudotas kasetes. Patikrinkite, ar atliekų stalčiuje nėra išsiliejusio skysčio. Jeigu reikia, atliekų stalčių išvalykite, kaip nurodyta "QIAstat-Dx Rise" naudotojo vadovo skyriuje "Priežiūra".
- 3. Išėmę kasetes atliekų stalčių uždarykite. Sistema gali nuskaityti dėklą ir sugrįžti į pagrindinį ekraną ([20 pav.](#page-33-0)). Jeigu dėklas buvo išimtas norint atlikti priežiūrą, prieš uždarydami stalčių įsitikinkite, kad dėklas buvo tinkamai įstatytas.

4. Paspauskite mygtuka "**OPEN INPUT DRAWER"** (atidaryti mėginių stalčių), esanti apatiniame dešiniajame ekrano kampe [\(20 pav.\)](#page-33-0).

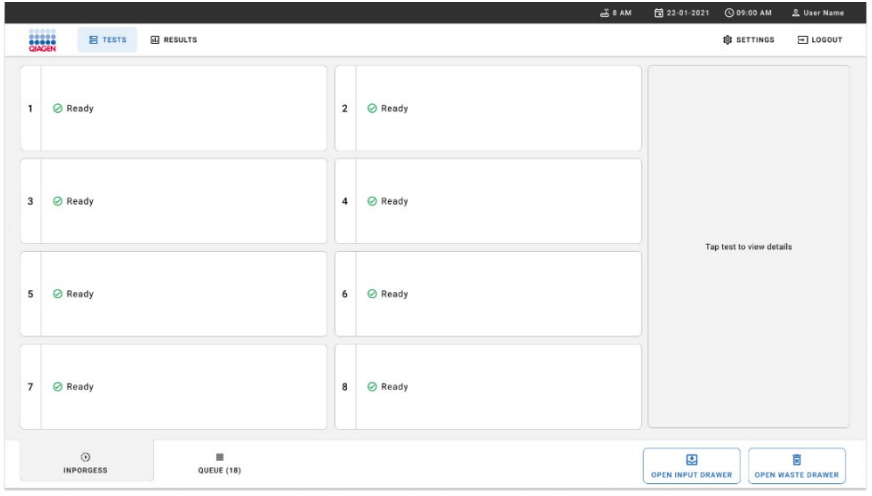

<span id="page-33-0"></span>**20 pav. Pagrindinio testo ekranas.**

5. Palaukite, kol mėginių stalčius bus atrakintas ([21 pav.\)](#page-33-1).

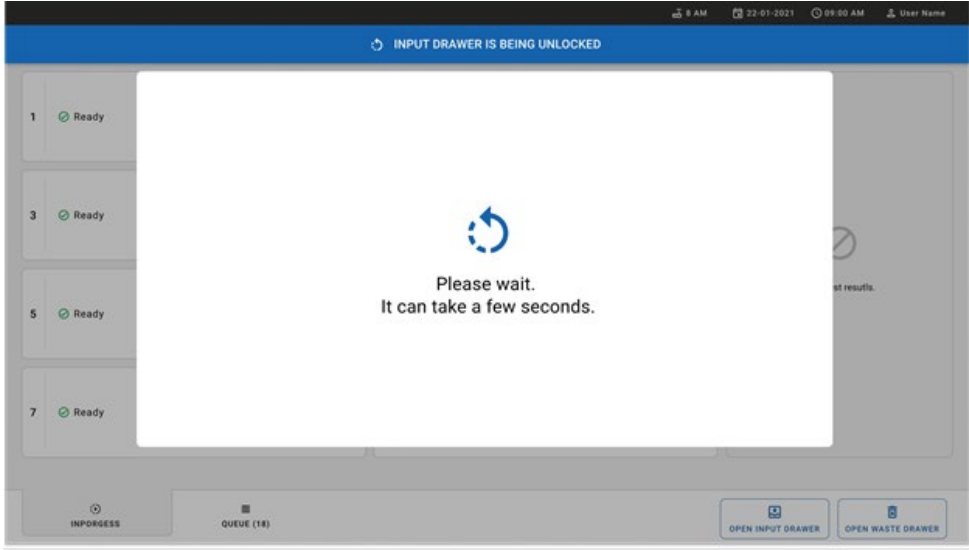

<span id="page-33-1"></span>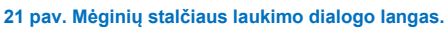

6. Kai būsite paraginti, ištraukite mėginių stalčių, kad jį atidarytumėte ([22 pav.\)](#page-34-0).

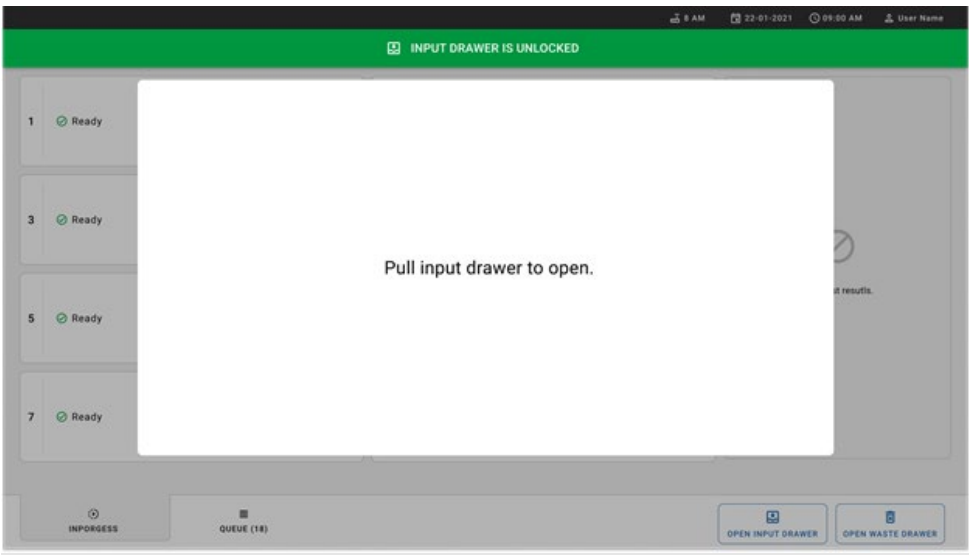

#### <span id="page-34-0"></span>**22 pav. Mėginių stalčiaus atidarymo dialogo langas.**

7. Rodomas dialogas **"Add Cartridge"** (pridėkite kasetę) ir aktyvinamas prietaiso priekyje esantis skaitytuvas. Nuskaitykite "Sample ID" (mėginio ID) brūkšninį kodą "QIAstat-Dx Respiratory SARS‑CoV‑2 Panel" kasetės, esančios prietaiso priekyje, viršuje (padėtis nurodyta rodykle [\(23 pav.\)](#page-34-1).

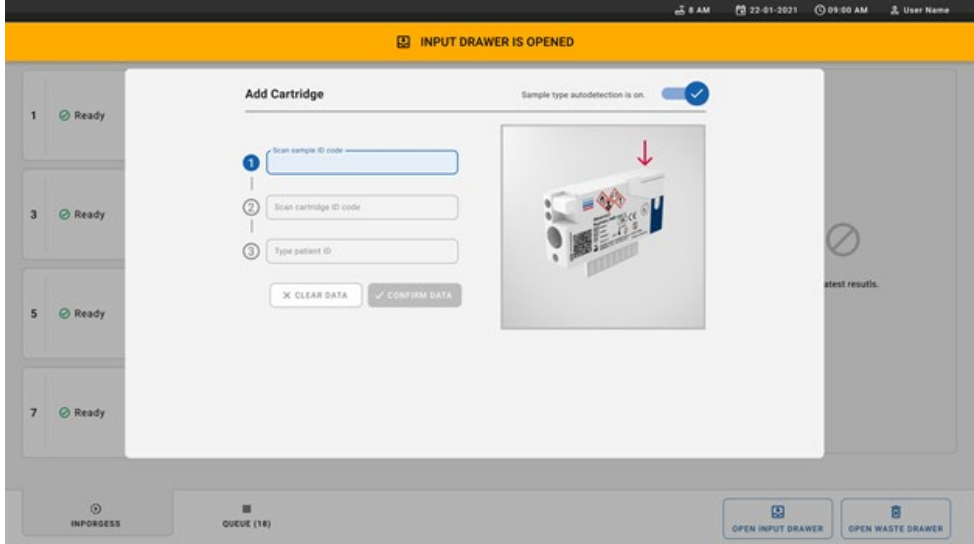

#### <span id="page-34-1"></span>**23 pav. "Sample ID" (mėginio ID) nuskaitymo ekranas.**

8. Ivede "Sample ID" (mėginio ID) brūkšninį kodą, nuskaitykite naudojamos "QIAstat-Dx Respiratory SARS‑CoV‑2 Panel" kasetės brūkšninį kodą (padėtis nurodyta rodykle). "QIAstat-Dx Rise" automatiškai atpažista vykdytiną tyrimą pagal "QIAstat-Dx Respiratory SARS‑CoV‑2 Panel" kasetės brūkšninį kodą ([24 pav.\)](#page-35-0).

**Pastaba**. Isitikinkite, kad ijungta ("on") funkcija "Sample type autodetection" (mėginio tipo automatinis aptikimas). Sistema automatiškai atpažins naudojamą mėginio tipą.

9. Jei funkcija **"Sample type autodetection"** (mėginio tipo automatinis aptikimas) išjungta (**"off"**), gali reikėti pasirinkti tinkamą mėginio tipą neautomatiškai (jei taikoma naudojamam tyrimui).

Pastaba. "QIAstat-Dx Rise" nepriims "QIAstat-Dx Respiratory SARS-CoV-2 Panel" kasečių, kurių galiojimo laikas pasibaigęs, kurios buvo anksčiau naudotos arba jei "QIAstat-Dx Respiratory SARS-CoV-2 Panel" tyrimo apibrėžimo failas neidiegtas prietaise. Šiais atvejais bus rodomas klaidos pranešimas.

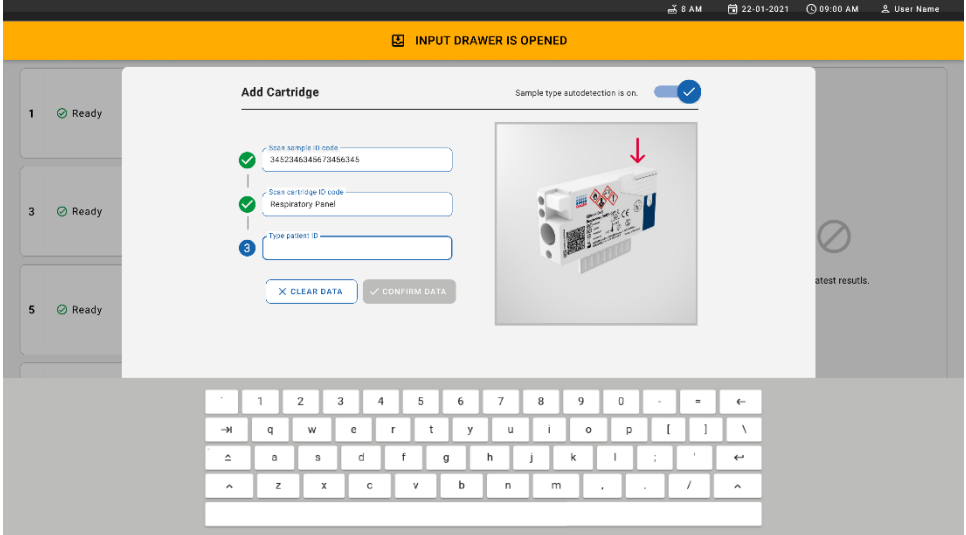

#### <span id="page-35-0"></span>**24 pav. "QIAstat**‑**Dx Respiratory SARS**‑**CoV**‑**2 Panel" kasetės ID skaitymo ekranas nuskaitomas.**

10. Įveskite paciento ID ("Patient ID" (paciento ID) turi būti nustatyta **"on"** (įjungta) (25 [pav.\)](#page-36-0), tada patvirtinkite duomenis [\(26 pav.\)](#page-36-1).
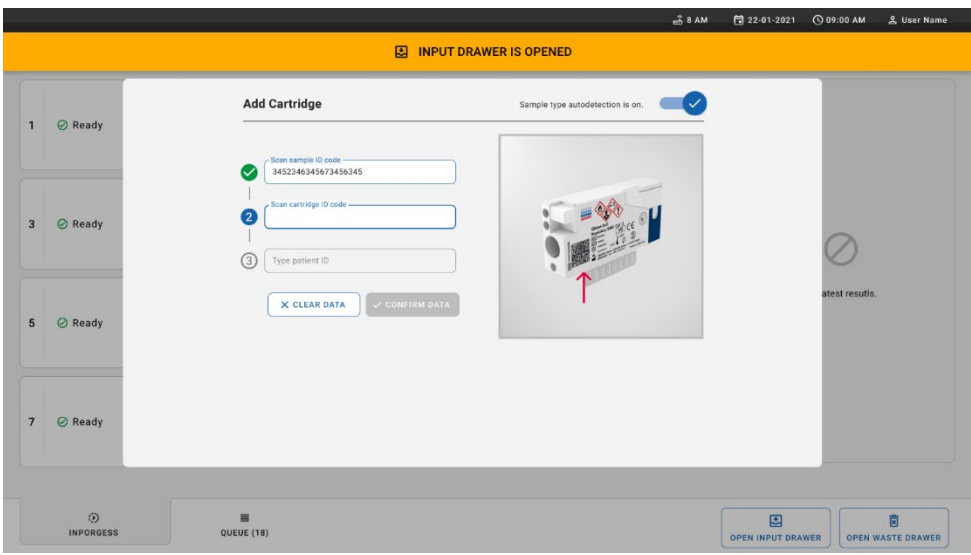

#### **25 pav. Patient ID (paciento ID) įvedimas.**

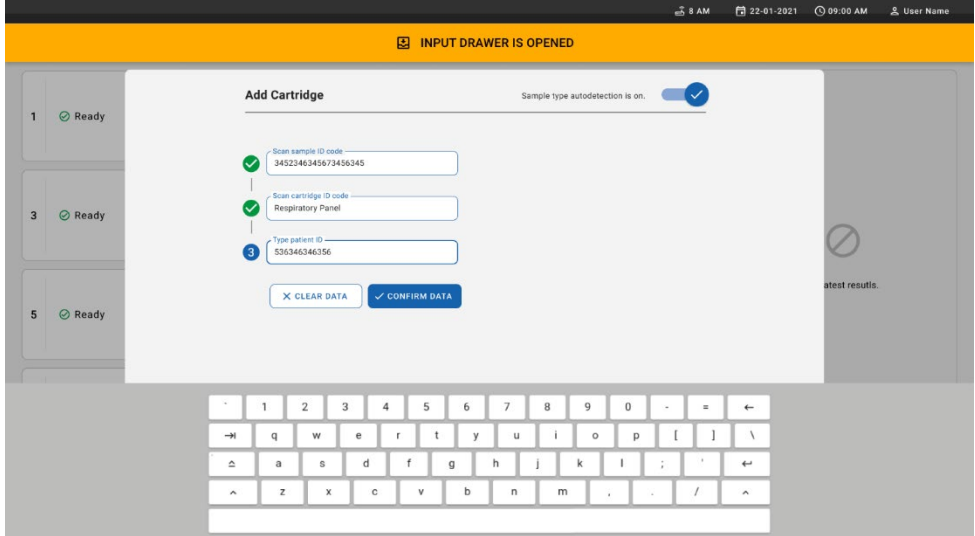

**26 pav. Patient ID (paciento ID) įvedimo ir duomenų patvirtinimo ekranas**

11. Sėkmingai nuskaičius ekrano viršuje trumpam parodomas toliau nurodytas dialogo langas [\(27 pav.\)](#page-37-0).

 $\varpi$ 

- <span id="page-37-0"></span>12. Įdėkite kasetę į mėginių stalčių. Įsitikinkite, kad kasetė į dėklą įdėta tinkamai ([28 pav.\).](#page-37-1)
- 13. Toliau nuskaitykite ir įdėkite kasetes atlikdami ankstesnius veiksmus. Į stalčių galite įkelti iki 18 kasečių.

**SVARBI PASTABA**. Atminkite, kad "QIAstat-Dx Rise" mėginių stalčiuje vienu metu galima naudoti iki 18 "QIAstat-Dx Respiratory SARS-CoV-2 Panel" kasečių. Taip pat atminkite, kad naudojant 2.2 arba naujesnės versijos programinę įrangą į mėginių stalčių galima vienu metu dėti ir apdoroti skirtingus testus.

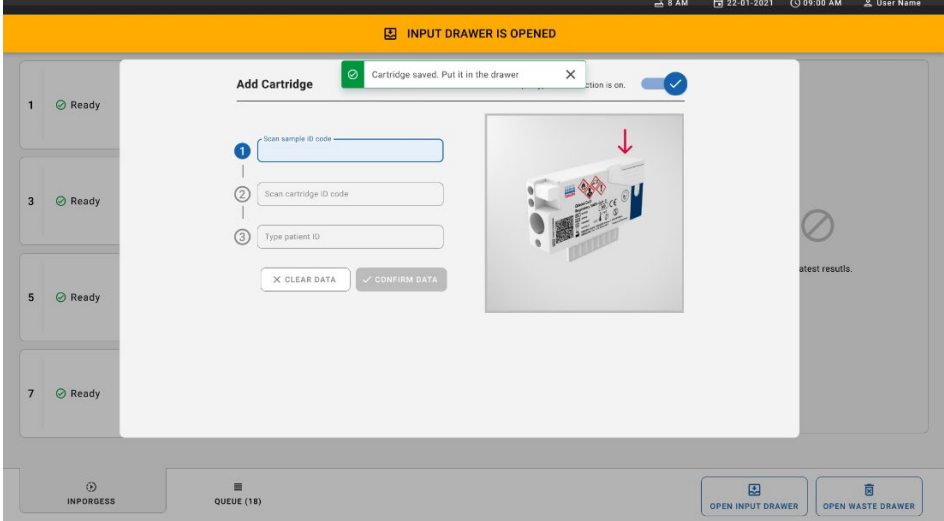

<span id="page-37-1"></span>**28 pav. Kasetės pridėjimo ekranas.**

14. Kai visos kasetės nuskaitytos ir įdėtos, uždarykite mėginių stalčių. Sistema nuskaitys kasetes ir parengs eilę ([29 pav.\)](#page-38-0).

X

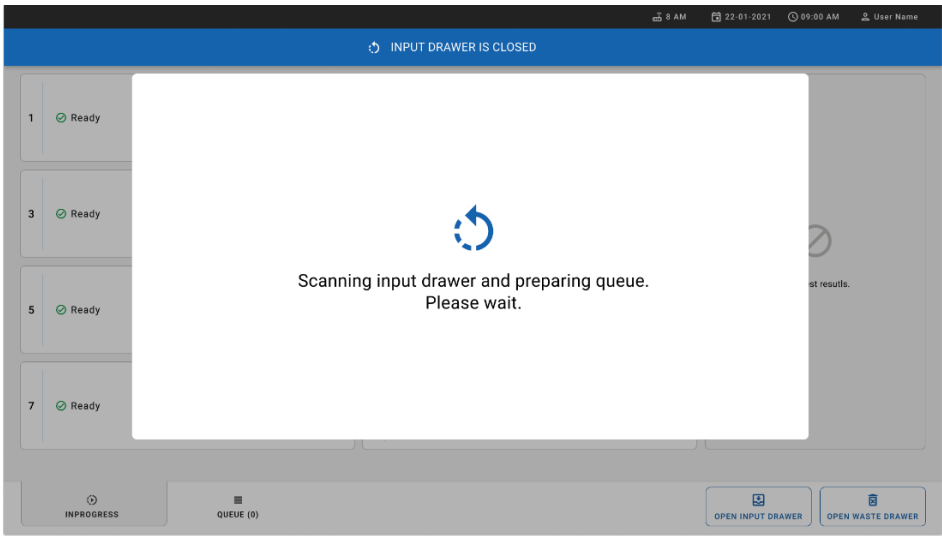

<span id="page-38-0"></span>**29 pav. Eilės ruošimo ekranas.**

15. Sėkmingai nuskaičius eilė vėl bus rodoma ([30 pav.](#page-38-1)). Peržiūrėkite rodomus duomenis. Jei įvyksta klaida, paspauskite mygtuką "OPEN INPUT DRAWER" (atidaryti mėginių stalčių), pašalinkite atitinkamą kasetę ir iš naujo nuskaitykite kasetę, atlikdami 10–13 veiksmus.

| 1              | ₼ 3323 423435  34234 53212<br><b>QEND TIME</b><br>Respiratory SARS-CoV-2<br>12:00 РМ              | $\overline{2}$                    | ₹ 75623 62384  89889 80855<br><b>QEND TIME</b><br><b>M</b> Respiratory SARS-CoV-2<br>12:10 РМ          | 3  | ₼ 43235 65653  67632 32245<br><b>QEND TIME</b><br>Fill Respiratory SARS-CoV-2<br>12:25PM   |  |                          |  |  |
|----------------|---------------------------------------------------------------------------------------------------|-----------------------------------|----------------------------------------------------------------------------------------------------|----|--------------------------------------------------------------------------------------------|--|--------------------------|--|--|
| 4              | ₼ 42134 75678  64533 98753<br><b>OEND TIME</b><br>E Respiratory SARS-CoV-2<br>$12:48 \text{PM}$   | 5                                 | ₼ 21234 64532  89876 21234<br><b>QEND TIME</b><br>EL Respiratory SARS-CoV-2<br>12:55PM                 | 6  | ₹ 42321 43421  43242 12898<br><b>OEND TIME</b><br>[iii] Respiratory SARS-CoV-2<br>1:18PM   |  | Tap test to view details |  |  |
| $\overline{7}$ | → 10283 34126  53245 54325<br><b>QEND TIME</b><br>M Respiratory SARS-CoV-2<br>$1:30$ PM           | 8                                 | ₹ 23423 44245  43245 43245<br><b>QEND TIME</b><br><b>MI Respiratory SARS-CoV-2</b><br>$1:50 \text{PM}$ | 9  | → 42332 67845  67553 42123<br><b>QEND TIME</b><br>III Respiratory SARS-CoV-2<br>$1:55$ PM  |  |                          |  |  |
| 10             | ₼ 33242 32876  23414 76644<br><b>QEND TIME</b><br><b>M</b> Respiratory SARS-CoV-2<br>2:15PM       | 11                                | ₼ 32342 34422  09876 23134<br><b>QEND TIME</b><br>[il] Respiratory SARS-CoV-2<br>2:35PM                | 12 | ₼ 31232 42332  64324 31231<br><b>GEND TIME</b><br>ii.] Respiratory SARS-CoV-2<br>$2:45$ PM |  |                          |  |  |
| 13             | ₼ 87234 70256  32453 32123<br><b>QEND TIME</b><br><b>M</b> Respiratory SARS-CoV-2<br>3:85PM       | 14                                | ₼ 34234 76644  42324 64532<br><b>GEND TIME</b><br>FIJ Respiratory SARS-CoV-2<br>3:10P <sub>M</sub>     | 15 | ₼ 23423 53423  53422 53424<br><b>OEND TIME</b><br>III Respiratory SARS-CoV-2<br>3:30PM     |  |                          |  |  |
| 16             | % 12314867678675634632<br><b>QEND TIME</b><br><b>M</b> Respiratory SARS-CoV-2<br>$4:88 \text{PM}$ | 17<br>Fill Respiratory SARS-CoV-2 | ₼ 23124 53423  42345 87654<br><b>QEND TIME</b><br>$4:10 \text{PM}$                                     | 18 | ₹ 23423 53423  53422 53424<br><b>QEND TIME</b><br>Respiratory SARS-CoV-2<br>3:30PM         |  |                          |  |  |

<span id="page-38-1"></span>**30 pav. Mėginių eilės ekranas.**

**Pastaba**. Ekrane rodoma mėginių eilė gali neatitikti kasečių eilės mėginių stalčiuje (ji sutampa tik tada, kai visos kasetės yra įtraukiamos į eilę kartu) ir negali būti keičiama neatidarius mėginių dėklo ir neišėmus kasečių.

Mėginių eilę / apdorojimo tvarką sudaro "QIAstat-Dx Rise" pagal šias taisykles:

- Stabilumo laikas: "QIAstat-Dx Respiratory SARS-CoV-2 Panel Cartridge" kasetėms su trumpiausiu likusiu stabilumo laiku sistemoje bus teikiama pirmenybė nepriklausomai nuo padėties įkėlimo dėkle.
- Tame pačiame tyrimo tipe įkėlimo dėklo padėtis nustato eilės tvarką.

Jei jutikliniame ekrane pasirenkate testą, ekrano skyriuje **"TEST DETAILS"** (testo išsami informacija) rodoma papildoma informacija [\(31 pav.\)](#page-39-0).

**Pastaba**. Sistema atmes mėginių stalčiuje esančias kasetes, kurių stabilumo laikas sistemoje viršija maksimalų (apie 300 min.)

| $\mathbf{1}$   | → 3323 423435  34234 53212                                           | $\overline{2}$ | ₼ 75623 62384  89889 80855                                           | $\overline{\mathbf{3}}$ | → 43235 65653  67632 32245                                | <b>TEST DETAILS</b>                             |                                         |
|----------------|----------------------------------------------------------------------|----------------|----------------------------------------------------------------------|-------------------------|-----------------------------------------------------------|-------------------------------------------------|-----------------------------------------|
|                | <b>QEND TIME</b><br>Respiratory SARS-CoV-2<br>$12:00 \text{PM}$      |                | <b>QEND TIME</b><br>Fil Respiratory SARS-CoV-2<br>12:10 РМ           |                         | <b>QEND TIME</b><br>Fil Respiratory SARS CoV-2<br>12:25РМ | Sample ID<br>83746466367738383                  | Sample Type<br>Swab                     |
| $\overline{a}$ | ₼ 42134 75678  64533 98753                                           |                | ₼ 21234 64532  09876 21234                                           |                         | 2 42321 43421  43242 12898                                | Assay Type<br>QIAstat-Dx®Respiratory SARS-CoV-2 |                                         |
|                | <b>QEND TIME</b><br>E Respiratory SARS-CoV-2<br>12:48PM              | 5              | <b>GEND TIME</b><br>FL Respiratory SARS-CoV-2<br>12:55PM             | 6                       | <b>OEND TIME</b><br>[4] Respiratory SARS-CoV-2<br>1:10P   | Patient ID<br>23423412342342354                 |                                         |
|                | ₼ 10283 34126  53245 54325                                           |                | 2 23423 44245  43245 43245                                           |                         | ₼ 42332 67845  67553 42123                                | Operator<br>OperatorID                          |                                         |
| $\overline{7}$ | <b>QEND TIME</b><br>[4] Respiratory SARS-CoV-2<br>1:30 <sub>PM</sub> | 8              | <b>QEND TIME</b><br>Respiratory SARS-CoV-2<br>$1:50 \text{PM}$       | $\mathbf{Q}$            | <b>QEND TIME</b><br>Fill Respiratory SARS-CoV-2<br>1:55PM | Input Tray Load time<br>22:10 22-10-2021        | Estimated end time<br>22:59             |
|                | ₹ 33242 32876  23414 76644                                           |                | ₼ 32342 34422  89876 23134                                           |                         | ₼ 31232 42332  64324 31231                                | Position in input tray<br>$\mathbf{s}$          | Position in Queue<br>1                  |
| 10             | <b>QEND TIME</b><br>Respiratory SARS-CoV-2<br>2:15PM                 | 11             | <b>QEND TIME</b><br>FL Respiratory SARS-CoV-2<br>2:35PM              | 12                      | <b>QEND TIME</b><br>FL Respiratory SARS-CoV-2<br>2:45PM   | Cartridge Serial Number<br>43252532352          | Cartridge Expiratino Date<br>22-10-2022 |
|                | ₼ 87234 70256  32453 32123                                           |                | ₼ 34234 76644  42324 64532                                           |                         | ₼ 23423 53423  53422 53424                                | 20 Onboard time left 120min                     |                                         |
| 13             | <b>QEND TIME</b><br><b>E Respiratory SARS-CoV-2</b><br>3:05PM        | 14             | <b>GEND TIME</b><br>FIL Respiratory SARS-CoV-2<br>3:10P <sub>M</sub> | 15                      | <b>OEND TIME</b><br>[4] Respiratory SARS-CoV-2<br>3:30PM  |                                                 |                                         |
|                | ₼ 12314 86767  86756 34632                                           |                | ₼ 23124 53423  42345 87654                                           |                         | ₫ 23423 53423  53422 53424                                |                                                 |                                         |
| 16             | <b>QEND TIME</b><br>[4] Respiratory SARS-CoV-2<br>$4:88 \text{PM}$   | 17             | <b>QEND TIME</b><br>Fil Respiratory SARS-CoV-2<br>$4:10 \text{PM}$   | 18                      | OEND TIME<br>[ii] Respiratory SARS-CoV-2<br>$3:30P$ M     |                                                 |                                         |

<span id="page-39-0"></span>**31 pav. Mėginių eilės ekranas, kuriame rodoma papildoma pasirinkto tyrimo informacija.** 

Skyriuje "Test Details" (testo išsami informacija) rodoma toliau pateikiama informacija (32 [pav.\)](#page-40-0).

- "Sample ID" (mėginio ID)
- "Sample Type" (mėginio tipas) (priklauso nuo tyrimo)
- "Assay Type" (tyrimo tipas)
- "Patient ID" (paciento ID)
- "Operator ID" (operatoriaus ID)
- "Input Tray Load time" (mėginių dėklo įkėlimo laikas)
- Estimated end time" (planuojamas pabaigos laikas)
- "Position in Input-drawer" (padėtis mėginių stalčiuje)
- Padėtis eilėje (**Pastaba.** Padėtis gali skirtis, atsižvelgiant į mėginio stabilumo laiką)
- Cartridge serial number" (kasetės serijos numeris)
- "Cartridge expiration date" (kasetės galiojimo data)
- Cnboard time left" (likes laikas prietaise)

**Pastaba**. Laikas sistemoje (apie 300 min.) inicijuoja mėginių tvarką eilėje.

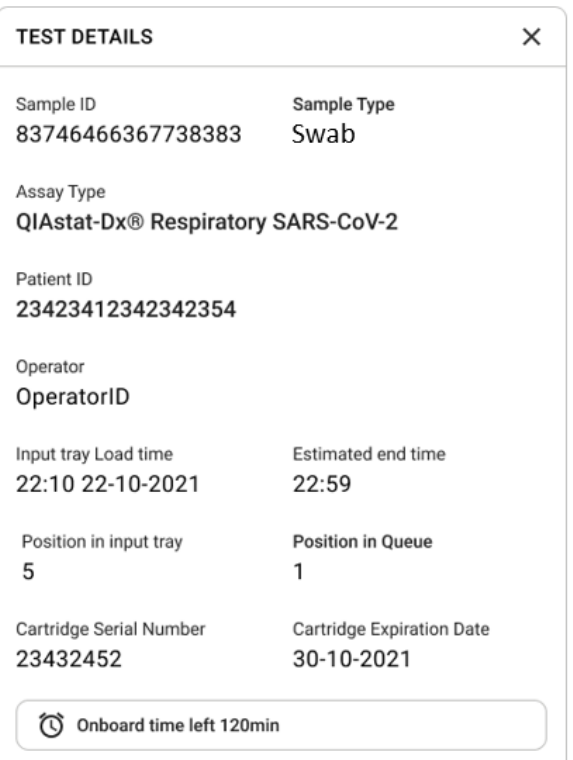

<span id="page-40-0"></span>**32 pav. Išsami testo informacija.**

- 16. Paspauskite mygtuką "CONFIRM DATA TO RUN" (patvirtinti duomenis, kad būtų galima vykdyti) ekrano apačioje, kai visi rodomi duomenys yra teisingi ([31 pav.\)](#page-39-0). Tada, norint vykdyti testus, reikia galutinio operatoriaus patvirtinimo.
- 17. Kai vykdomi testai, jutikliniame ekrane rodomas likęs vykdymo laikas ir kita visų iš eilės vykdomų testų informacija ([33 pav.\)](#page-41-0).

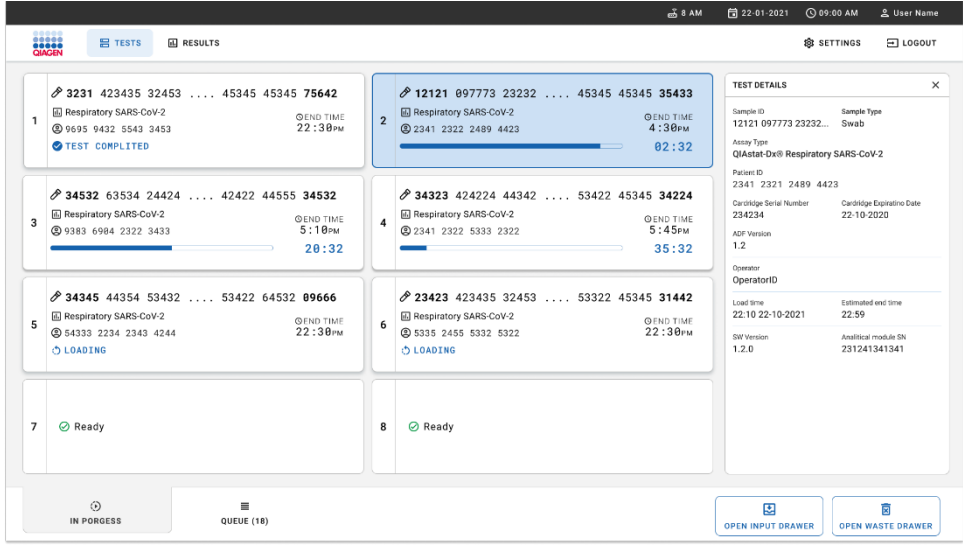

#### <span id="page-41-0"></span>**33 pav. Tyrimo vykdymo informacija eilės ekrane.**

Jei kasetė įkeliama į analizės modulį, rodomas pranešimas **"LOADING"** (įkeliama) ir apskaičiuotas pabaigos laikas (34 [pav.\)](#page-41-1).

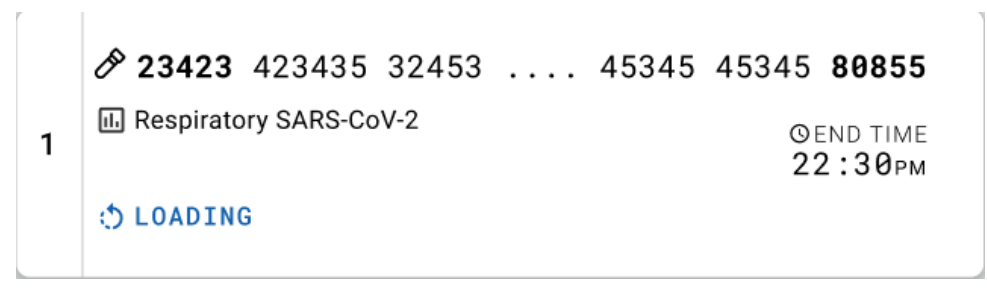

<span id="page-41-1"></span>**34 pav. Pranešimas apie įkeliamą testą ir pabaigos laikas.**

Jei vykdomas testas, rodomas praėjęs vykdymo laikas ir apytikris vidutinis pabaigos laikas (35 [pav.\)](#page-42-0).

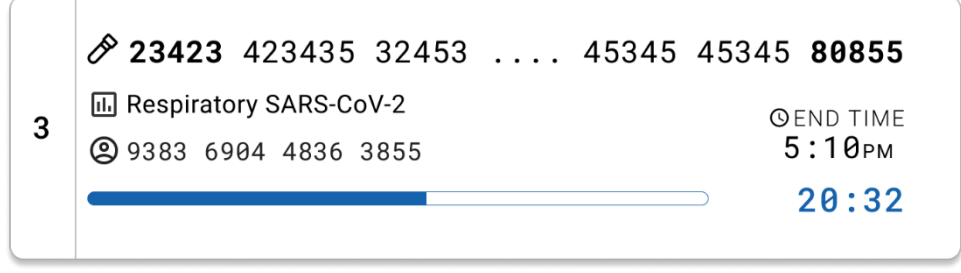

**35 pav. Praėjusio vykdymo laiko ir apytikslio pabaigos laiko rodinys.**

<span id="page-42-0"></span>Jei testas atliekamas, rodomas pranešimas "test completed" (testas atliktas) ir vykdymo pabaigos laikas (36 [pav.\)](#page-42-1).

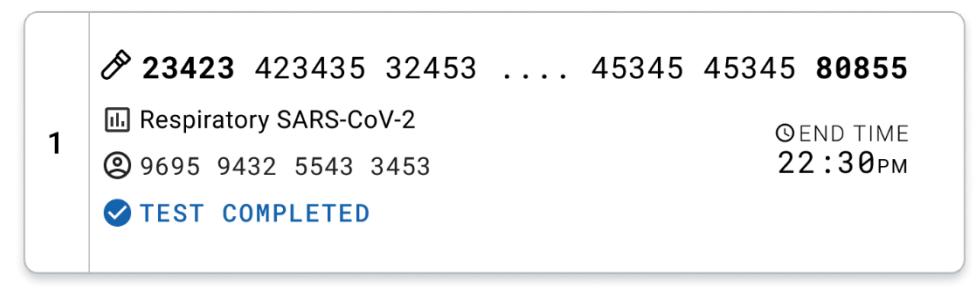

<span id="page-42-1"></span>**36 pav. Rodinys "Test completed" (testas atliktas)**

# Protokolas. Skysti mėginiai transportavimo terpėje

# Mėginio paėmimas, transportavimas ir laikymas

Paimkite nazofaringinio tampono mėginius pagal tampono gamintojo rekomenduojamas procedūras ir įdėkite tamponą į UTM.

# <span id="page-43-1"></span>Mėginio perkėlimas į "QIAstat-Dx Respiratory SARS-CoV-2 Panel Cartridge" kasetę

Pastaba. Taikoma tiek "QIAstat-Dx 1.0", tiek "QIAstat-Dx Rise"

1. Išpakuokite "QIAstat-Dx Respiratory SARS-CoV-2 Panel Cartridge" kasete ties plėšimo išpjovomis pakuotės šonuose (37 [pav.\)](#page-43-0).

**SVARBU**. Atidarius pakuotę, mėginį reikia perkelti į "QIAstat-Dx Respiratory SARS‐CoV‐2 Panel Cartridge" kasetę ir ją reikia įstatyti į "QIAstat‐Dx Analyzer 1.0" per 120 minučių arba į "QIAstat-Dx Rise" per 30 min.

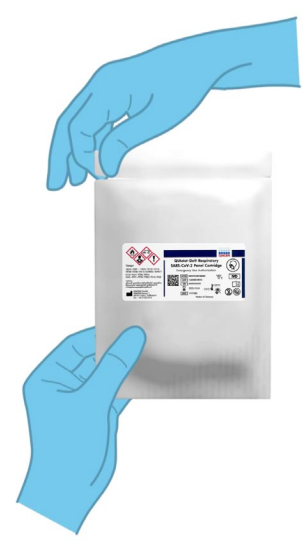

<span id="page-43-0"></span>**37 pav. "QIAstat**‑**Dx Respiratory SARS**‑**CoV**‑**2 Panel Cartridge" kasetės atidarymas.**

- 2. Išpakuokite "QIAstat‑Dx Respiratory SARS‑CoV‑2 Panel Cartridge" kasetę ir laikykite taip, kad etiketės brūkšninis kodas būtų atsuktas į jus.
- 3. Užrašykite mėginio informaciją ranka arba užklijuokite mėginio informacijos etiketę ant "QIAstat-Dx Respiratory SARS-CoV-2 Panel Cartridge" kasetės viršaus. Įsitikinkite, kad etiketė yra tinkamoje vietoje ir netrukdo atidaryti dangtelio (38 [pav.\)](#page-44-0).

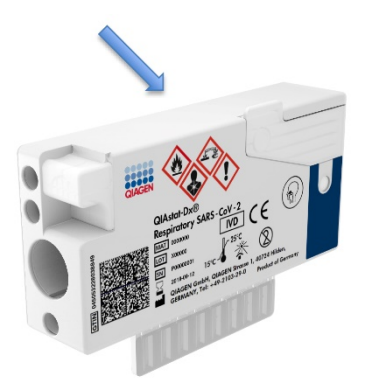

<span id="page-44-0"></span>**38 pav. Mėginio informacijos uždėjimas ant "QIAstat**‑**Dx Respiratory SARS**‑**CoV**‑**2 Panel Cartridge" viršaus.**

4. Atidarykite pagrindinės angos mėginio dangtį "QIAstat‑Dx Respiratory SARS‑CoV‑2 Panel Cartridge" kasetės priekyje (39 [pav.\)](#page-44-1).

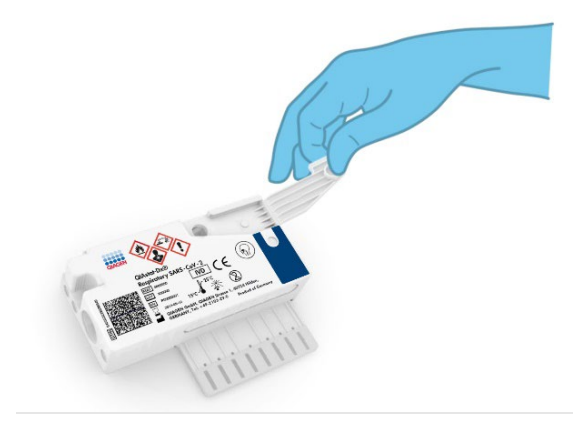

#### <span id="page-44-1"></span>**39 pav. Pagrindinės angos mėginio dangčio atidarymas.**

5. Atidarykite mėgintuvėlį su mėginiu, kurį tirsite. Pateikta perkėlimo pipete pritraukite skysčio iki pipetės trečiosios užpildymo linijos (t. y. 300 μl) (40 [pav.\)](#page-45-0).

**SVARBU**. Nepritraukite į pipetę oro. Jei kaip transportavimo terpė naudojama "Copan UTM®" universali transportavimo terpė, būkite atsargūs, kad neįsiurbtumėte vamzdelyje esančių rutuliukų. Jei į pipetę pritraukiate oro arba rutuliukų, atidžiai išstumkite skystą mėginį iš pipetės atgal į mėgintuvėlį ir pritraukite dar kartą. Jei sunaudojote visas šešias rinkinyje pateiktas pipetes, naudokite kitokias sterilias ir graduotas pipetes.

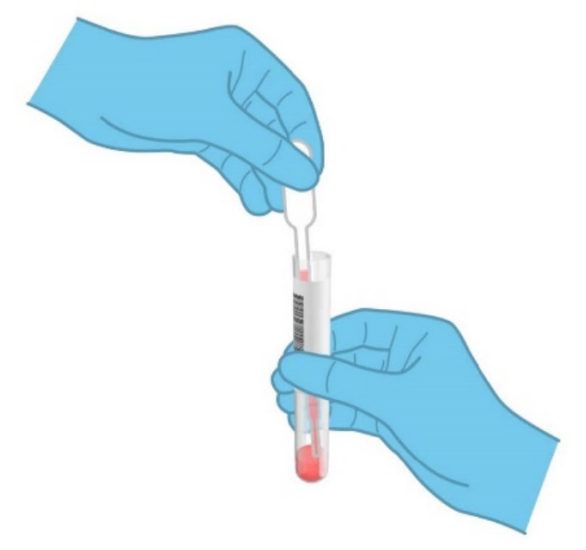

#### <span id="page-45-0"></span>**40 pav. Mėginio įtraukimas į pridėtą perkėlimo pipetę.**

6. Atidžiai perkelkite 300 µl mėginio tūrio į "QIAstat-Dx Respiratory SARS-CoV-2 Panel Cartridge" kasetės pagrindinę angą, naudodami pateiktą vienkartinio naudojimo perkėlimo pipetę (41 [pav.\)](#page-45-1).

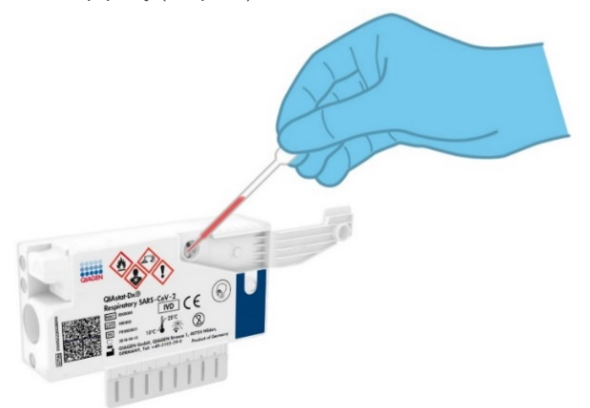

<span id="page-45-1"></span>**41 pav. Mėginio perkėlimas į "QIAstat**‑**Dx Respiratory SARS**‑**CoV**‑**2 Panel Cartridge" kasetės pagrindinę angą.**

7. Tvirtai uždarykite pagrindinės angos mėginio dangtį, kol jis užsifiksuos ([42 pav.\)](#page-46-0).

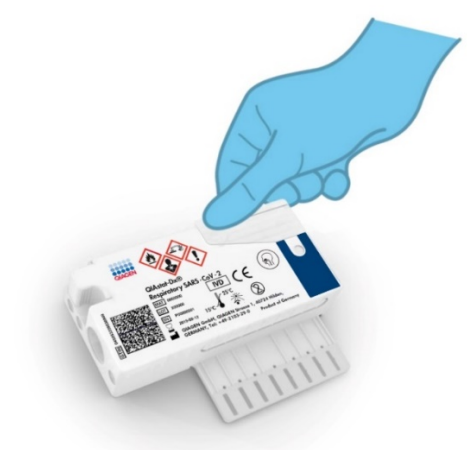

**42 pav. Pagrindinės angos mėginio dangčio uždarymas.**

<span id="page-46-0"></span>8. Apžiūrėdami įsitikinkite, kad mėginys buvo įdėtas, patikrindami "QIAstat-Dx Respiratory SARS‑CoV‑2 Panel Cartridge" mėginio patikros langelį (43 [pav.\)](#page-46-1).

**SVARBU**. Perkėlus mėginį į "QIAstat‑Dx Respiratory SARS‑CoV‑2 Panel Cartridge" kasete, reikia per 90 minučių arba nedelsiant kasete įstatyti į "QIAstat-Dx Analyzer 1.0" arba "QIAstat-Dx Analyzer 2.0" įstatyti į "QIAstat-Dx Rise" dėklą, kai visi mėginiai įkeliami į kasetes. Ilgiausias kasetės, jau įkeltos į "QIAstat‑Dx Rise", laukimo laikas yra apie 300 minučių. "QIAstat‑Dx Rise" automatiškai aptiks, jei kasetė bus įstatyta į prietaisą ilgesnį laiką, nei leidžiama, ir automatiškai įspės naudotoją.

<span id="page-46-1"></span>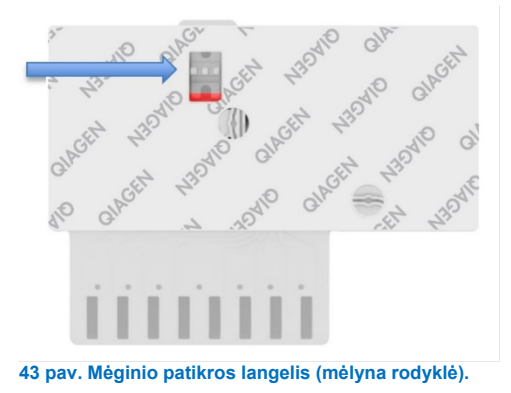

# Testo vykdymas su "QIAstat-Dx Analyzer 1.0"

Pastaba. Daugiau informacijos apie "QIAstat-Dx Analyzer 1.0" analizatoriaus naudojima pateikta "QIAstat-Dx Analyzer 1.0" naudotojo vadove.

Pastaba. Daugiau informacijos apie "QIAstat-Dx Analyzer 2.0" analizatoriaus naudojimą pateikta "QIAstat-Dx Analyzer 2.0" naudotojo vadove.

1. liunkite "QIAstat-Dx Analyzer 1.0" arba "QIAstat-Dx Analyzer 2.0" jiungimo / išiungimo mygtuku prietaiso priekyje.

Pastaba. Maitinimo jungiklis analizės modulio galinėje dalyje turi būti nustatytas "I" padėtyje. "QIAstat-Dx Analyzer 1.0" arba "QIAstat-Dx Analyzer 2.0" būsenos indikatoriai taps mėlyni.

- 2. Palaukite, kol parodomas ekranas **"Main"** (pagrindinis) ir "QIAstat‑Dx Analyzer 1.0" arba "QIAstat‑Dx Analyzer 2.0" būsenos indikatoriai pradeda šviesti žaliai ir nustoja mirksėti.
- <span id="page-47-0"></span>3. Prisijunkite prie "QIAstat‑Dx Analyzer 1.0" arba "QIAstat‑Dx Analyzer 2.0" įvesdami naudotojo vardą ir slaptažodį.

**Pastaba. "Login"** (prisijungimo) ekranas rodomas, jei suaktyvinta "User Access **Control"** (naudotojų prieigos kontrolė). Jeigu "**User Access Control**" (naudotojų prieigos kontrolė) išjungta, naudotojo vardo / slaptažodžio įvesti nereikės ir bus rodomas ekranas "**Main" (pagrindinis).** 

- 4. Jei "QIAstat-Dx Analyzer 1.0" arba "QIAstat-Dx Analyzer 2.0" nebuvo idiegta tyrimo apibrėžimo failo programinė įranga, prieš vykdydami testą vadovaukitės diegimo instrukcijomis (jei reikia papildomos informacijos, žr. "A [priedas. Tyrimo apibrėžimo failo](#page-116-0)  [diegimas"](#page-116-0)).
- 5. Paspauskite mygtuką "**Run Test**" (vykdyti testą) "QIAstat‑Dx Analyzer 1.0" arba "QIAstat-Dx Analyzer 2.0" viršutiniame dešiniajame jutiklinio ekrano kampe.
- 6. Kai bus paprašyta, nuskaitykite mėginio brūkšninį kodą ant UTM mėgintuvėlio, kuriame yra mėginys, arba nuskaitykite mėginio informacinį brūkšninį kodą, esantį ant "QIAstat‑Dx Respiratory SARS‑CoV‑2 Panel Cartridge" kasetės viršaus (žr. [3](#page-47-0) veiksmą), naudodami integruotą priekinį "QIAstat-Dx Analyzer 1.0" arba "QIAstat-Dx Analyzer 2.0" brūkšninių kodų skaitytuvą (44 [pav.\)](#page-48-0).

**Pastaba**. Be to, "Sample ID" (mėginio ID) galima įvesti jutiklinio ekrano virtualiąja klaviatūra, paspaudus lauką "**Sample ID**" (mėginio ID).

**Pastaba**. Atsižvelgiant į pasirinktą sistemos konfigūraciją, šioje vietoje gali būti reikalaujama įvesti Patient ID (paciento ID).

Pastaba. "QIAstat-Dx Analyzer 1.0" arba "QIAstat-Dx Analyzer 2.0" instrukcijos rodomos jutiklinio ekrano apačioje esančioje **instrukcijų juostoje**.

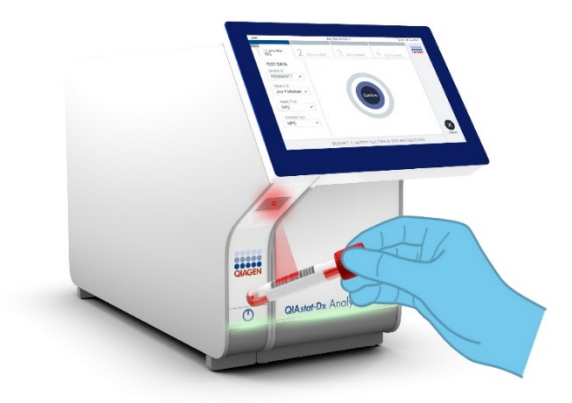

**44 pav. Mėginio identifikacijos brūkšninio kodo nuskaitymas.**

<span id="page-48-0"></span>Kai bus paprašyta, nuskaitykite naudojamos "QIAstat-Dx Respiratory SARS-CoV-2 Panel Cartridge" kasetės brūkšninį kodą (45 [pav.\)](#page-49-0). "QIAstat-Dx Analyzer 1.0" arba "QIAstat-Dx Analyzer 2.0" automatiškai atpažįsta atliekamą tyrimą pagal kasetės brūkšninį kodą.

**Pastaba**. "QIAstat-Dx Analyzer 1.0" ir "QIAstat-Dx Analyzer 2.0" nepriims "QIAstat-Dx Respiratory SARS‑CoV‑2 Panel Cartridge" kasečių, kurių galiojimo laikas pasibaigęs, anksčiau panaudotų kasečių arba prietaise neįdiegtų tyrimų kasečių. Tokiais atvejais bus rodomas klaidos pranešimas ir "QIAstat-Dx Respiratory SARS-CoV-2 Panel Cartridge" kasetė bus atmesta. Daugiau informacijos apie tyrimų diegimą pateikta "*QIAstat*‑*Dx Analyzer 1.0*" *naudotojo vadove*.

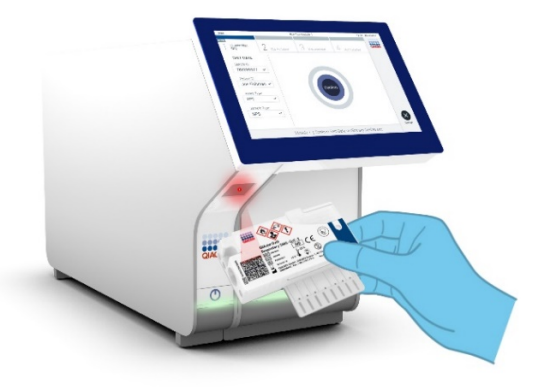

<span id="page-49-0"></span>**45 pav. "QIAstat**‑**Dx Respiratory SARS**‑**CoV**‑**2 Panel Cartridge" kasetės brūkšninio kodo nuskaitymas.**

Iš sąrašo pasirinkite tinkamą mėginio tipą (46 [pav.\)](#page-49-1).

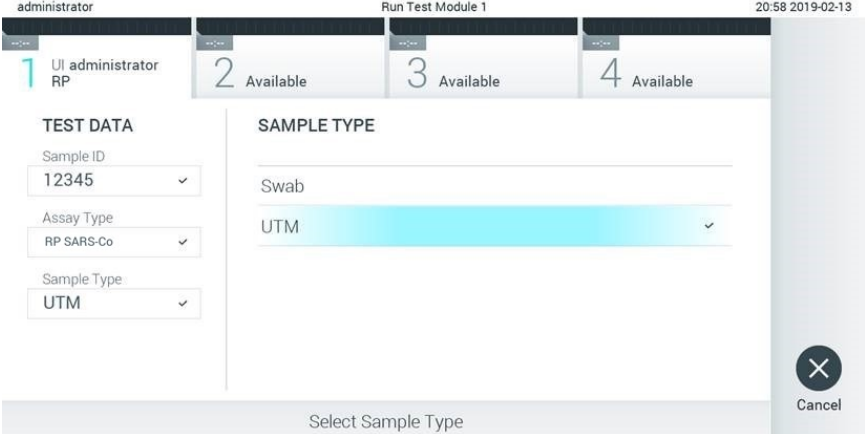

#### <span id="page-49-1"></span>**46 pav. Mėginio tipo pasirinkimas.**

Pasirodys ekranas "Confirm" (patvirtinti). Peržiūrėkite įvestus duomenis ir atlikite visus reikiamus pakeitimus, pasirinkdami atitinkamus laukus jutikliniame ekrane ir redaguodami informaciją.

Kai visi rodomi duomenys yra teisingi, paspauskite "**Confirm**" (patvirtinti). Jei reikia, pasirinkite atitinkamą lauką, kad redaguotumėte jo turinį, arba paspauskite "**Cancel**" (atšaukti), jei norite atšaukti testą (47 [pav.\)](#page-50-0).

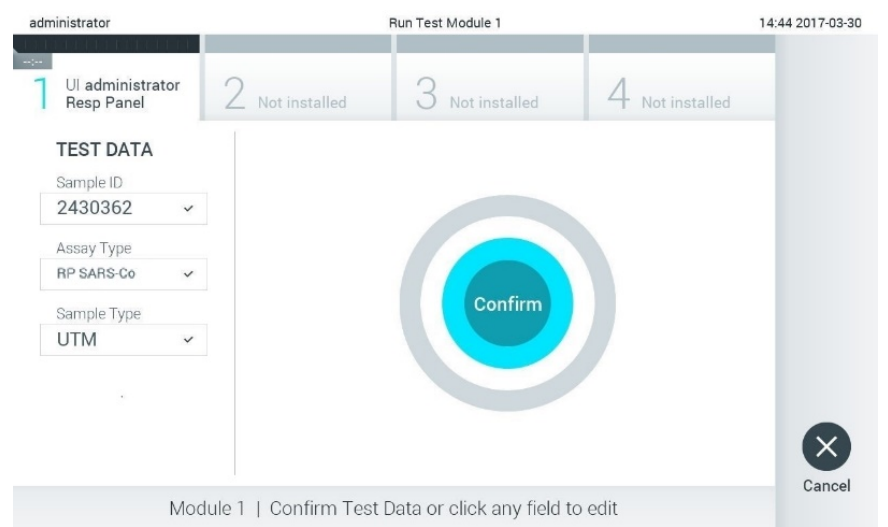

#### <span id="page-50-0"></span>**47 pav. Duomenų įvedimo patvirtinimas.**

Įsitikinkite, kad "QIAstat‑Dx Respiratory SARS‑CoV‑2 Panel Cartridge" kasetės tampono angos ir pagrindinės angos mėginių dangčiai yra tvirtai uždaryti. Automatiškai atsidarius kasetės įstatymo angai "QIAstat-Dx Analyzer 1.0" ir "QIAstat-Dx Analyzer 2.0" viršuje, istatykite "QIAstat-Dx Respiratory SARS-CoV-2 Panel Cartridge" kasetę, nukreipę brūkšninį kodą į kairę ir reakcijos kameras nukreipę žemyn (48 [pav.\)](#page-51-0).

**Pastaba**. "QIAstat‑Dx Respiratory SARS‑CoV‑2 Panel Cartridge" kasetę įstatant į "QIAstat‑Dx Analyzer 1.0" arba "QIAstat‑Dx Analyzer 2.0", nereikia stumti. Tinkamai įstatykite į kasetės įstatymo angą ir "QIAstat-Dx Analyzer 1.0" arba "QIAstat-Dx Analyzer 2.0" automatiškai perkels kasetę į analizės modulį.

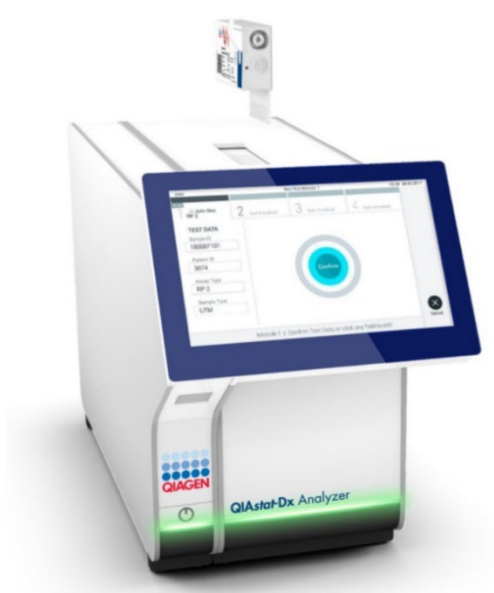

**48 pav. "QIAstat**‑**Dx Respiratory SARS**‑**CoV**‑**2 Panel Cartridge" kasetė įstatoma į "QIAstat**‑**Dx Analyzer 1.0" arba "QIAstat**‑**Dx Analyzer 2.0".**

<span id="page-51-0"></span>Aptikes "QIAstat-Dx Respiratory SARS-CoV-2 Panel Cartridge" kasete, "QIAstat-Dx Analyzer 1.0" arba "QIAstat‑Dx Analyzer 2.0" analizatorius automatiškai uždarys kasetės įstatymo angos dangtelį ir pradės testą. Daugiau jokių veiksmų operatoriui atlikti nereikia.

**Pastaba**. "QIAstat-Dx Analyzer 1.0" arba "QIAstat-Dx Analyzer 2.0" priims tik testo nustatymo metu naudotą ir nuskaitytą "QIAstat‑Dx Respiratory SARS CoV-2 Panel Cartridge" kasetę. Įstačius kitą kasetę, nei buvo nuskaityta, bus rodoma klaida ir kasetė bus automatiškai išstumta.

**Pastaba**. Iki šio etapo testo vykdymą galima atšaukti apatiniame dešiniajame jutiklinio ekrano kampe paspaudus mygtuką "**Cancel**" (atšaukti).

Pastaba. Atsižvelgiant į sistemos konfigūravima, operatoriui gali tekti iš naujo įvesti savo naudotojo slaptažodį, kad pradėtų testo vykdymą.

**Pastaba**. Jeigu į anga neistatoma "QIAstat-Dx Respiratory SARS-CoV-2 Panel Cartridge" kasetė, kasetės įstatymo angos dangtelis automatiškai užsidarys po 30 sekundžių. Tokiu atveju pakartokite procedūrą nuo 17 veiksmo.

Kol vykdomas testas, jutikliniame ekrane rodomas likęs vykdymo laikas.

Tyrimui pasibaigus rodomas ekranas "Eiect" (išstumti) (49 [pav.](#page-52-0)) ir modulio būsenos juostoje bus rodomas vienas iš toliau pateikiamų testo rezultatų.

- **"TEST COMPLETED"** (TESTAS ATLIKTAS): testas sėkmingai atliktas
- **"TEST FAILED"** (TESTAS NEPAVYKO): testo metu įvyko klaida
- **"TEST CANCELED"** (TESTAS ATŠAUKTAS): naudotojas atšaukė testą

**SVARBU**. Jei testas nepavyko, žr. skyrių "Trikčių šalinimas" "*QIAstat*‑*Dx Analyzer 1.0*" arba "*QIAstat*‑*Dx Analyzer 2.0*" *naudotojo vadove*, norėdami sužinoti galimas priežastis ir instrukcijas, ką daryti toliau.

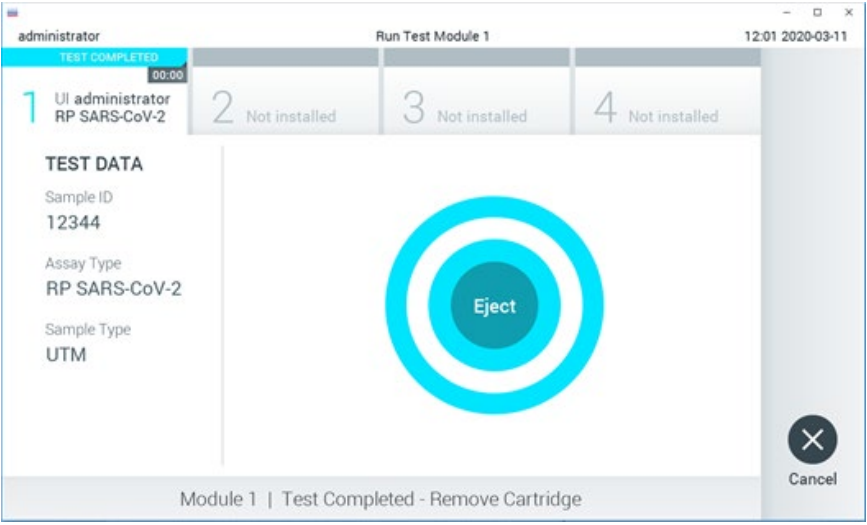

### <span id="page-52-0"></span>**49 pav. Rodomas ekranas "Eject" (išstumti).**

Paspauskite **C** "Eject " (išstumti) jutikliniame ekrane, kad išimtumėte "QIAstat-Dx Respiratory SARS‑CoV‑2 Panel Cartridge" kasetę, ir išmeskite ją kaip biologiškai pavojingas atliekas, laikydamiesi vietos ir šalies sveikatos ir saugos reikalavimų ir teisės aktų nuostatų. "QIAstat‑Dx Respiratory SARS‑CoV‑2 Panel Cartridge" kasetę reikia išimti, kai atsidaro kasetės įstatymo anga ir kasetė išstumiama. Jeigu kasetė neišimama per 30 sekundžių, ji automatiškai įtraukiama atgal į "QIAstat‑Dx Analyzer 1.0" arba "QIAstat‑Dx Analyzer 2.0" analizatorių ir kasetės įstatymo angos dangtelis uždaromas. Tokiu atveju paspauskite "**Eject"** (išstumti), kad vėl atidarytumėte kasetės įstatymo angą, ir išimkite kasetę.

**SVARBU**. Naudotas "QIAstat‑Dx Respiratory SARS‑CoV‑2 Panel Cartridge" kasetes reikia išmesti. Neįmanoma pakartotinai panaudoti kasečių atliekant testus, kurie buvo pradėti vykdyti, tačiau vėliau buvo operatoriaus atšaukti, arba kuriuos vykdant įvyko klaida.

Išstūmus "QIAstat-Dx Respiratory SARS-CoV-2 Panel Cartridge" kasete, rodomas rezultatu ekranas "**Summary**" (suvestinės). Daugiau informacijos ieškokite "Rezultatu aiškinimas". Norėdami pradėti vykdyti kitą tyrimą, paspauskite "Run Test" (vykdyti tyrimą).

**Pastaba**. Daugiau informacijos apie "QIAstat-Dx Analyzer 1.0" analizatoriaus naudojima pateikta "*QIAstat*‑*Dx Analyzer 1.0*" *naudotojo vadove*.

**Pastaba**. Daugiau informacijos apie "QIAstat-Dx Analyzer 2.0" analizatoriaus naudojima pateikta "*QIAstat*‑*Dx Analyzer 2.0*" *naudotojo vadove*.

# Testo vykdymas su "QIAstat-Dx Rise"

**Pastaba**. Daugiau informacijos apie "QIAstat-Dx Rise" naudojimą žr. "QIAstat-Dx Rise" naudotojo vadove.

**Pastaba**. Šiame skyriuje pateiktos iliustracijos yra tik pavyzdžiai ir gali skirtis, priklausomai nuo tyrimo.

# "QIAstat-Dx Rise" pradėjimas

1. Paspauskite **įjungimo / išjungimo** mygtuką "QIAstat‑Dx Rise" priekyje, kad paleistumėte prietaisą.

Pastaba. Maitinimo jungiklis galinėje kairėje jungčių dėžutėje turi būti nustatytas "I" padėtyje.

- 2. Palaukite, kol parodomas "Login" (prisijungimo) ekranas ir įsijungia žalias LED būsenos indikatorius.
- 3. Prisijunkite prie sistemos, kai bus parodytas prisijungimo ekranas (50 [pav.\)](#page-54-0).

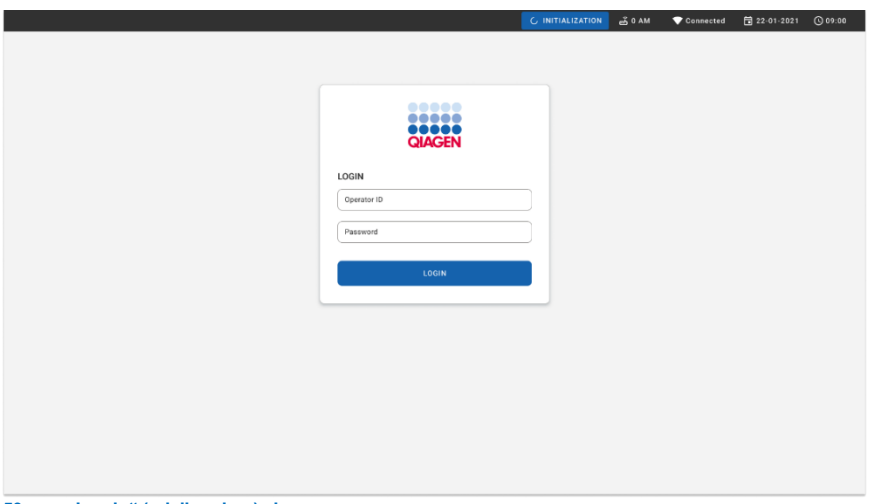

#### <span id="page-54-0"></span>**50 pav. "Log in" (prisijungimo) ekranas**

Pastaba. "QIAstat-Dx Rise" sėkmingai įdiegus pirmą kartą, sistemos administratorius turi prisijungti, kad galėtų pirmą kartą sukonfigūruoti programinę įrangą.

# "QIAstat-Dx Respiratory SARS-CoV-2 Panel" kasetė rengiama su universaliais skystais mėginiais transportavimo terpėje

Išpakuokite "QIAstat‑Dx Respiratory SARS‑CoV‑2 Panel" kasete. Informacijos apie mėginio įdėjimą į "QIAstat‑Dx Respiratory SARS‑CoV‑2 Panel" kasetę ir konkrečios informacijos apie vykdytiną tyrimą žr. ["Mėginio perkėlimas į "QIAstat](#page-43-1)‑Dx Respiratory SARS‑CoV‑2 Panel [Cartridge" kasetę](#page-43-1) ("Klaida! Literatūros šaltinis nerastas.")

Įdėję mėginį į "QIAstat‑Dx Respiratory SARS‑CoV‑2 Panel" kasetę, visada įsitikinkite, kad abu mėginio dangčiai yra tvirtai uždaryti.

Mėginio brūkšninio kodo pridėjimas prie "QIAstat-Dx"

Uždėkite brūkšninį kodą ant "QIAstat-Dx Cartridge" kasetės viršutinės dešinės dalies (nurodyta rodykle) (51 [pav.\)](#page-55-0).

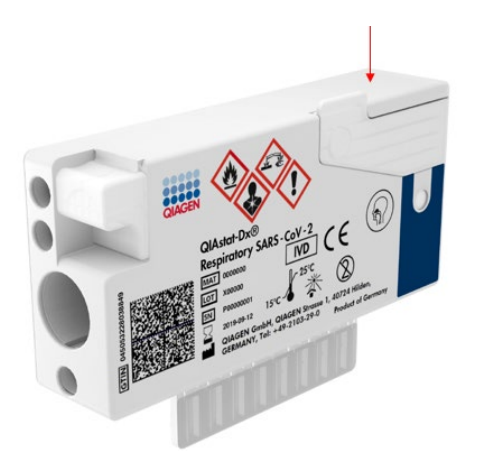

#### <span id="page-55-0"></span>**51 pav. "Sample ID" (mėginio ID) brūkšninio kodo tvirtinimas**

Didžiausias leistinas brūkšninio kodo dydis yra 22 mm x 35 mm. Brūkšninis kodas visada turi būti kasetės dešinėje (kaip tai nurodyta virš mėlynai pažymėtos srities), nes kairė kasetės pusė yra svarbi mėginio automatiniam aptikimui (52 [pav.\)](#page-56-0).

Pastaba. Norint apdoroti mėginius "QIAstat-Dx Rise", reikia uždėti kompiuteriu nuskaitomą "Sample ID" (mėginio ID) brūkšninį kodą ant "QIAstat-Dx Respiratory SARS-CoV-2 Cartridge" kasetės.

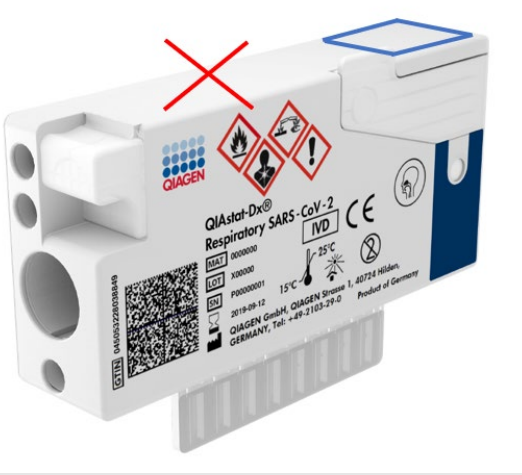

<span id="page-56-0"></span>**52 pav. "Sample ID" (mėginio ID) brūkšninio kodo uždėjimas**

Galima naudoti vienmačius ir dvimačius brūkšninius kodus. Galima naudoti šiuos vienmačius brūkšninius kodus: EAN-13 ir EAN-8, UPC-A ir UPC-E, "Code128", "Code39", "Code93" ir "Codabar". Galima naudoti šiuos dvimačius brūkšninius kodus: "Aztec Code", "Data Matrix" ir "QR code".

Įsitikinkite, ar brūkšninio kodo kokybė yra tinkama. Sistema gali perskaityti C arba aukštesnės klasės spausdinimo kokybės kodą, kaip apibrėžta ISO/IEC 15416 (linijinis) arba ISO/IEC 15415 (dvimatis).

### Testo atlikimo procedūra

- 1. Paspauskite mygtuką **"OPEN WASTE DRAWER"** (atidaryti atliekų stalčių), esantį apatiniame dešiniajame pagrindinio testo ekrano kampe (53 [pav.\)](#page-57-0).
- 2. Atidarykite atliekų stalčių ir išimkite per ankstesnius tyrimus panaudotas kasetes. Patikrinkite, ar atliekų stalčiuje nėra išsiliejusio skysčio. Jeigu reikia, atliekų stalčių išvalykite, kaip nurodyta "*QIAstat*‑*Dx Rise*" *naudotojo vadovo* skyriuje "Priežiūra".
- 3. Išėmę kasetes atliekų stalčių uždarykite. Sistema gali nuskaityti dėklą ir sugrįžti į pagrindinį ekraną (53 [pav.](#page-57-0)). Jeigu dėklas buvo išimtas norint atlikti priežiūrą, prieš uždarydami stalčių įsitikinkite, kad dėklas buvo tinkamai įstatytas.

4. Paspauskite mygtuką "OPEN INPUT DRAWER" (atidaryti mėginių stalčių), esantį apatiniame dešiniajame ekrano kampe (53 [pav.\)](#page-57-0).

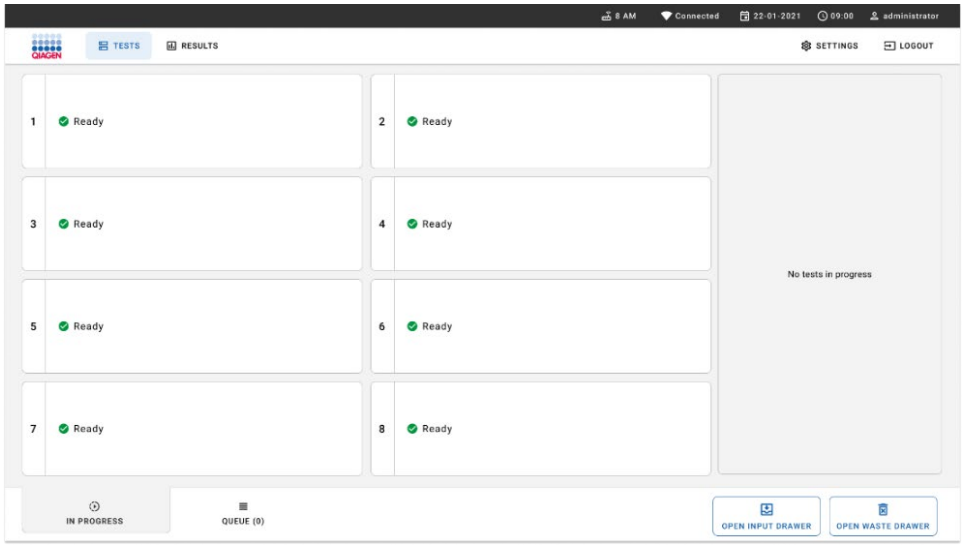

#### <span id="page-57-0"></span>**53 pav. Pagrindinio testo ekranas.**

5. Palaukite, kol mėginių stalčius bus atrakintas (54 [pav.\)](#page-57-1).

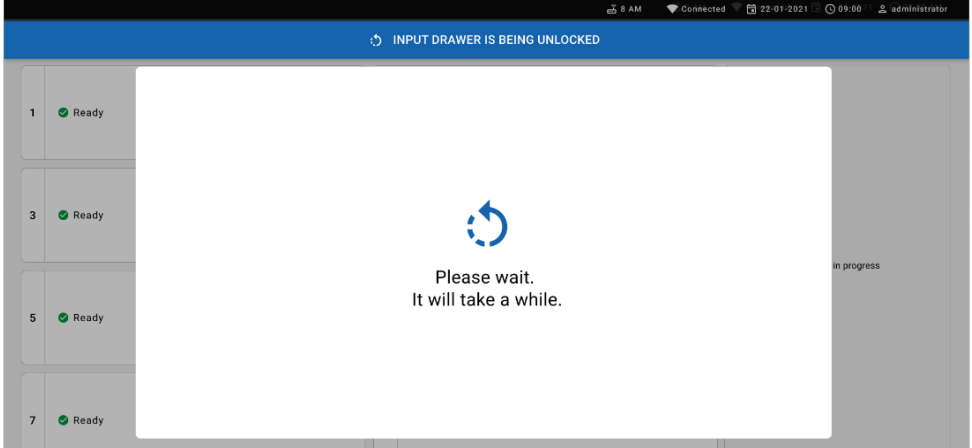

### <span id="page-57-1"></span>**54 pav. Mėginių dėklo laukimo dialogo langas.**

6. Kai būsite paraginti, ištraukite mėginių stalčių, kad jį atidarytumėte (55 [pav.\)](#page-58-0).

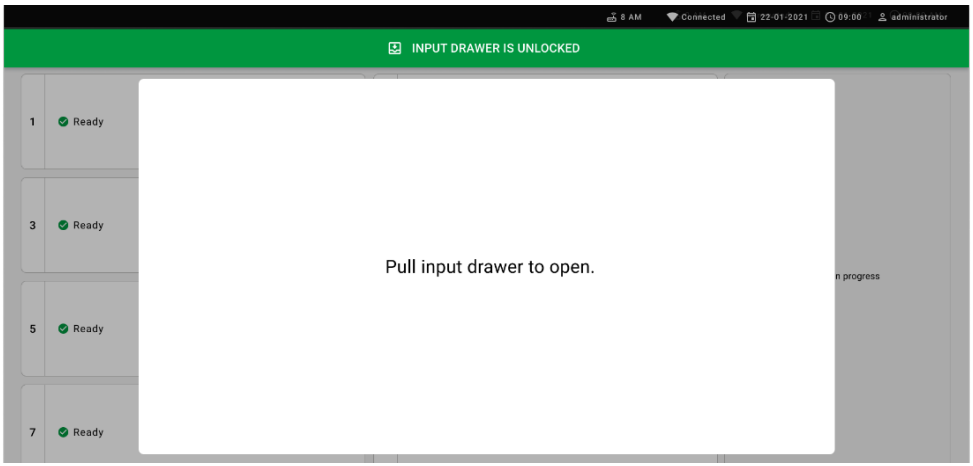

### <span id="page-58-0"></span>**55 pav. Mėginių stalčiaus atidarymo dialogo langas.**

7. Parodomas dialogo langas "Add cartridge" (jdėti kasetę) ir suaktyvinamas skaitytuvas priekyje. Nuskaitykite "Sample ID" (mėginio ID) brūkšninį kodą "QIAstat-Dx Respiratory SARS‑CoV‑2 Panel" kasetės, esančios prietaiso priekyje, viršuje (padėtis nurodyta rodykle (56 [pav.\)](#page-58-1).

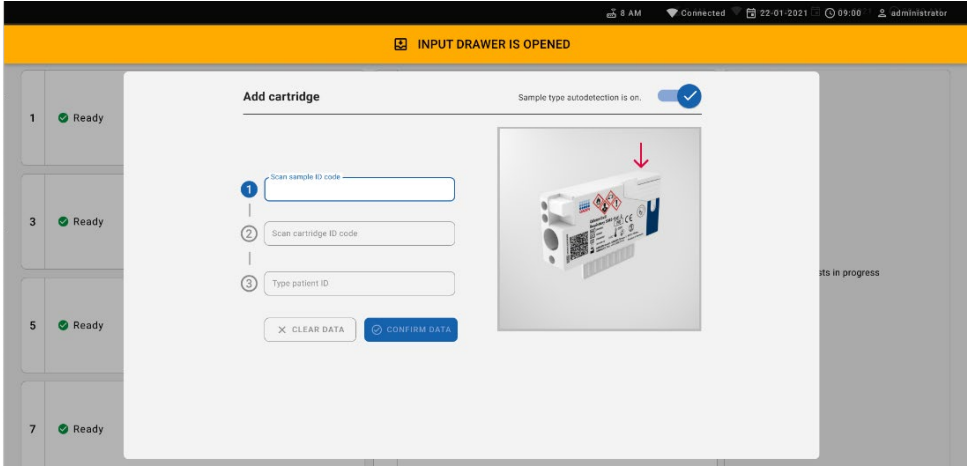

<span id="page-58-1"></span>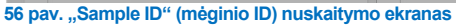

8. Ivede "Sample ID" (mėginio ID) brūkšninį kodą, nuskaitykite naudojamos "QIAstat‑Dx Respiratory SARS‑CoV‑2 Panel" kasetės brūkšninį kodą (padėtis nurodyta rodykle). "QIAstat‑Dx Rise" automatiškai atpažįsta vykdytiną tyrimą pagal "QIAstat-Dx Respiratory SARS-CoV-2 Panel" kasetės brūkšninį koda (57 [pav.\)](#page-59-0).

**Pastaba**. Isitikinkite, kad ijungta ("on") funkcija "Sample type autodetection" (mėginio tipo automatinis aptikimas). Sistema automatiškai atpažįsta naudojamo mėginio tipą (jeigu taikoma naudojamam tyrimui).

Jei funkcija **"Sample type autodetection"** (mėginio tipo automatinis aptikimas) išjungta (**"off"**), gali reikėti pasirinkti tinkamą mėginio tipą neautomatiškai (jei taikoma naudojamam tyrimui).

Pastaba. "QIAstat-Dx Rise" nepriims "QIAstat-Dx Respiratory SARS-CoV-2 Panel" kasečių, kurių galiojimo laikas pasibaigęs, anksčiau panaudotų kasečių arba prietaise neįdiegtų tyrimų kasečių. Šiais atvejais bus rodomas klaidos pranešimas.

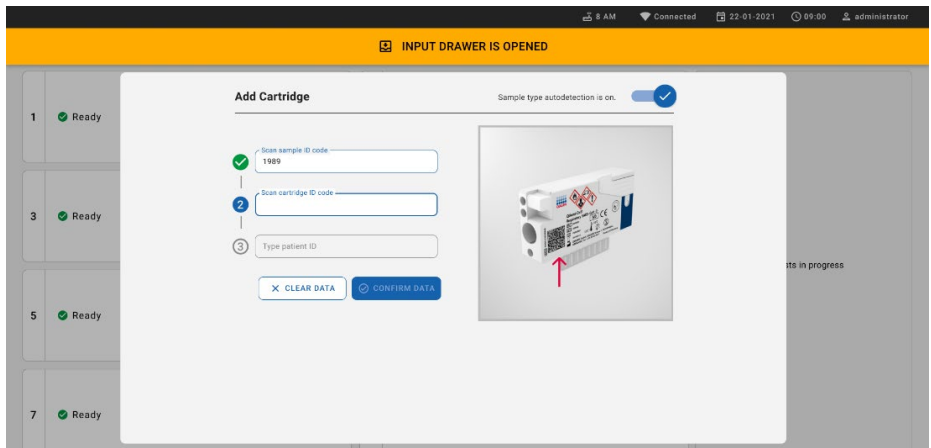

<span id="page-59-0"></span>**57 pav. Kasetės ID nuskaitymo ekranas**

9. Įveskite paciento ID (Patient ID (paciento ID) nustatytas kaip **"on"** (įjungta), tada patvirtinkite duomenis (58 [pav.\)](#page-60-0).

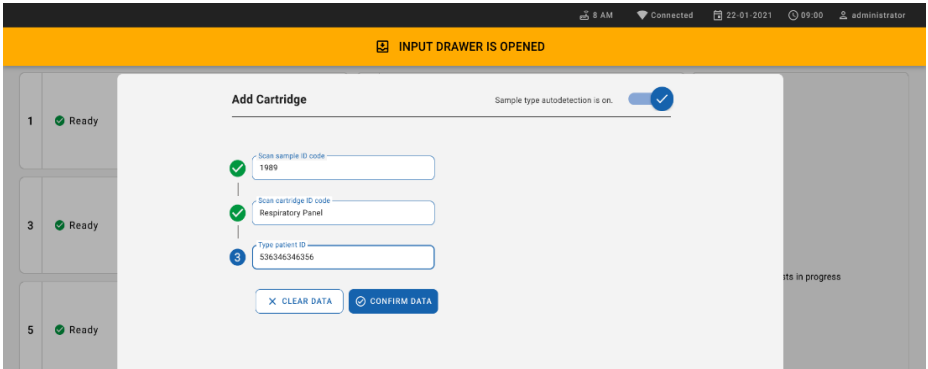

### <span id="page-60-0"></span>**58 pav. Patient ID (paciento ID) įvedimas**

10. Sėkmingai nuskaičius ekrano viršuje trumpam parodomas toliau nurodytas dialogo langas (59 [pav.\)](#page-60-1).

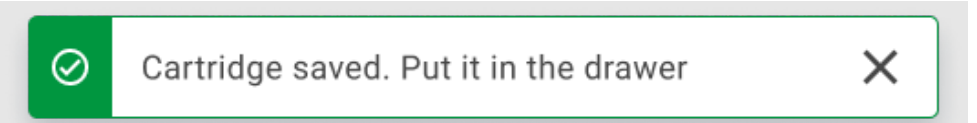

#### <span id="page-60-1"></span>**59 pav. Įrašytų kasetės duomenų ekranas**

- 11. Įdėkite kasetę į mėginių stalčių. Įsitikinkite, kad kasetė į dėklą įdėta tinkamai.
- 12. Toliau nuskaitykite ir įdėkite kasetes atlikdami ankstesnius veiksmus. Į stalčių galite įkelti iki 18 kasečių.

**SVARBI PASTABA**. Atminkite, kad "QIAstat‑Dx Rise" mėginių stalčiuje vienu metu galima naudoti iki 18 "QIAstat-Dx Respiratory SARS-CoV-2 Panel" kasečių. Taip pat atminkite, kad naudojant 2.2 arba naujesnės versijos programinę įrangą į mėginių stalčių galima vienu metu dėti ir apdoroti skirtingus testus.

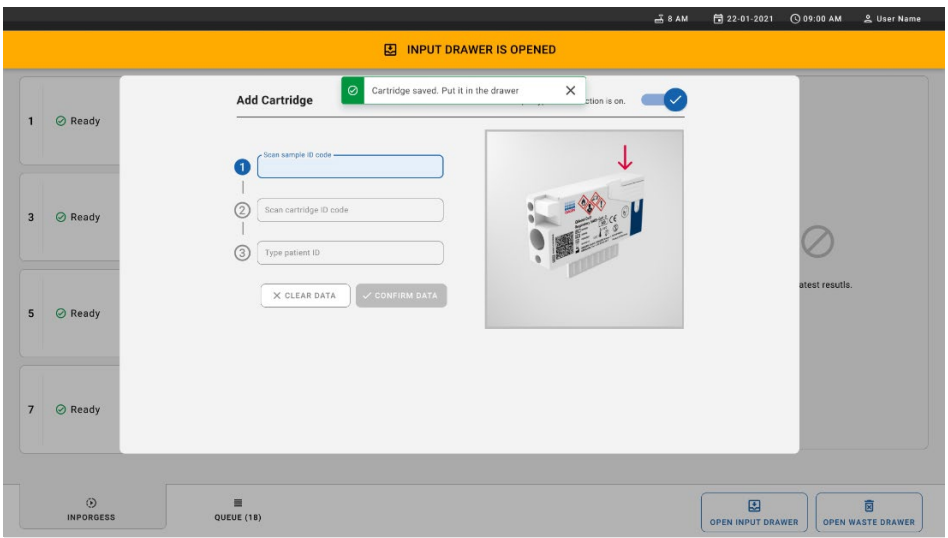

### **60 pav. Kasetės pridėjimo ekranas.**

13. Kai visos kasetės nuskaitytos ir įdėtos, uždarykite mėginių stalčių. Sistema nuskaitys kasetes ir parengs eilę (61 [pav.\)](#page-61-0).

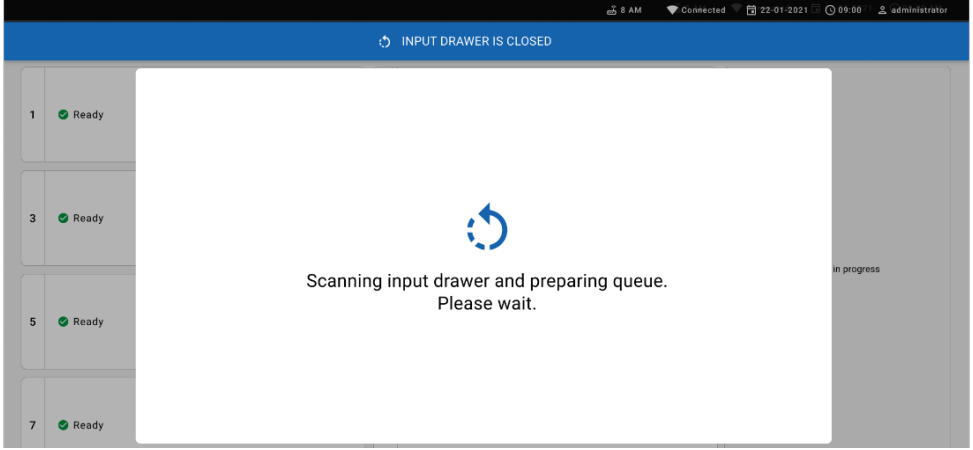

Sėkmingai nuskaičius eilė vėl bus rodoma (62 [pav.](#page-62-0)). Peržiūrėkite rodomus duomenis. Jei įvyksta klaida, paspauskite mygtuką "open input drawer" (atidaryti mėginių stalčių), pašalinkite atitinkamą kasetę ir iš naujo nuskaitykite kasetę, atlikdami 10–13 veiksmus.

<span id="page-61-0"></span>**<sup>61</sup> pav. Eilės ruošimo ekranas.**

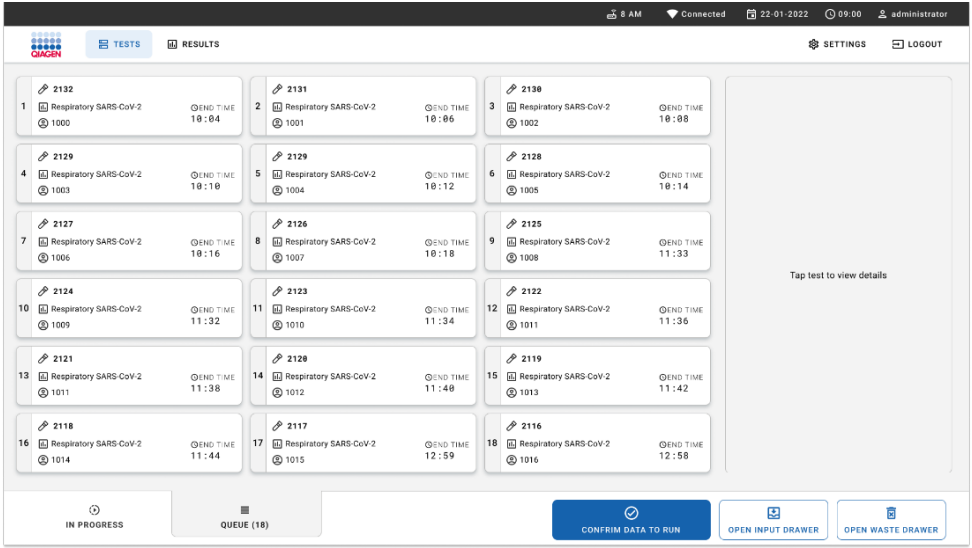

#### <span id="page-62-0"></span>**62 pav. Mėginių eilės ekranas.**

**Pastaba**. Ekrane rodoma mėginių eilė gali neatitikti kasečių eilės mėginių stalčiuje (ji sutampa tik tada, kai visos kasetės yra įtraukiamos į eilę kartu) ir negali būti keičiama neatidarius mėginių dėklo ir neišėmus kasečių.

Mėginių eilę / apdorojimo tvarką sudaro "QIAstat-Dx Rise" pagal šias taisykles:

- Stabilumo laikas: "QIAstat-Dx Respiratory SARS-CoV-2 Panel Cartridge" kasetėms su trumpiausiu likusiu stabilumo laiku sistemoje bus teikiama pirmenybė nepriklausomai nuo padėties įkėlimo dėkle.
- Tame pačiame tyrimo tipe įkėlimo dėklo padėtis nustato eilės tvarką.

Jei jutikliniame ekrane pasirenkate testą, ekrano peržiūros **išsamios informacijos** skyriuje rodoma papildoma informacija (63 [pav.\)](#page-63-0).

**Pastaba**. Sistema atmes mėginių stalčiuje esančias kasetes, kurių stabilumo laikas sistemoje viršija maksimalų (apie 300 min.)

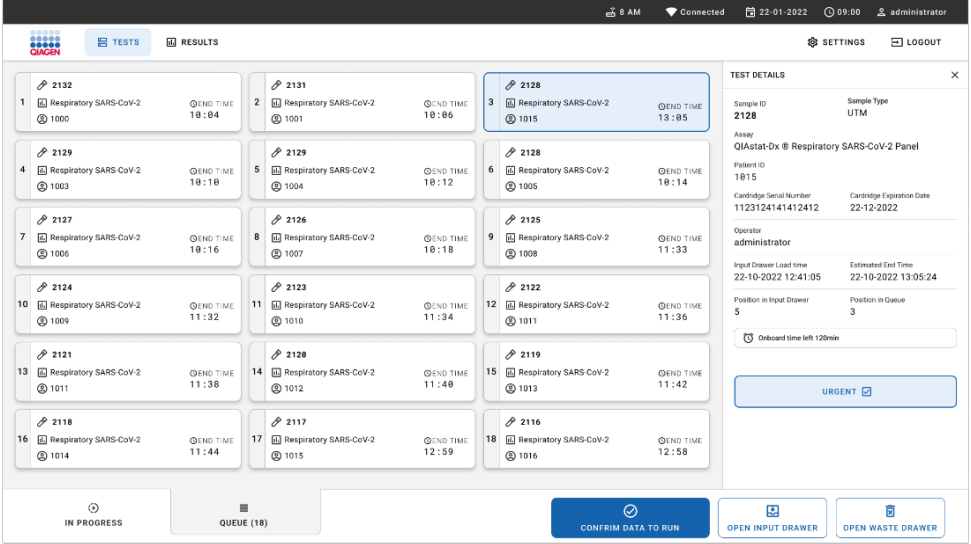

<span id="page-63-0"></span>**63 pav. Mėginių eilės ekranas, kuriame rodoma papildoma pasirinkto tyrimo informacija.** 

Skyriuje **"test details"** (testo išsami informacija) rodoma toliau pateikiama informacija (64 [pav.\)](#page-64-0).

- "Sample ID" (mėginio ID)
- "Sample Type" (mėginio tipas) (priklauso nuo tyrimo)
- "Assay Type" (tyrimo tipas)
- "Patient ID" (paciento ID)
- "Operator ID" (operatoriaus ID)
- "Input Tray Load time" (mėginių dėklo įkėlimo laikas)
- "Estimated end time" (planuojamas pabaigos laikas)
- "Position in Input-drawer" (padėtis mėginių stalčiuje)
- "Position in Queue" (Padėtis eilėje) (**Pastaba.** Padėtis gali skirtis, atsižvelgiant į mėginio stabilumo laiką)
- "Cartridge serial number" (kasetės serijos numeris)
- "Cartridge expiration date" (kasetės galiojimo data)
- "Onboard time left" (likes laikas prietaise)

**Pastaba**. Laikas sistemoje (apie 300 min.) inicijuoja mėginių tvarką eilėje.

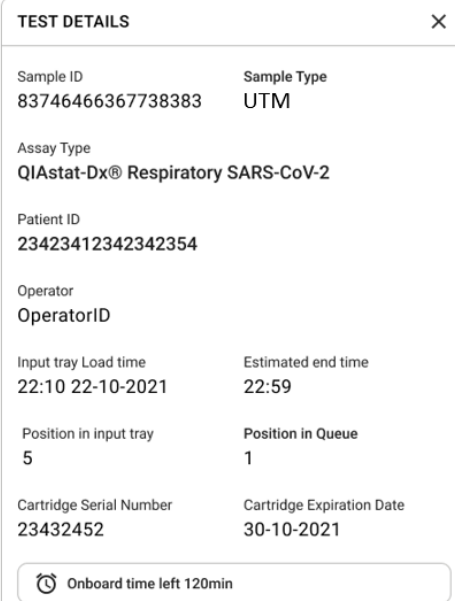

#### <span id="page-64-0"></span>**64 pav. Išsami testo informacija.**

14. Paspauskite mygtuką **"confirm data to run"** (patvirtinti duomenis, kad būtų galima vykdyti) ekrano apačioje, kai visi rodomi duomenys teisingi (63 [pav.](#page-63-0)). Tada reikės dar vieno operatoriaus patvirtinimo, kad testai būtų vykdomi (65 [pav.\)](#page-64-1).

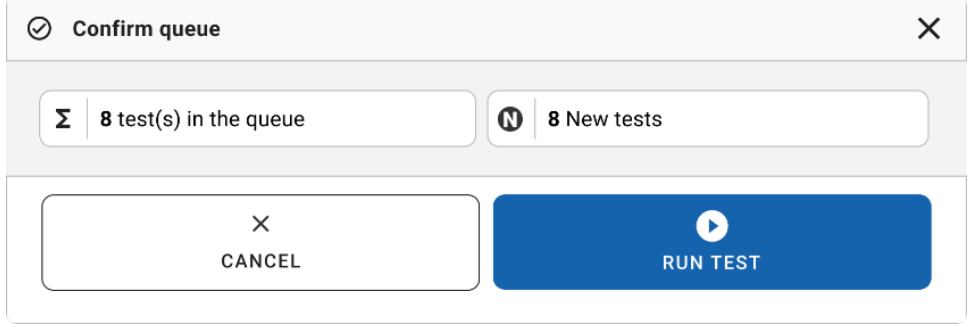

<span id="page-64-1"></span>**<sup>65</sup> pav. Dialogo langas "Confirm queue" (patvirtinti eilę).**

Kai vykdomi testai, jutikliniame ekrane rodomas likęs vykdymo laikas ir kita visų iš eilės vykdomų testų informacija (66 [pav.\)](#page-65-0).

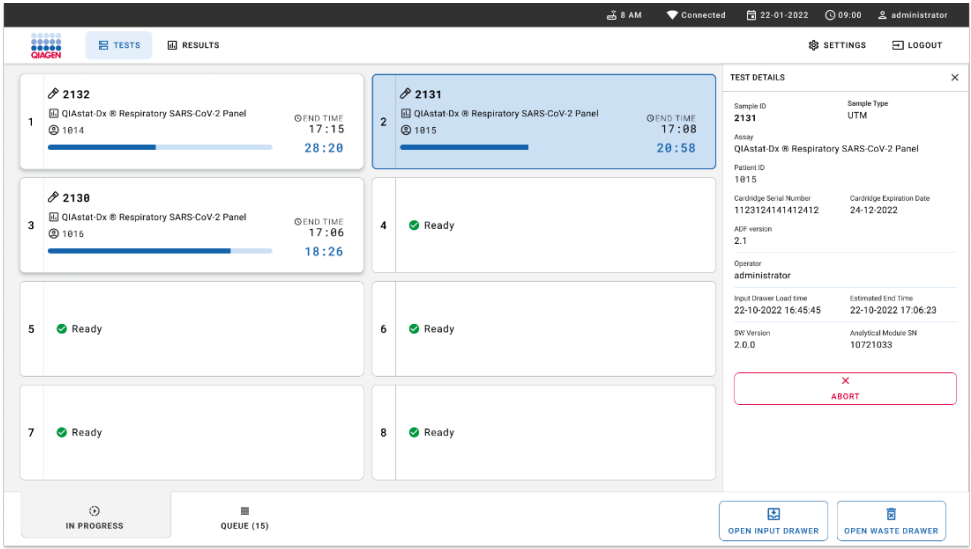

#### <span id="page-65-0"></span>**66 pav. Tyrimo vykdymo informacija eilės ekrane.**

Jei-kasetė-įkeliama į analizės modulį, rodomas pranešimas "test loading" (testas įkeliamas) ir apskaičiuotas pabaigos laikas (67 [pav.\)](#page-65-1).

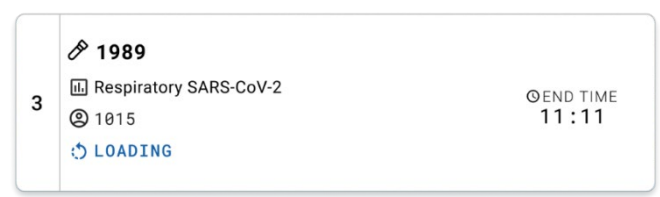

#### <span id="page-65-1"></span>**67 pav. Pranešimas apie įkeliamą testą ir pabaigos laikas.**

Jei vykdomas testas, rodomas praėjęs vykdymo laikas ir apytikris vidutinis pabaigos laikas (68 [pav.\)](#page-65-2).

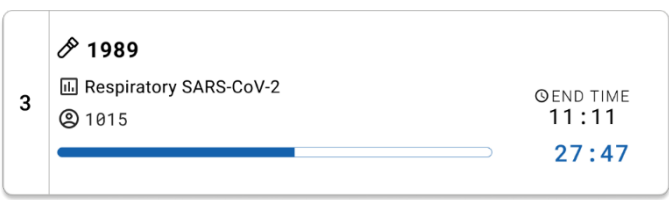

<span id="page-65-2"></span>**68 pav. Praėjusio vykdymo laiko ir apytikslio pabaigos laiko rodinys.**

Jei testas atliekamas, rodomas pranešimas "test completed" (testas atliktas) ir vykdymo pabaigos laikas (69 [pav.\)](#page-66-0).

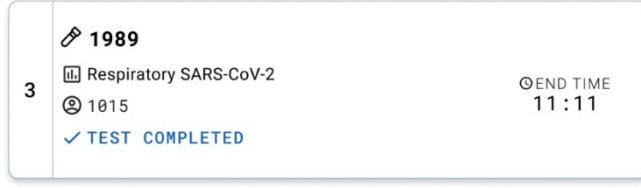

<span id="page-66-0"></span>**69 pav. Rodinys "Test completed" (testas atliktas)**

# Mėginių prioriteto nustatymas

Jei mėginį reikia tirti skubiai, galima pasirinkti šį mėginį ekrane "Sample queue" (mėginių eilė) ir tirti kaip pirmąjį mėginį (70 [pav.\)](#page-67-0). Atkreipkite dėmesį, kad negalima mėginiui suteikti prioriteto po to, kai patvirtinama eilė.

# Prioriteto suteikimas mėginiui prieš pradedant vykdyti

Prieš patvirtinant vykdymo duomenis, skubus mėginys pasirenkamas eilės ekrane ir pažymimas **"URGENT"** (skubus) dešinėje mėginių eilės ekrano pusėje. (70 [pav.\)](#page-67-0). Po to mėginys perkeliamas į pirmą eilės padėtį (71 [pav.\)](#page-67-1). Atminkite, kad prioritetą galima suteikti tik vienam mėginiui.

**Pastaba**. Reikia atidaryti ir uždaryti mėginių stalčių, antraip nebus galima nustatyti kasetės, kuri jau buvo patvirtinta, prioriteto. Šiame etape mygtukas "**Urgent"** (skubus) nėra aktyvus. Operatorius turi grafinėje naudotojo sąsajoje perjungti iš skirtuko **"QUEUE"** (eilė) į skirtuką ..IN PROGRESS" (vykdoma), kad būtų matomas aktyvus mygtukas "Urgent" (skubus).

| <b>STAND</b>                            | <b>吕 TESTS</b>                     | <b>III</b> RESULTS        |                                                                               |                           |                |                                                    |                           |                                                                                                    | <b>&amp; SETTINGS</b><br>$\Xi$ LOGOUT          |
|-----------------------------------------|------------------------------------|---------------------------|-------------------------------------------------------------------------------|---------------------------|----------------|----------------------------------------------------|---------------------------|----------------------------------------------------------------------------------------------------|------------------------------------------------|
| 0.2132<br>1<br>(b) 1000                 | <b>E.</b> Respiratory SARS-CoV-2   | <b>QEND TIME</b><br>10:04 | /2131<br>$\overline{\mathbf{z}}$<br><b>H</b> Respiratory SARS-CoV-2<br>@ 1001 | <b>QEND TIME</b><br>10:06 | $\overline{3}$ | /2130<br>E Respiratory SARS-CoV-2<br><b>@ 1002</b> | <b>QEND TIME</b><br>10:08 | <b>TEST DETAILS</b><br>Sample ID<br>2084                                                            | $\times$<br>Sample Type<br><b>UTM</b>          |
| 0.2129<br>$\ddot{a}$<br><b>@1003</b>    | Respiratory SARS-CoV-2             | <b>QEND TIME</b><br>10:10 | A2129<br>5<br><b>M</b> Respiratory SARS-CoV-2<br><b>@ 1004</b>                | <b>QEND TIME</b><br>10:12 | 6              | 2128<br>Respiratory SARS-CoV-2<br><b>@1005</b>     | <b>QEND TIME</b><br>10:14 | Assau<br>QIAstat-Dx ® Respiratory SARS-CoV-2 Panel<br>Patient ID<br>1915<br>Cardridge Serial Number | Cardridge Expiration Date                      |
| 82127<br>$\overline{7}$<br><b>@1006</b> | <b>B</b> Respiratory SARS-CoV-2    | <b>QEND TIME</b><br>10:16 | 62126<br>$\bf8$<br><b>E.</b> Respiratory SARS-CoV-2<br>C 1007                 | <b>QEND TIME</b><br>10:18 | 9              | 2125<br>Respiratory SARS-CoV-2<br><b>@1008</b>     | <b>QEND TIME</b><br>11:33 | 1123124141412412<br>Operator<br>administrator<br>Input Drawer Load time                             | 22-12-2022<br>Estimated Ced Time               |
| 02124<br><b>@1009</b>                   | 10 [4] Respiratory SARS-CoV-2      | <b>GEND TIME</b><br>11:32 | $A^{2123}$<br><b>M</b> Respiratory SARS-CoV-2<br>11<br>@ 1010                 | <b>QEND TIME</b><br>11:34 |                | A2122<br>12 M Respiratory SARS-CoV-2<br>@1011      | <b>QEND TIME</b><br>11:36 | 22-10-2022 12:41:05<br>Position in Input Drawer<br>5<br>(C) Onboard time left 120min                | 22-10-2022 12:59:03<br>Position in Queue<br>17 |
| 82121<br>@ 1011                         | 13 <b>E</b> Respiratory SARS-CoV-2 | <b>GENO TIME</b><br>11:38 | 82128<br>14<br><b>B</b> Respiratory SARS-CoV-2<br><b>@1012</b>                | <b>GEND TIME</b><br>11:40 | 15             | /2119<br>Respiratory SARS-CoV-2<br><b>@1013</b>    | <b>OFNO TIME</b><br>11:42 |                                                                                                    | URGENT O                                       |
| 2118<br>@1014                           | 16 <b>A</b> Respiratory SARS-CoV-2 | <b>QEND TIME</b><br>11:44 | 0.2084<br>17 M Respiratory SARS-CoV-2<br><b>@1015</b>                         | <b>QEND TIME</b><br>12:59 | 18             | 2116<br>Respiratory SARS-CoV-2<br><b>@1016</b>     | <b>QEND TIME</b><br>12:58 |                                                                                                    |                                                |
|                                         | $\odot$<br>IN PROGRESS             | QUEUE (18)                | ≡                                                                             |                           |                | 0                                                  |                           | 團                                                                                                   | Ē                                              |

<span id="page-67-0"></span>**70 pav. Mėginių eilės ekranas, kai pasirenkamas mėginys, kuriam bus suteikiamas prioritetas**.

Suteikus mėginiui prioritetą, gali pasibaigti kai kurių kitų mėginių stabilumo laikas. Šis įspėjimas gali būti matomas dešiniajame ekrano kampe (71 [pav.\)](#page-67-1).

|                |                                                              |                           |                |                                                                  |                           |                         |                                                          |                           | <b>TEST DETAILS</b>                                                                                                    |                                                                                           |
|----------------|--------------------------------------------------------------|---------------------------|----------------|------------------------------------------------------------------|---------------------------|-------------------------|----------------------------------------------------------|---------------------------|----------------------------------------------------------------------------------------------------|-------------------------------------------------------------------------------------------|
| Ð              | 0.2101<br>E. Respiratory SARS-CoV-2<br><b>@1015</b>          | <b>QEND TIME</b><br>10:04 | $\overline{z}$ | 82131<br><b>H.</b> Respiratory SARS-CoV-2<br><b>@ 1001</b>       | <b>QEND TIME</b><br>10:06 | $\overline{\mathbf{3}}$ | 0.2130<br>EL Respiratory SARS-CoV-2<br><b>@ 1002</b>     | <b>QEND TIME</b><br>10:08 | Sample ID<br>2085<br>Assay                                                                                                    | Sample Type<br><b>UTM</b>                                                                 |
| 4              | 2129<br><b>E Respiratory SARS-CoV-2</b><br><b>@1003</b>      | <b>GEND TIME</b><br>10:10 | 5              | 2129<br><b>M</b> Respiratory SARS-CoV-2<br><b>@1004</b>          | <b>QEND TIME</b><br>10:12 | 6                       | 2128<br>Respiratory SARS-CoV-2<br>@ 1005                 | <b>QEND TIME</b><br>10:14 | OIAstat-Dx ® Respiratory SARS-CoV-2 Panel<br>Patient ID<br>1015<br>Carchidge Serial Number                                        | Cardridge Expiration Date                                                                 |
| $\overline{7}$ | 82127<br>A Respiratory SARS-CoV-2<br>@ 1006                  | <b>QEND TIME</b><br>10:16 | 8              | 82126<br>Respiratory SARS-CoV-2<br><b>@1007</b>                  | <b>QEND TIME</b><br>10:18 | 9                       | 2125<br>Respiratory SARS-CoV-2<br><b>@ 1008</b>          | <b>QEND TIME</b><br>11:33 | 1123124141412412<br><b>Operator</b><br>administrator<br>Input Drawer Load time<br>22-10-2022 09:19:49<br>Position in Input Drawer | 22-12-2022<br><b>Estimated End Time</b><br>22-10-2022 12:59 06<br>Position in Queue<br>17 |
| 10             | $/2$ 2124<br><b>E Respiratory SARS-CoV-2</b><br><b>@1009</b> | <b>QEND TIME</b><br>11:32 | 11.            | $\mathcal{P}$ 2123<br><b>Ed Respiratory SARS-CoV-2</b><br>C 1010 | <b>QEND TIME</b><br>11:34 |                         | /2122<br>12 <b>ED</b> Respiratory SARS-CoV-2<br>$@$ 1011 | <b>QEND TIME</b><br>11:36 |                                                                                                    |                                                                                           |
|                | 82121                                                        |                           |                | $A^{2120}$                                                       |                           |                         | /2119                                                    |                           | This test may run out off stability time.                                                                                         |                                                                                           |
|                | 13 <b>E</b> Respiratory SARS-CoV-2<br>@1011                  | <b>GENO TIME</b><br>11:38 |                | 14 <b>M</b> Respiratory SARS-CoV-2<br><b>@1012</b>               | <b>QEND TIME</b><br>11:40 |                         | 15 <b>El Respiratory SARS-CoV-2</b><br>CD 1013           | <b>QEND TIME</b><br>11:42 | URGENT O                                                                                                    |                                                                                           |
| Õ              | 0.2086<br>A Respiratory SARS-CoV-2<br>@1015                  | <b>QEND TIME</b><br>11:44 | ۰              | 0.2085<br>[4] Respiratory SARS-CoV-2<br><b>@1015</b>             | <b>QEND TIME</b><br>12:59 |                         | 82116<br>18 E. Respiratory SARS-CoV-2<br><b>@1016</b>    | <b>QEND TIME</b><br>12:58 |                                                                                                    |                                                                                           |

<span id="page-67-1"></span>**71 pav. Mėginių eilės ekranas po to, kai mėginiui suteikiamas prioritetas**.

Patvirtinus eilę galima pradėti procedūrą (72 [pav.\)](#page-68-0).

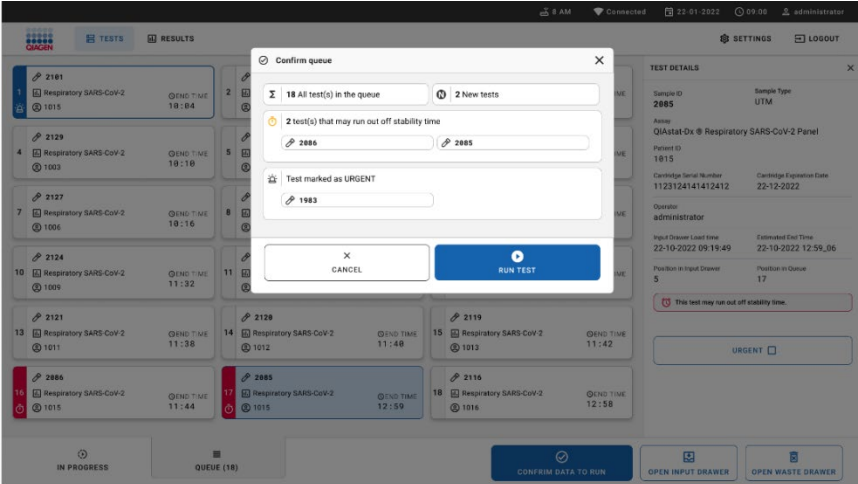

#### <span id="page-68-0"></span>**72 pav. Vykdymo ekrano patvirtinimas.**

### Mėginių prioriteto nustatymas procedūros metu

Mėginiui galima suteikti prioritetą dėl bet kokios priežasties vykdymo metu. Tokiu atveju, jei nėra prieinamo AM, bet kokie kiti vykdomi mėginiai turi būti atmesti, kad būtų galima nustatyti prioritetą (73 [pav.\)](#page-68-1).

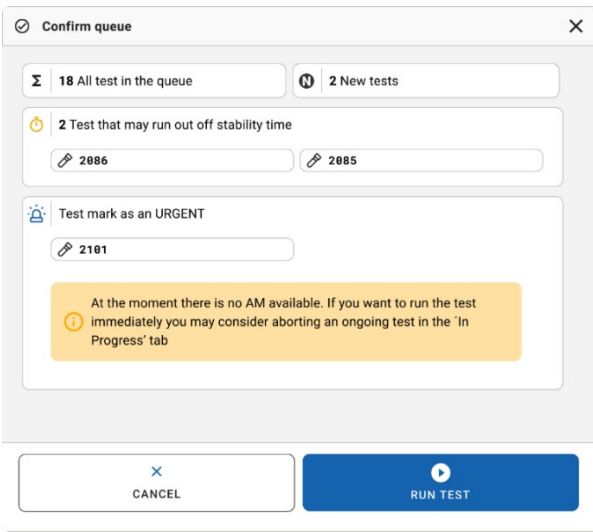

<span id="page-68-1"></span>**73 pav. Vykdymo metu rodomas patvirtinimo dialogo langas.** 

# Mėginio apdorojimo nutraukimas

Mėginį galima atmesti nuskaitymo, įkėlimo ir tyrimo metu. Atminkite, kad mėginio, kurio vykdymas nutraukiamas, nebegalima naudoti dar kartą, taip pat nebegalima naudoti mėginio, kurio apdorojimas nutraukiamas nuskaitymo arba įkėlimo metu.

Norėdami atmesti mėginį, eikite į ekrano skirtuką "**in progress**" (vykdoma), pasirinkite mėginį ir dešiniajame ekrano kampe paspauskite parinktį "abort" (atmesti) (74 [pav.\)](#page-69-0).

Negalima atmesti procedūros, kai mėginys įkeliamas į AM arba procedūra užbaigiama ir sistema nuskaito rezultatų duomenis ir (arba) techninius žurnalus iš atitinkamo AM.

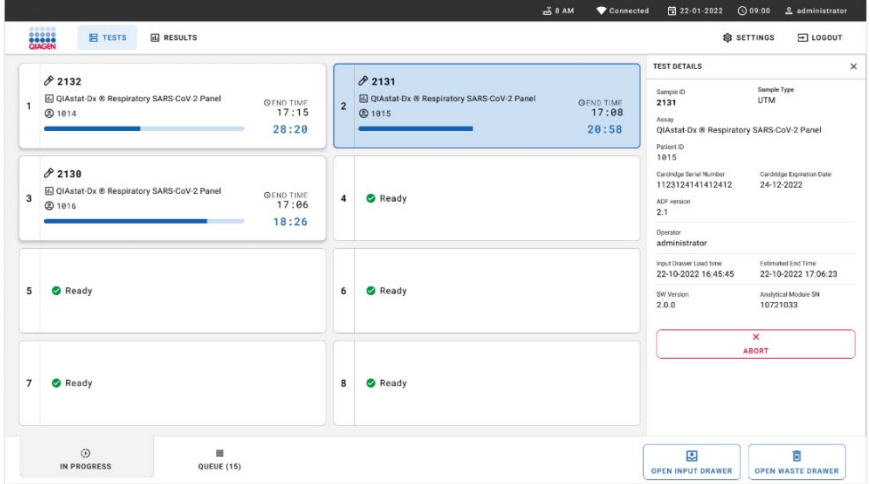

<span id="page-69-0"></span>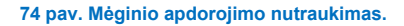

Sistemai reikia patvirtinimo, kad galėtų atmesti mėginį (75 [pav.\)](#page-70-0).

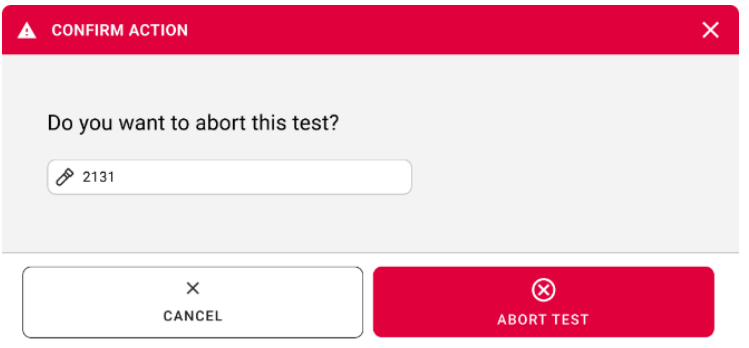

<span id="page-70-0"></span>**75 pav. Mėginio apdorojimo nutraukimo patvirtinimo dialogo langas.**

Po kurio laiko mėginys ekrane bus pradėtas rodyti kaip "aborted" (atmestas) [\(76](#page-70-1) ir 77 [pav.\)](#page-71-0).

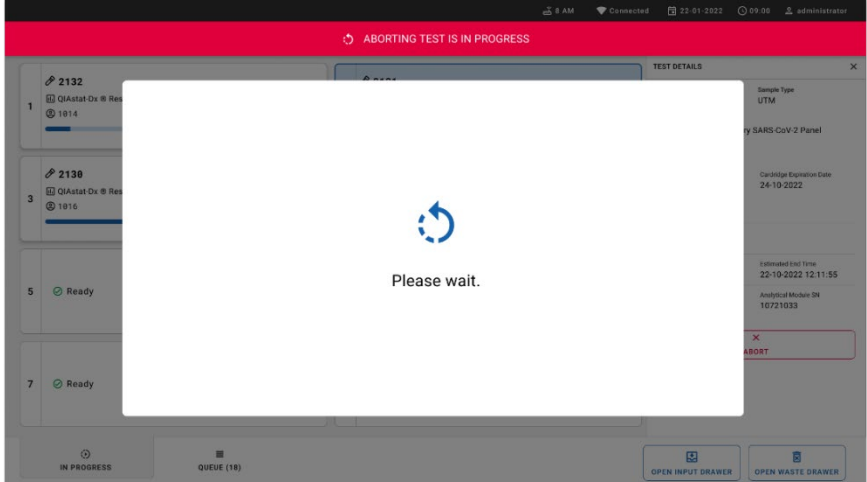

<span id="page-70-1"></span>**76 pav. Laukiamo mėginio apdorojimo nutraukimo langas.** 

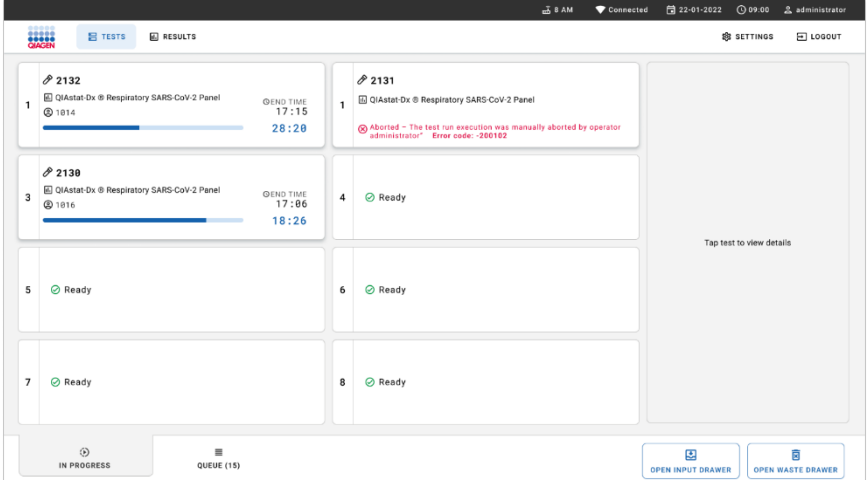

<span id="page-71-0"></span>**pav. Nutrauktas mėginio apdorojimas po nutraukimo patvirtinimo**.
# Rezultatų aiškinimas

# Rezultatų peržiūrėjimas naudojantis "QIAstat-Dx Analyzer 1.0" arba "QIAstat‑Dx Analyzer 2.0"

"QIAstat‑Dx Analyzer 1.0" arba "QIAstat‑Dx Analyzer 2.0" automatiškai interpretuoja ir išsaugo testo rezultatus. Išstūmus "QIAstat-Dx Respiratory SARS-CoV-2 Panel Cartridge" kasete, automatiškai rodomas rezultatų ekranas "Summary" (suvestinės) (78 [pav.\)](#page-72-0).

78 [pav.](#page-72-0) pavaizduotas "QIAstat-Dx Analyzer 1.0" ekranas

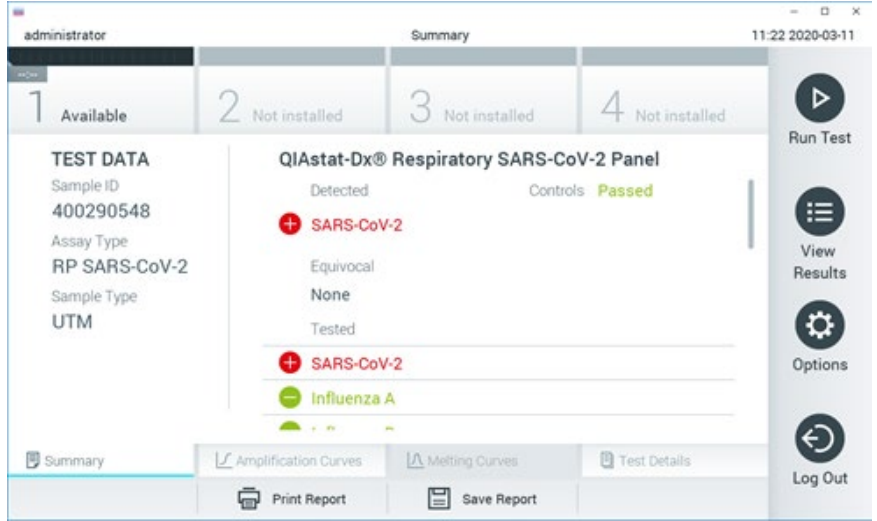

<span id="page-72-0"></span>**78 pav. Rezultatų ekrano "Summary" (suvestinės) pavyzdys, kurio "QIAstat**‑**Dx Analyzer 1.0" kairiajame skydelyje rodomi "Test Data" (testo duomenys), o pagrindiniame – testo "Summary" (suvestinė).**

Šiame ekrane yra kiti skirtukai su išsamesne informacija, kuri bus paaiškinta skyriuose toliau:

- "Amplification Curves" (amplifikacijos kreivės).
- "Melting Curves" (lydymosi kreivės). "QIAstat-Dx Respiratory SARS-CoV-2 Panel" kasetė išjungta.
- Test Details (Išsami testo informacija).

79 [pav.](#page-73-0) pavaizduotas "QIAstat-Dx Analyzer 2.0" ekranas.

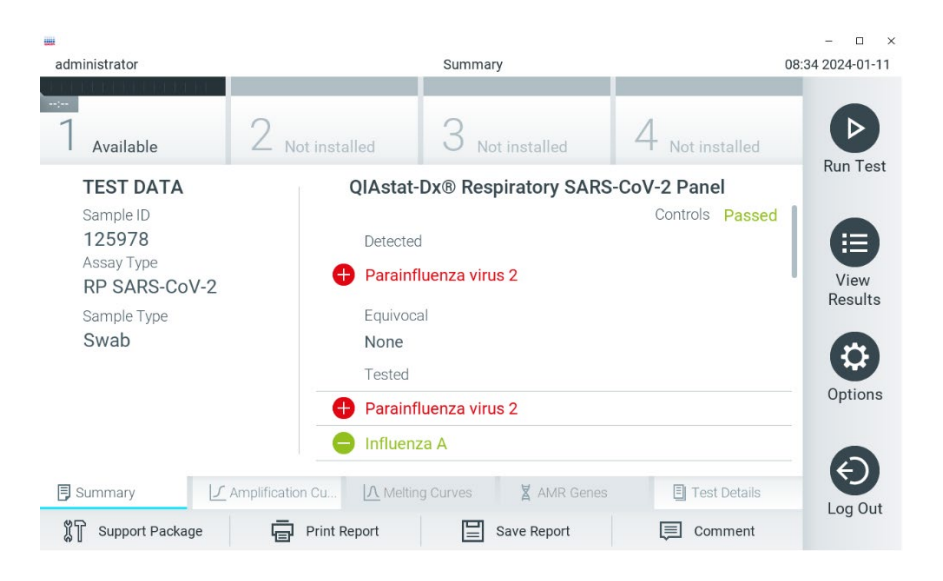

<span id="page-73-0"></span>**79 pav. Rezultatų ekrano "Summary" (suvestinės) pavyzdys, kurio "QIAstat**‑**Dx Analyzer 2.0" kairiajame**  skydelyje rodomi "Test Data" (testo duomenys), o pagrindiniame – testo "Summary" (suvestinė).

"QIAstat‑Dx Analyzer 2.0" yra papildomas skirtukas:

"AMR Genes" (AMR genai). "QIAstat‑Dx Respiratory SARS‑CoV‑2 Panel" išjungtas.

Pastaba. Kalbant apie "QIAstat-Dx Analyzer 1.0 and/or QIAstat-Dx Analyzer 2.0", kai aiškinamos tokios pačios funkcijos, nuo šios akimirkos bus naudojamos pavyzdinės ekranų kopijos.

Pagrindinėje ekrano dalyje pateikiami toliau nurodyti trys sąrašai ir rezultatams rodyti naudojamos kodavimo spalvos ir simboliai.

Į pirmąjį sąrašą ties antrašte "Detected" (aptikta) įtraukti visi mėginyje aptikti ir identifikuoti patogenai, priekyje pažymėti ženklu $\bigoplus$  ir rodomi raudonai.

- Antrasis sąrašas su antrašte "Equivocal" (abejotina) nenaudojamas. Rezultatai "Equivocal" (abejotina) netaikomi "QIAstat‑Dx Respiratory SARS‑CoV‑2 Panel". Todėl sarašas "Equivocal" (abejotina) visada bus tuščias.
- I trečiaji saraša ties antrašte "Tested" (tirta) itraukti visi mėginyje tirti patogenai. Mėginyje aptikti ir identifikuoti patogenai priekyje pažymėti ženklu $\bigoplus$  ir rodomi raudonai. Tirti, bet neaptikti patogenai priekvie pažymėti ženklu $\bigcirc$ ir rodomi žaliai.

Pastaba. Mėginyje aptikti ir identifikuoti patogenai rodomi sarašuose "Detected" (aptikta) ir "Tested" (tirta).

Jeigu testo nepavyko sėkmingai užbaigti, rodomas pranešimas **"Failed"** (nepavyko) ir konkretus klaidos kodas.

Kairėje ekrano dalyje rodomi toliau pateikiami "Test Data" (testo duomenys).

- "Sample ID" (mėginio ID)
- "Assay Type" (tyrimo tipas)
- "Sample Type" (mėginio tipas)

Daugiau tyrimo duomenų, atsižvelgiant į operatoriaus prieigos teises, yra skirtukuose ekrano apačioje (pvz., amplifikacijos diagramos ir testo išsami informacija).

Ataskaitą su tyrimo duomenimis galima eksportuoti į išorinę USB atmintinę. Prijunkite USB saugyklos įrenginį prie vieno iš "QIAstat-Dx Analyzer 1.0" USB prievadų ir paspauskite **"Save Report"** (įrašyti ataskaitą) ekrano apačios juostoje. Šią ataskaitą galima eksportuoti bet kada vėliau pasirinkus tyrimą sąraše "View Result" (rezultatų peržiūra).

Be to, ataskaitą galima siųsti į spausdintuvą paspaudus mygtuką "**Print Report"** (spausdinti ataskaitą) ekrano apačios juostoje.

## Amplifikacijos kreivių peržiūra

Norėdami peržiūrėti patogenų amplifikacijos kreives, paspauskite skirtuka  $\angle$ **"Amplification Curves"** (amplifikacijos kreivės) (80 [pav.\)](#page-75-0).

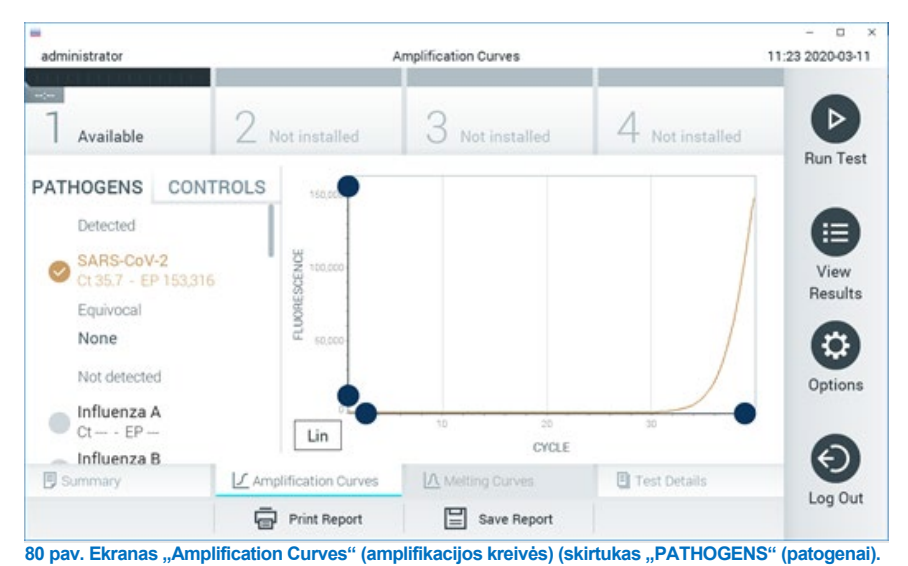

<span id="page-75-0"></span>Išsami informacija apie tirtus patogenus ir kontrolines medžiagas rodoma kairėje, o amplifikacijos kreivės – centre.

**Pastaba**. Jei "QIAstat‑Dx Analyzer 1.0" arba "QIAstat‑Dx Analyzer 2.0" įgalinta **"User Access Control"** (naudotojų prieigos kontrolė), ekranas **"Amplification Curves"** (amplifikacijos kreivės) prieinamas tik operatoriams, turintiems prieigos teises.

Paspauskite skirtuka "PATHOGENS" (patogenai), esantį kairėje ekrano dalyje, jei norite peržiūrėti atitinkamas tirtų patogenų diagramas. Paspauskite patogeno pavadinimą, kad pasirinktumėte, kuriuos patogenus rodyti amplifikacijos diagramoje. Galima pasirinkti vieną, kelis patogenus arba nė vieno. Kiekvienam patogenui pasirinktujų saraše priskiriama spalva, atitinkanti su patogenu susijusios amplifikacijos kreivės spalvą. Nepasirinkti patogenai rodomi pilkai.

Atitinkamos  $C_T$  ir galutinio taško fluorescencijos (EP) reikšmės rodomos po kiekvieno patogeno pavadinimu.

Paspauskite skirtuka "**CONTROLS"** (kontrolinės medžiagos), esantį kairėje ekrano dalyje, jei norite peržiūrėti kontrolines medžiagas amplifikacijos diagramoje. Paspauskite apskritimą šalia valdiklio pavadinimo, kad jį pasirinktumėte ar panaikintumėte žymėjimą (81 [pav.\)](#page-76-0).

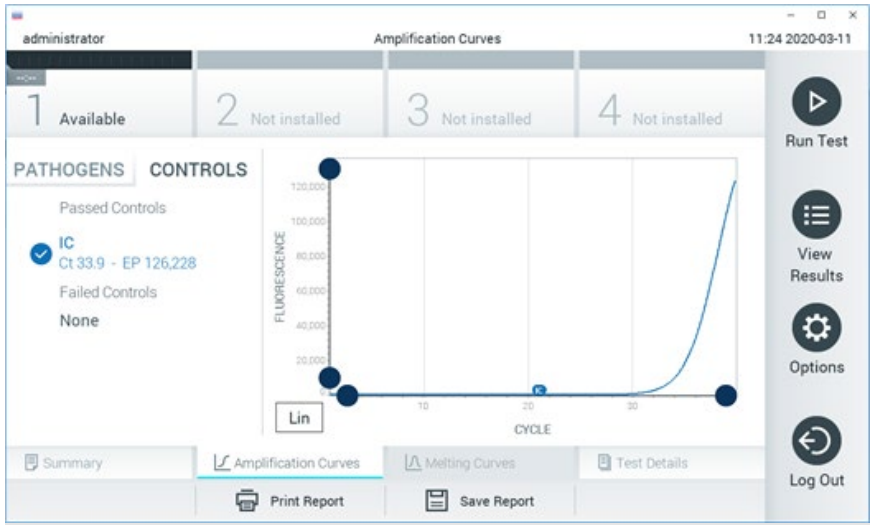

<span id="page-76-0"></span>**81 pav. Ekranas "Amplification Curves" (amplifikacijos kreivės) (skirtukas "CONTROLS" (kontrolinės medžiagos).** Amplifikacijos diagramoje rodoma pasirinktų patogenų ir kontrolinių medžiagų duomenų kreivė. Jei norite perjungti logaritminę ir tiesinę Y ašies skalę, paspauskite mygtuką "Lin" (tiesinė) arba "**Log**" (logaritminė) diagramos apatiniame kairiajame kampe.

X ir Y ašis galima koreguoti naudojant **mėlynus parinkiklius** ant kiekvienos ašies. Paspauskite ir laikykite **mėlyną parinkiklį**, tada perkelkite jį norimą vietą ant ašies. Perkelkite **mėlyną parinkiklį** į ašies pradžią, jei norite grąžinti numatytąsias reikšmes.

## Išsamios testo informacijos peržiūra

Paspauskite **■ "Test Details"** (išsami testo informacija) skirtukų meniu juostoje jutiklinio ekrano apačioje, jei norite peržiūrėti išsamesnę rezultatų informaciją. Slinkite žemyn, kad peržiūrėtumėte visą ataskaitą.

Ekrano centre rodomi šie "Test Details" (išsamūs testo duomenys) (82 [pav.\)](#page-77-0):

- "User ID" (naudotojo ID)
- "Cartridge SN" (kasetės serijos numeris)
- "Cartridge Expiration Date" (kasetės galiojimo data)
- . "Module SN" (modulio serijos numeris)
- "Test Status" (testo būsena) ("Completed" (baigta), "Failed" (nepavyko), "Canceled by operator" (atšaukė operatorius)
- "Error Code" (klaidos kodas) (jei taikoma)
- Test Start Date and Time" (testo pradžios ir laikas)
- Test Execution Time" (testo vykdymo laikas)
- "Assay Name" (tyrimo pavadinimas)
- Test ID" (testo ID)
- "Test Result" (testo rezultatas):
	- "Positive" (teigiamas, jeigu aptiktas / identifikuotas bent vienas kvėpavimo takų patogenas)
	- "Negative" (neigiamas, jeigu kvėpavimo takų patogenų neaptikta)
	- $\circ$  "Invalid" (negalioja)
- $\bullet$  Tyrimo metu tirtų analičių sąrašas su C<sub>T</sub> ir galutinio taško fluorescencijos reikšme, jei signalas teigiamas
- $\bullet$  Vidinė kontrolinė medžiaga, su C $_T$  ir galutinio taško fluorescencija

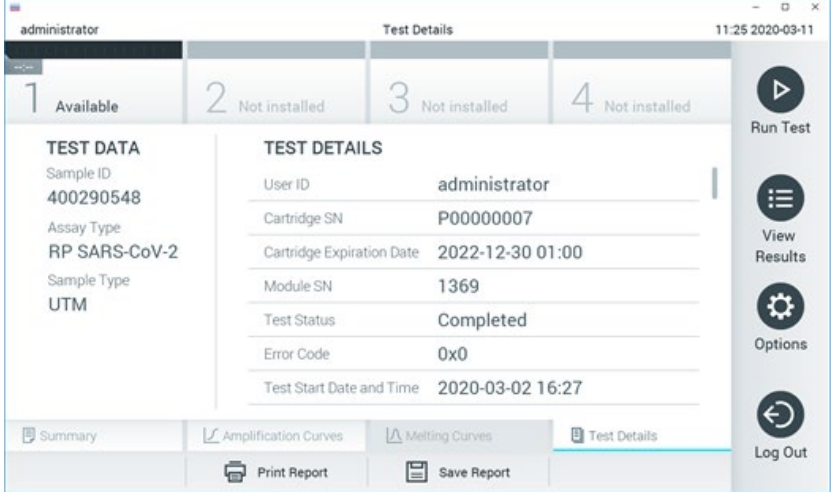

<span id="page-77-0"></span>**82 pav. Pavyzdinis ekranas, kurio kairiajame skydelyje rodomi "Test Data" (testo duomenys), o pagrindiniame – "Test Details" (išsami testo informacija).**

## Ankstesnių testų rezultatų naršymas

Jei norite peržiūrėti ankstesnių testų rezultatus, kurie laikomi rezultatų saugykloje, paspauskite "**View Results**" (rezultatų peržiūra) pagrindinio meniu juostoje (83 [pav.\)](#page-78-0).

| <b>COL</b><br>administrator |                 | <b>Test Results</b> |                  |                         | $\Box$<br>$\mathbf{x}$<br>11:27 2020-03-11 |
|-----------------------------|-----------------|---------------------|------------------|-------------------------|--------------------------------------------|
| $\sim$<br>Available         | 2 Not installed |                     | Not installed    | 4 Not installed         | ▷                                          |
| Sample ID<br>$\omega$       | Assay           | Operator ID         | Date/Time<br>Mod | Result                  | <b>Run Test</b>                            |
| 400610609                   | RP SARS-CoV-2   | labuser             |                  | 2020-03-03 14:28 pos    | ≔                                          |
| 400610518                   | RP SARS-CoV-2   | labuser             | $\sim$           | 2020-03-03 14:26<br>neg | View<br>Results                            |
| 400540228                   | RP.             | administrator       | $\sim$           | 2020-03-02 19:59 Pos    |                                            |
| 400550141                   | <b>RP</b>       | administrator       | $\sim$           | 2020-03-02 19:57 Pos    | ≎                                          |
| 400290551                   | RP.             | administrator       | $\sim$           | 2020-03-02 17:39 pos    | Options                                    |
| 400550018                   | RP 2019-nCoV    | labuser             | $\sim$           | 2020-02-26 20:34<br>neg |                                            |
|                             | Κ<br>$\lt$      | Page 16 of 121      | K<br>⋋           |                         | Log Out                                    |
| Remove Filter               | Print Report    |                     | Save Report      | Search                  |                                            |

<span id="page-78-0"></span>**83 pav. Ekrano "View Results" (rezultatų peržiūra) pavyzdys.**

Toliau pateikta kiekvieno įvykdyto testo pasiekiama informacija (84 [pav.\)](#page-79-0):

- "Sample ID" (mėginio ID)
- "Assay" (tyrimas) (tyrimo pavadinimas "RP" reiškia "Respiratory Panel" (kvėpavimo takų multitestas))
- "Operator ID" (operatoriaus ID)
- "Mod" (analizės modulis, kuriame buvo vykdomas testas)
- "Date/Time" (data / laikas) (testo užbaigimo data ir laikas)
- "Result" (rezultatas) (testo baigtis: "positive" (teigiama) [pos], "negatyve" (neigiama) [neg], "failed" (nepavyko) [fail] arba "successful" (sėkminga) [suc])

Pastaba. Jei "QIAstat-Dx Analyzer 1.0" arba "QIAstat-Dx Analyzer 2.0" jjungta "User **Access Control"** (naudotojo prieigos kontrolė), duomenys, prie kurių naudotojas neturi prieigos teisių, bus pakeisti žvaigždutėmis.

Pasirinkite vieno ar kelių testų rezultatus, paspausdami pilką apskritimą "Sample ID" (mėginio ID) kairėje. Šalia pasirinktų rezultatų bus rodoma **varnelė**. Testo rezultatų žymėjimą panaikinkite paspausdami **varnelę**. Visą rezultatų sąrašą galima pasirinkti paspaudus **varnelės apskritimą** viršutinėje eilutėje (84 [pav.\)](#page-79-0).

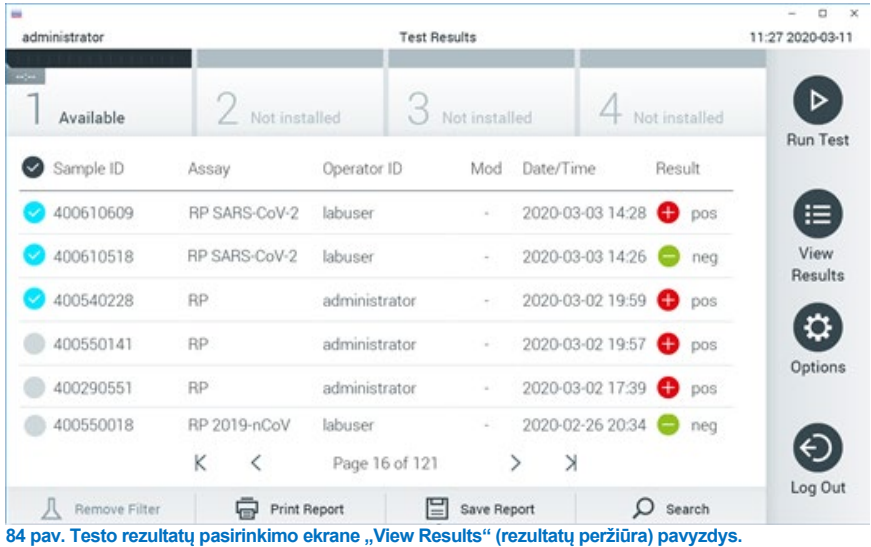

<span id="page-79-0"></span>Paspauskite bet kurią testo eilutės vietą, kad peržiūrėtumėte konkretaus testo rezultatą.

Paspauskite stulpelio antraštę (pvz., "Sample ID" (mėginio ID), kad surikiuotumėte sąrašą didėjimo arba mažėjimo tvarka pagal šį parametrą. Vienu metu sąrašą galima rikiuoti tik pagal vieną stulpelį.

Stulpelyje "Result" (rezultatas) rodoma kiekvieno testo baigtis ([2 lentelė](#page-79-1)):

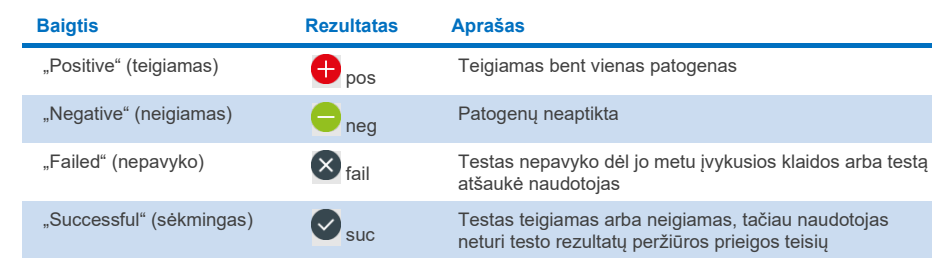

#### <span id="page-79-1"></span>**2 lentelė. Testo rezultatų aprašai**

Įsitikinkite, kad spausdintuvas prijungtas prie "QIAstat‑Dx Analyzer 1.0" arba "QIAstat‑Dx Analyzer 2.0" ir kad įdiegta tinkama tvarkyklė. Paspauskite **"Print Report"** (spausdinti ataskaitą), kad išspausdintumėte pasirinkto (-ų) rezultato (-ų) ataskaitą (-as).

Paspauskite **"Save Report**" (irašyti ataskaita), jei norite įrašyti pasirinkto (-u) rezultato (-u) ataskaitą (-as) PDF formatu išorinėje USB atmintinėje.

Pasirinkite ataskaitos tipa: "List of Tests" (testu sarašas) arba "Test Reports" (testu ataskaitos).

Paspauskite **"Search"** (paieška), jei norite ieškoti testų rezultatų pagal "Sample ID" (mėginio ID), "Assay" (tyrimą) ir "Operator ID" (operatoriaus ID). Norėdami pradėti paiešką, pereikite i paieškos eilute naudodami virtualiają klaviatūrą ir paspauskite **"Enter"** (įvesti). Paieškos rezultatuose bus rodomi tik tie įrašai, kuriuose yra paieškos tekstas.

Jeigu rezultatų sąrašas buvo filtruotas, bus ieškoma tik filtruotame sąraše.

Paspauskite ir laikykite stulpelio antraštę, jei norite taikyti filtrą pagal tą parametrą. Kai kurių parametrų, pvz., **"Sample ID"** (mėginio ID), atveju virtualioji klaviatūra bus rodoma taip, kad galima būtų pereiti į filtro paieškos eilutę.

Kitų parametrų, pvz., "Assay" (tyrimas), atveju atidaromas dialogo langas su saugykloje laikomų tyrimų sąrašu. Pasirinkite vieną ar kelis tyrimus, kad filtruotumėte tik testus, kurie buvo atlikti pagal pasirinktus tyrimus.

simbolis stulpelio antraštės kairėje rodo, kad stulpelio filtras yra aktyvus.

Filtrą galima pašalinti, paspaudus "Remove Filter" (pašalinti filtrą) antrinio meniu juostoje.

### Rezultatų eksportavimas į USB atmintinę

Bet kuriame skirtuke ekrane **..View Results**" (rezultatu peržiūra), pasirinkite **..Save Report**" (įrašyti ataskaitą), norėdami eksportuoti ir įrašyti testo rezultatų kopiją PDF formatu USB atmintinėje. USB prievadas yra "QIAstat‑Dx Analyzer 1.0" ir "QIAstat‑Dx Analyzer 2.0" priekyje.

### Rezultatų spausdinimas

Įsitikinkite, kad spausdintuvas prijungtas prie "QIAstat‑Dx Analyzer 1.0" ir kad įdiegta tinkama tvarkyklė. Paspauskite **"Print Report"** (spausdinti ataskaita), jei norite siusti testo rezultatų kopiją į spausdintuvą.

#### Rezultatų aiškinimas

Kvėpavimo takų organizmo rezultatas interpretuojamas kaip "Positive" (teigiamas), kai atitinkamas PGR tyrimas yra teigiamas, išskyrus A gripo virusą. A gripo viruso tyrimas "QIAstat‑Dx Respiratory SARS‑CoV‑2 Panel" sukurtas aptikti A gripo virusą, taip pat ir A gripo viruso potipį H1N1/2009, A gripo viruso potipį H1 arba A gripo viruso potipį H3. Tiksliau, tai reiškia:

Jei "QIAstat‑Dx Respiratory SARS‑CoV‑2 Panel" tyrimas aptinka sezoninio A H1 gripo štamą, bus sugeneruoti ir "QIAstat‑Dx Analyzer 1.0" ekrane parodyti du signalai: vienas skirtas A gripo virusui, o kitas – H1 štamui.

Jei "QIAstat‑Dx Respiratory SARS‑CoV‑2 Panel" tyrimas aptinka sezoninio A H3 gripo štamą, bus sugeneruoti ir "QIAstat‑Dx Analyzer 1.0" ekrane parodyti du signalai: vienas skirtas A gripo virusui, o kitas – H3 štamui.

Jei aptinkamas pandeminis A gripo viruso A/H1N1/2009 štamas, bus sugeneruoti ir "QIAstat‑Dx Analyzer 1.0" ekrane parodyti du signalai: vienas skirtas A gripo virusui, o kitas – H1N1/2009 štamui.

**SVARBU**. Jeigu yra tik A gripo signalas ir nesugeneruojamas papildomas signalas bet kokiems potipiams, tai gali įvykti dėl to, kad koncentracija yra maža arba, labai retais atvejais, yra naujas variantas arba ne H1 ir H3 A gripo štamas (pvz., H5N1, kuris gali užkrėsti žmones). Jeigu aptinkamas tik A gripo signalas ir yra klinikinis nesezoninio A gripo įtarimas, testą rekomenduojama atlikti pakartotinai. Taip pat, jeigu aptinkama A gripo potipių ir nėra papildomo A gripo signalo, tai gali būti dėl žemos viruso koncentracijos.

Kiekvieno kito patogeno, aptikto mėginyje su "QIAstat-Dx Respiratory SARS-CoV-2 Panel" atveju, jeigu mėginyje yra patogenas, bus sugeneruotas tik vienas signalas.

## Vidinės kontrolinės medžiagos aiškinimas

Vidinių kontrolinių medžiagų rezultatai turi būti interpretuojami pagal [3 lentelę](#page-82-0).

#### <span id="page-82-0"></span>**3 lentelė. Vidinių kontrolinių medžiagų rezultatų interpretavimas**

 $\sim$ 

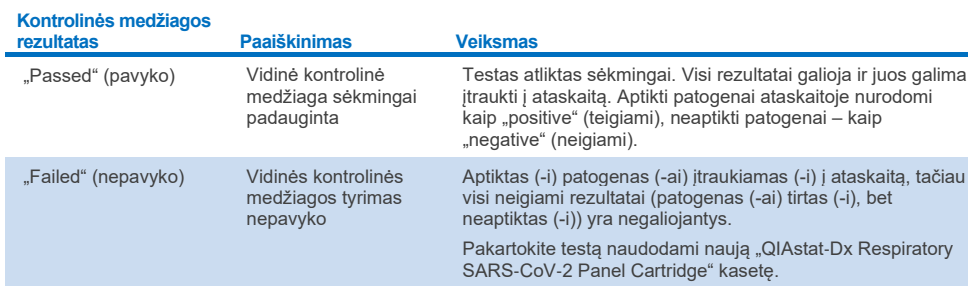

# Rezultatų aiškinimas su "QIAstat-Dx Rise"

## Rezultatų aiškinimas su "QIAstat-Dx Rise"

"QIAstat‑Dx Rise" automatiškai interpretuoja ir įrašo tyrimo rezultatus. Atlikus testą rezultatai rodomi santraukos ekrane "Results" (rezultatai) (85 [pav.\)](#page-83-0).

**Pastaba**. Matoma informacija priklauso nuo operatoriaus prieigos teisių.

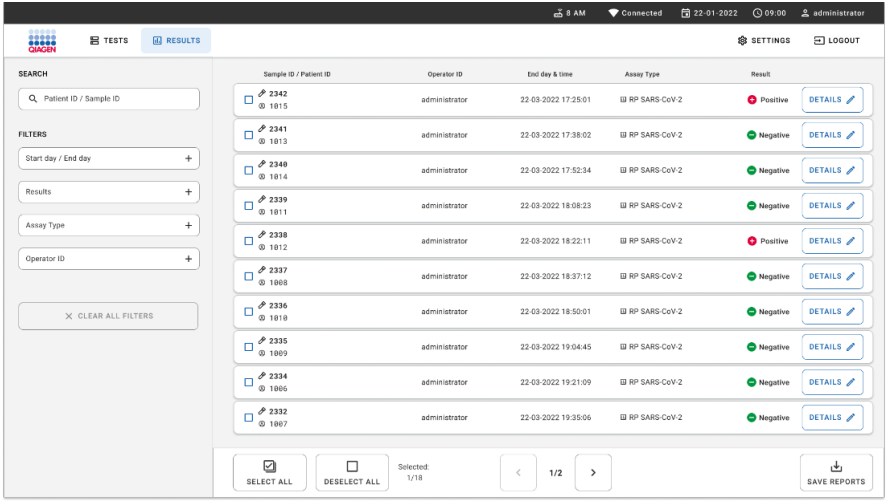

#### <span id="page-83-0"></span>**85 pav. Rezultatų suvestinė lentelė.**

Pagrindinėje ekrano dalyje pateikiama įvykdytų tyrimų apžvalga ir rezultatams rodyti naudojamos kodavimo spalvos ir simboliai:

- Jeigu mėginyje aptinkamas bent vienas patogenas, rezultatų stulpelyje rodomas žodis **"Positive**" (teigiamas), o prieš jį rodomas  $\bullet$  ženklas.
- Jeigu neaptinkamas joks patogenas, o vidinė kontrolinė medžiaga galioja, rezultatų stulpelyje rodomas žodis "Negative" (neigiamas), o prieš ii rodomas in ženklas.
- Jei mėginyje aptinkamas bent vienas patogenas, o vidinė kontrolinė medžiaga netinkama, rezultatų stulpelyje rodomas terminas "Positive with warning" (teigiamas su įspėjimu), o prieš jį rodomas ženklas **!**.
- Jeigu testo nepavyko sėkmingai užbaigti, rodomas pranešimas **"Failed"** (nepavyko) ir konkretus klaidos kodas.

Ekrane rodomi šie "Test Data" (testo duomenys) (85 pay.)

- Sample ID/Patient ID" (mėginio ID / paciento ID)
- "Operator ID" (operatoriaus ID)
- End day and time" (pabaigos data ir laikas)
- "Assay Type" (tyrimo tipas)

## Išsamios testo informacijos peržiūra

Daugiau tyrimo duomenų, atsižvelgiant į operatoriaus prieigos teises, galima rasti paspaudus mygtuką **"Details"** (išsami informacija) ekrano dešinėje (pvz., amplifikacijos diagramos ir testo išsami informacija (86 [pav.\)](#page-84-0).

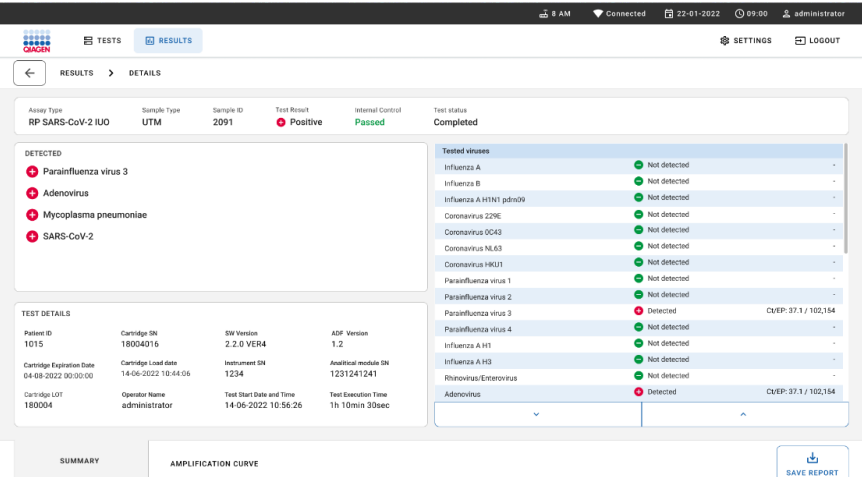

<span id="page-84-0"></span>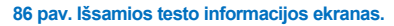

Viršutinėje ekrano dalyje rodoma bendroji informacija apie testą. Ši informacija apima tyrimo ir mėginio tipą, mėginio ID, bendrą testo rezultatą, vidinės kontrolinės medžiagos būseną ir testo būseną.

Kairėje ekrano pusėje rodomi visi aptikti patogenai, vidurinėje ekrano dalyje rodomi visi patogenai, kuriuos galima aptikti atlikus tyrimą. Dešinėje ekrano pusėje rodoma ši testo informacija: mėginio ID, operatoriaus ID, kasetės partijos numeris, kasetės serijos numeris, kasetės galiojimo data, kasetės įkėlimo data ir laikas, testo vykdymo data ir laikas, testo vykdymo trukmė, programinės įrangos ir ADF versija ir analizės modulio serijos numeris.

## Amplifikacijos kreivių peržiūra

Norėdami peržiūrėti testo amplifikacijos kreives, ekrano apačioje paspauskite skirtuką "Amplification Curves" (amplifikacijos kreivės) (87 [pav.\)](#page-85-0).

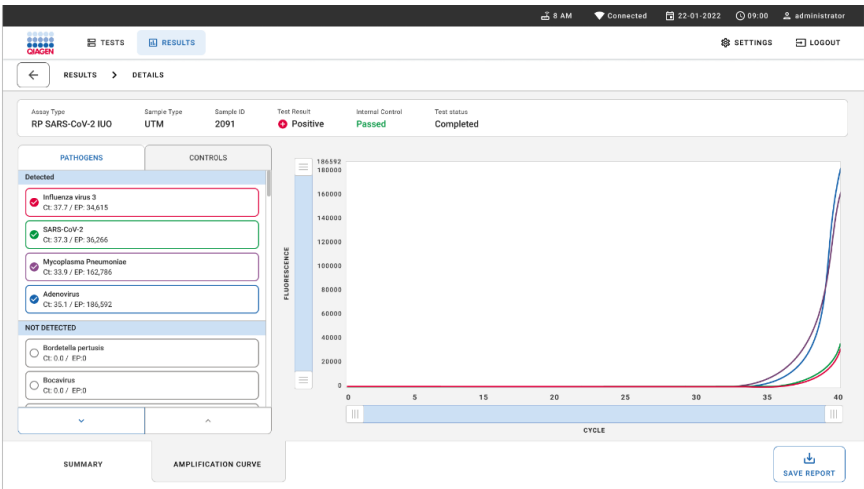

#### <span id="page-85-0"></span>**87 pav. Amplifikacijos kreivių ekranas.**

Paspauskite skirtuka "PATHOGENS" (patogenai), esantį kairėje ekrano dalyje, jei norite peržiūrėti atitinkamas tirtų patogenų diagramas. Paspauskite **patogeno pavadinimą**, kad pasirinktumėte, kuriuos patogenus rodyti amplifikacijos diagramoje. Galima pasirinkti vieną, kelis patogenus arba nė vieno. Kiekvienam patogenui pasirinktųjų sąraše priskiriama spalva, atitinkanti su patogenu susijusios amplifikacijos kreivės spalvą. Nepasirinkti patogenai nebus rodomi.

Atitinkamos  $C_T$  ir galutinio taško fluorescencijos reikšmės rodomos po kiekvieno patogeno pavadinimu. Patogenai sugrupuojami į **detected** (aptikti) ir **not detected** (neaptikti).

Paspauskite kairėje esantį skirtuką **"CONTROLS"** (kontrolinės medžiagos), jei norite peržiūrėti kontrolines medžiagas ir pasirinkti, kurias kontrolines medžiagas rodyti amplifikacijos diagramoje.

## Ankstesnių testų rezultatų naršymas

Jei norite peržiūrėti ankstesnių testų rezultatus, kurie laikomi rezultatų saugykloje, pagrindiniame rezultatų ekrane naudokite paieškos funkciją (88 [pav.\)](#page-86-0).

**Pastaba**. Funkcija gali būti ribojama arba išjungta dėl naudotojo profilio nustatymų.

|                                |                                                      |                                                             |                  |                                    | $A$ 8 AM                         | 日22 01:2021       | <b>CO 09:00 AM</b>    | 2 User Name  |
|--------------------------------|------------------------------------------------------|-------------------------------------------------------------|------------------|------------------------------------|----------------------------------|-------------------|-----------------------|--------------|
| <b>SARAH</b><br><b>吕 TESTS</b> | <b>III</b> RESULTS                                   |                                                             |                  |                                    |                                  |                   | <b>&amp; SETTINGS</b> | $\Xi$ LOGOUT |
| <b>SEARCH</b>                  |                                                      | Sample ID / Patient ID                                      | Operator ID      | End day & time                     | Assay Type                       |                   | Result                |              |
| Q Patient or Sample ID         |                                                      | ₼ 23423 423435  32453 80855<br>@ 2341 2321 2489 4423        | User Name        | 22-03-2021 19:35                   | El Respiratory SARS-CoV-2        |                   | <b>O</b> Positive     | Details >    |
| <b>FILTERS</b>                 | ₱ 23423 423435  32453 88855<br>@ 2341 2321 2489 4423 | User Name                                                   | 22-03-2021 19:35 | <b>El Respiratory Panel</b>        |                                  | <b>O</b> Negative | Details >             |              |
| $+$<br>Start day / End day     |                                                      | ₱ 23423 423435  32453 80855<br>@ 2341 2321 2489 4423        | User Name        | 22-03-2021 19:35                   | El Respiratory SARS-CoV-2        |                   | <b>O</b> Negative     | Details >    |
| Results                        | $\ddot{}$                                            | → 23423 423435  32453 80855<br><b>2341 2321 2489 4423</b>   | User Name        | 22-03-2021 19:35                   | <b>B</b> Respiratory Panel       |                   | <b>O</b> Positive     | Details >    |
| Assay Type                     | $^{+}$                                               | ₱ 23423 423435  32453 80855<br><b>@ 2341 2321 2489 4423</b> | User Name        | 22-03-2021 19:35                   | El Respiratory SARS-CoV-2        |                   | <b>O</b> Negative     | Details >    |
| Operator ID                    | $+$                                                  | → 23423 423435  32453 80855<br>@ 2341 2321 2489 4423        | User Name        | 22-03-2021 19:35                   | <b>El Respiratory SARS CoV-2</b> |                   | Negative              | Details >    |
| X CLEAR ALL FILTERS            |                                                      | ₱ 23423 423435  32453 80855<br>@ 2341 2321 2489 4423        | User Name        | 22-03-2021 19:35                   | El Respiratory SARS CoV-2        |                   | <b>O</b> Positive     | Details >    |
|                                |                                                      | ₹ 23423 423435  32453 80855<br>@ 2341 2321 2489 4423        | User Name        | 22-03-2021 19:35                   | <b>ID Respiratory Panel</b>      |                   | <b>O</b> Positive     | Details >    |
|                                |                                                      | ₹ 23423 423435  32453 80855<br>@ 2341 2321 2489 4423        | User Name        | 22-03-2021 19:35                   | <b>El Respiratory Panel</b>      |                   | <b>O</b> Negative     | Details >    |
|                                |                                                      | ₱ 23423 423435  32453 80855<br>@ 2341 2321 2489 4423        | User Name        | 22-03-2021 19:35                   | El Respiratory SARS CoV-2        |                   | <b>O</b> Positive     | Details >    |
|                                |                                                      |                                                             |                  | $\epsilon$<br>1/2<br>$\rightarrow$ |                                  |                   |                       |              |

<span id="page-86-0"></span>**88 pav. Paieškos funkcija rezultatų ekrane.**

## Rezultatų eksportavimas į USB atmintinę

**Ekrane "Results"** (rezultatai) pasirinkite kuri nors arba visus mygtuku "Select All" (pasirinkti visus), norėdami eksportuoti ir įrašyti testo ataskaitų kopiją PDF formatu USB atmintinėje. USB prievadas yra prietaiso galinėje dalyje.

**Pastaba**. Rekomenduojama naudoti USB atmintinę tik duomenims trumpai įrašyti ir perkelti. USB atmintinės naudojimui yra taikomi apribojimai (pvz., apribojimai dėl atminties talpos arba perrašymo rizikos), į kuriuos reikėtų atsižvelgti prieš pradedant naudoti.

# Kokybės kontrolė

Pagal QIAGEN ISO sertifikuota kokybės valdymo sistema, kiekviena "QIAstat-Dx Respiratory SARS‑CoV‑2 Panel" partija tiriama pagal iš anksto nustatytas specifikacijas, kad būtų užtikrinta nuosekli produktų kokybė.

# Apribojimai

- "QIAstat-Dx Respiratory SARS-CoV-2 Panel" rezultatų negalima naudoti kaip vienintelio diagnozės, gydymo arba kitų sprendimų dėl paciento priežiūros pagrindo.
- Teigiami rezultatai nesuteikia pagrindo atmesti koinfekcijos į "QIAstat-Dx Respiratory SARS‑CoV‑2 Panel" tyrimą neįtrauktais organizmais tikimybės. Aptikta medžiaga nebūtinai yra galutinė ligos priežastis.
- Neigiami rezultatai neleidžia atmesti viršutinių kvėpavimo takų infekcijos galimybės. Šiuo tyrimu aptinkami ne visi ūmios kvėpavimo takų infekcijos faktoriai, o kai kurių klinikinių parametrų jautrumas gali skirtis nuo pakuotės lapelyje aprašyto.
- Neigiamas rezultatas, gautas naudojant "QIAstat-Dx Respiratory SARS-CoV-2 Panel", neleidžia atmesti simptomų infekcinės prigimties. Neigiami tyrimo rezultatai gaunami dėl įvairių veiksnių ir jų derinių, įskaitant mėginio tvarkymo klaidas, nukleorūgščių tikslinių tyrimo sekų variacijas, į tyrimą neįtrauktų organizmų sukeltas infekcijas, į tyrimą įtrauktų organizmų kiekį, nesiekiantį aptikimo ribos, ir tam tikrų vaistų, terapijų ar medžiagų naudojimą.
- "QIAstat‑Dx Respiratory SARS‑CoV‑2 Panel" nėra skirtas tirti kitiems mėginiams, nei aprašyta šiose naudojimo instrukcijose. Testo veikimo charakteristikos buvo nustatytos naudojant tik nazofaringinių tamponų mėginius, surinktus transportavimo terpėje iš asmenų su ūmiais kvėpavimo takų simptomais.
- "QIAstat-Dx Respiratory SARS-CoV-2 Panel" skirtas naudoti kartu su organizmo atsigavimo kultūros standartine priežiūra, serotipo nustatymu ir (arba) jautrumo antimikrobinėms medžiagoms tyrimu (kai taikoma).
- "QIAstat-Dx Respiratory SARS-CoV-2 Panel" rezultatu aiškinima privalo atlikti išmokyti sveikatos priežiūros specialistai visų susijusių klinikinių, laboratorinių ir epidemiologinių tyrimų rezultatų kontekste.
- "QIAstat-Dx Respiratory SARS-CoV-2 Panel" gali būti naudojamas tik su "QIAstat-Dx Analyzer 1.0", "QIAstat-Dx Analyzer 2.0" ir "QIAstat-Dx Rise".\*
- "QIAstat‑Dx Respiratory SARS‑CoV‑2 Panel" tai kokybinis tyrimas, nepateikiantis aptiktų organizmų kiekybinės reikšmės.
- Virusų ir bakterijų nukleorūgštys gali išlikti "in vivo", net jei organizmas nėra gyvybingas arba užkrečiantis. Tikslinio žymens aptikimas nereiškia, kad atitinkamas organizmas yra priežastinė infekcijos arba klinikinių simptomų medžiaga.
- Virusų ir bakterijų nukleorūgščių aptikimas priklauso nuo tinkamo mėginio paėmimo, tvarkymo, transportavimo, laikymo ir perkėlimo į "QIAstat‑Dx Respiratory SARS‑CoV‑2 Panel Cartridge" kasetę. Netinkamai atlikus bet kurį iš minėtųjų procesų rezultatai gali būti neteisingi, įskaitant klaidingai teigiamą arba klaidingai neigiamą rezultatus.
- Konkrečių organizmų ir visų organizmų bendrai tyrimo jautrumas ir specifiškumas yra konkretaus tyrimo vidinio našumo parametrai, kurie nesikeičia, atsižvelgiant į paplitimą. Priešingai, tiek neigiamos, tiek teigiamos testo rezultatų prognozuojamosios reikšmės priklauso nuo ligos / organizmo paplitimo. Atminkite, kad kuo didesnis paplitimas, tuo palankiau vertinama teigiama testo rezultato prognozuojamoji reikšmė, o kuo mažesnis paplitimas, tuo palankiau vertinama neigiama testo rezultato prognozuojamoji reikšmė.
- Nenaudokite pažeistų kasečių. Pažeistų kasečių apdorojimas aprašytas skyriuje "Saugos informacija".
- "DiagCORE Analyzer" prietaisai, kuriuose veikia 1.3 arba naujesnės versijos "QIAstat-Dx" programinė įranga, gali būti naudojami kaip alternatyva "QIAstat-Dx Analyzer 1.0" prietaisams.

# Eksploatacinių ypatybių charakteristikos

"QIAstat‑Dx Respiratory SARS‑CoV‑2 Panel" (kat. Nr. 691214) tyrimas sukurtas pridedant SARS-CoV-2 taikinį į atskirą "QIAstat-Dx Respiratory Panel" tyrimo (kat. Nr. 691211) reakcijos kamerą. Yra žinoma, kad mėginių paruošimas ir RT-qPCR "QIAstat-Dx Respiratory SARS-CoV-2 Panel" kasetėje yra visiems tiksliniams organizmams bendri veiksmai. Jungtinis mėginys ir PGR fermento mišinys tolygiai paskirstomi kiekvienoje kasetės reakcijos kameroje. Dėl šios priežasties ir (arba) dėl SARS‑CoV‑2 klinikinių mėginių prieinamumo, kai kurie toliau pateikti tyrimai nebuvo atlikti ar pakartoti naudojant "QIAstat-Dx Respiratory SARS-CoV-2 Panel".

# Klinikinis efektyvumas

Toliau nurodytas klinikinis efektyvumas nustatytas naudojant "QIAstat‑Dx Analyzer 1.0" ir "QIAstat‑Dx Analyzer 2.0". "QIAstat‑Dx Rise" naudojami tie patys analizės moduliai kaip ir "QIAstat‑Dx Analyzer 1.0", todėl "QIAstat‑Dx Rise" arba "QIAstat‑Dx Analyzer 2.0" neturi įtakos efektyvumui.

## Skysti mėginiai transportavimo terpėje

"QIAstat‑Dx Respiratory SARS‑CoV‑2 Panel" tyrimo efektyvumo charakteristikos buvo įvertintos kelių centrų klinikiniais tyrimais aštuoniose (8) geografiškai skirtingose tyrimo vietose: penkiose (5) JAV vietose ir trijose (3) ES vietose. Nazofaringinio tampono bandinio efektyvumas buvo įvertintas universaliojoje transportavimo terpėje (Universal Transport Medium, UTM) ("Copan Diagnostics"); "MicroTest™ M4<sup>®"</sup>, M4RT<sup>®</sup>, M5<sup>®</sup> ir M6™ ("Thermo Fisher Scientific"); BD™ universaliojoje transportavimo (Universal Viral Transport, UVT) sistemoje ("Becton Dickinson and Company"); "HealthLink®" universaliosios virusinės transportavimo terpės (UTM) sistemoje ("HealthLink Inc."); universaliojoje transportavimo terpėje ("Diagnostic Hybrids Inc."); "V-C-M" terpėje ("Quest Diagnostics"); "UniTranz-RT<sup>®"</sup> universaliojoje transportavimo terpėje ("Puritan Medical Products Company") ir sausuose nazofaringinio tampono bandiniuose ("FLOQSwabs", "Copan", kat. Nr. 503CS01). Kai naudojamas tamponas, po naudojimo jis idedamas tiesiai į "QIAstat-Dx Respiratory SARS‑CoV‑2 Panel Cartridge" kasetės tampono angą vengiant perkėlimo į skystą terpę.

Šis tyrimas sukurtas kaip stebimasis, perspektyvusis-retrospektyvusis tyrimas, kurį atliekant naudojami likę mėginiai, gauti iš pacientų, kuriems pasireiškė ūmios kvėpavimo takų infekcijos požymiai ir simptomai. Dalyvaujančių šalių buvo paprašyta ištirti šviežius ir (arba) užšaldytus klinikinius mėginius pagal protokolą ir vietos / konkrečias instrukcijas.

"QIAstat-Dx Respiratory SARS-CoV-2 Panel" naudojant tirti mėginiai buvo palyginti su standartinės priežiūros (standard of care, SOC) metodų rezultatais, taip pat su įvairių patvirtintų ir komercinių molekulinių metodų rezultatais. Šis būdas pateikė rezultatų apie SOC neaptiktus patogenus ir (arba) leido galutinai išspręsti prieštaringų rezultatų neatitikimą. "QIAstat‑Dx Respiratory SARS‑CoV‑2 Panel" tyrimo rezultatai buvo palyginti su "FilmArray® Respiratory Panel" 1.7 ir 2 versija ir "SARS-CoV-2 RT-PCR" tyrimu, kuri sukūrė "Charité – [Universitätsmedizin Berlin" universitetinės ligoninės Virusologijos institute,](https://www.eurosurveillance.org/search?option1=pub_affiliation&value1=Charit%C3%A9+%E2%80%93+Universit%C3%A4tsmedizin+Berlin+Institute+of+Virology%2C+Berlin%2C+Germany+and+German+Centre+for+Infection+Research+%28DZIF%29%2C+Berlin%2C+Germany&option912=resultCategory&value912=ResearchPublicationContent)  [esančiame Berlyne, Vokietijoje](https://www.eurosurveillance.org/search?option1=pub_affiliation&value1=Charit%C3%A9+%E2%80%93+Universit%C3%A4tsmedizin+Berlin+Institute+of+Virology%2C+Berlin%2C+Germany+and+German+Centre+for+Infection+Research+%28DZIF%29%2C+Berlin%2C+Germany&option912=resultCategory&value912=ResearchPublicationContent).

Į tyrimą buvo įtraukti iš viso 3 065 klinikiniai UTM pacientų mėginiai. Iš viso 121 mėginys neatitiko aprėpties ir išimtinumo kriterijų, todėl jie nebuvo įtraukti į analizę.

Klinikinis jautrumas arba teigiamų rezultatų procentinis sutapimas (Positive Percent Agreement, PPA) buvo apskaičiuotas taip: 100 % x (TP/[TP + FN]). Teisingai teigiamas (True Positive, TP) rezultatas reiškia, kad "QIAstat-Dx Respiratory SARS-CoV-2 Panel" ir lyginamieji metodai parodė teigiamą rezultatą organizmui, o klaidingai neigiamas (False Negative, FN) rezultatas reiškia, kad "QIAstat-Dx Respiratory SARS-CoV-2 Panel" rezultatas buvo neigiamas, kai lyginamųjų metodų rezultatai buvo teigiami. \

Specifiškumas arba neigiamų rezultatų atitiktis procentais ("Positive Percent Agreement", NPA) buvo apskaičiuota taip: 100 % x (TP/(TP + FN)). Teisingai neigiamas (True Negative, TN) rezultatas reiškia, kad "QIAstat‑Dx Respiratory SARS‑CoV‑2 Panel" ir lyginamasis metodas parodė neigiamą rezultatą, o klaidingai teigiamas (False Positive, FP) rezultatas reiškia, kad "QIAstat-Dx Respiratory SARS-CoV-2 Panel" rezultatas buvo teigiamas, kai lyginamųjų metodų rezultatai buvo neigiami. Pavienių patogenų klinikiniam specifiškumui apskaičiuoti bendrieji prieinami rezultatai buvo naudojami atimant teisingus ir neteisingus teigiamus organizmų rezultatus. Buvo apskaičiuotas kiekvieno skaičiavimo punktais tikslus binominis dvipusis 95 % pasikliovimo intervalas.

Bendras klinikinis jautrumas (PPA) ir bendras klinikinis specifiškumas (NPA) apskaičiuoti iš 2 579 mėginių rezultatų.

Iš viso nustatyti 2 575 teisingai teigiami rezultatai "QIAstat‑Dx Respiratory Panel" ir "QIAstat‑Dx Respiratory SARS CoV-2 Panel" rezultatai, taip pat 76 klaidingai neigiami rezultatai ir 104 klaidingai teigiami rezultatai.

[4 lentelėje](#page-91-0) parodytas "QIAstat‑Dx Respiratory SARS CoV-2 Panel" klinikinis jautrumas (arba teigiamų rezultatų procentinis sutapimas) ir klinikinis specifiškumas (arba neigiamų rezultatų procentinis sutapimas) su 95 % pasikliovimo intervalu.

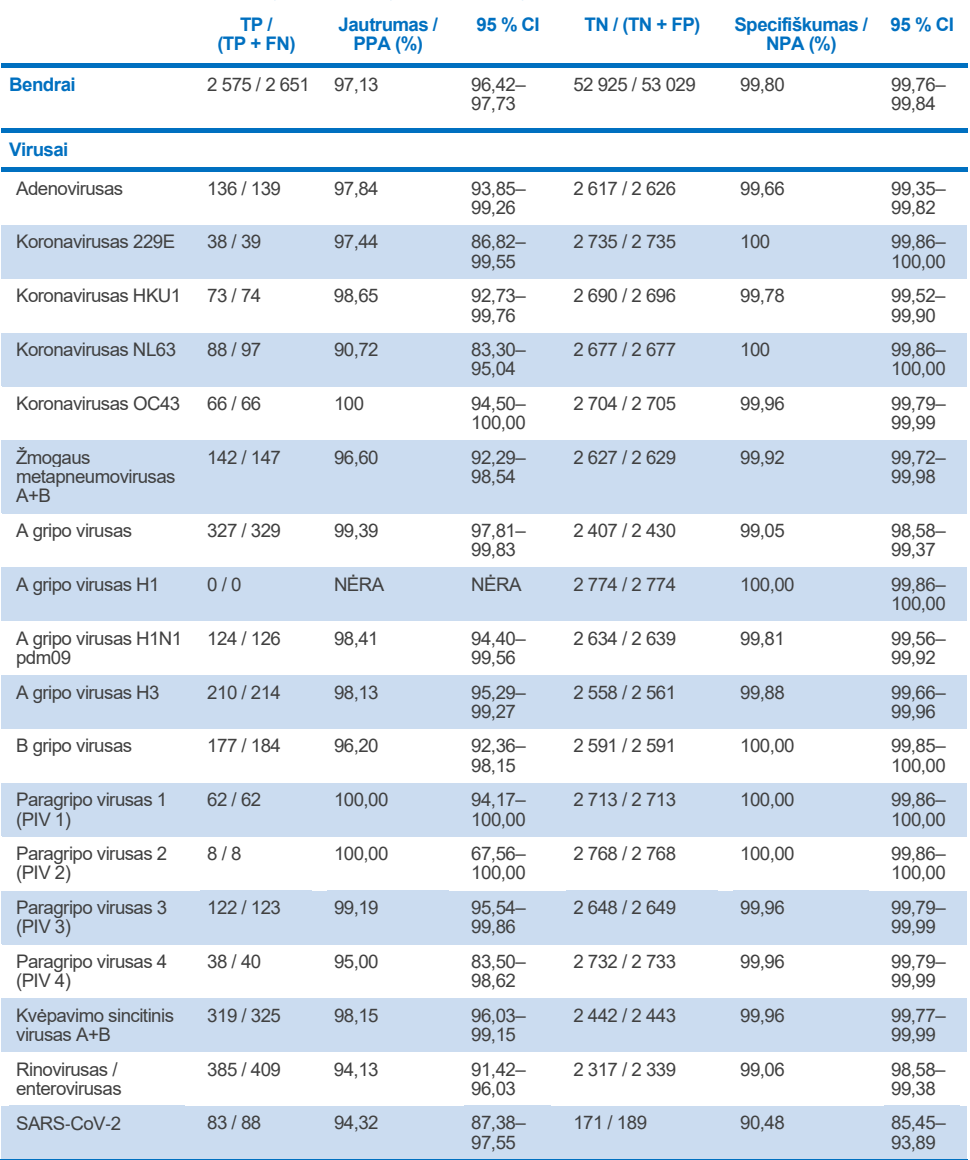

#### <span id="page-91-0"></span>**4 lentelė. "QIAstat**‑**Dx Respiratory Panel" efektyvumo duomenys**

**Tęsinys kitame puslapyje**

#### **4 lentelė (tęsinys iš ankstesnio puslapio)**

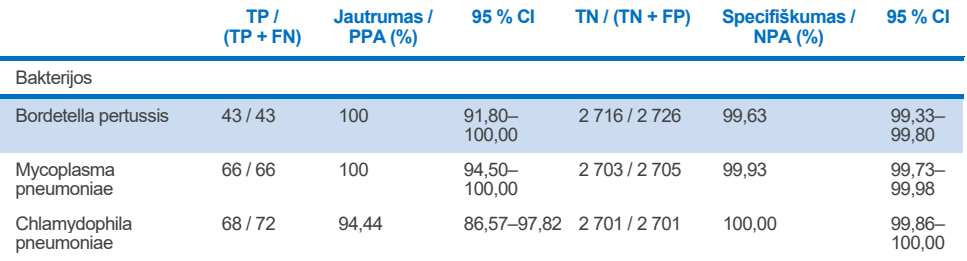

*Legionella pneumophila* ir žmogaus bokaviruso atveju nebuvo vertinta tinkamų rezultatų, nes aptikta mažai šių patogenų (2 ir 3 aptikimai atitinkamai) ir todėl, kad nėra lyginamojo metodo rezultatų. Todėl kaip surogatiniai klinikiniai mėginiai buvo naudojami dirbtiniai mėginiai, siekiant papildyti ir testuoti bokaviruso ir *Legionella pneumophila* jautrumą ir specifiškumą. Į likusius neigiamus klinikinius mėginius pridėta patogenų 2x, 5x, ir 10x LoD lygiais (50 kiekvieno).

Dirbtiniai teigiami mėginiai paruošti ir randomizuoti kartu su 50 neigiamų mėginių, į kuriuos nepridėta patogenų, taip, kad kiekvieno dirbtinio mėginio analitės būsena naudotojams, atliekantiems testavimą 1 klinikinėje vietoje, buvo nežinoma. Dirbtinio mėginio testavimo rezultatai pateikti [5 lentelėje](#page-92-0).

<span id="page-92-0"></span>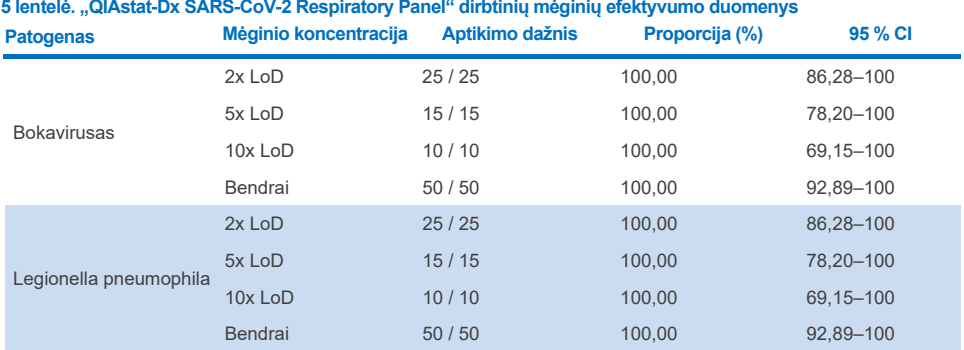

Atlikus "QIAstat‑Dx Respiratory SARS CoV-2 Panel" tyrimą, aptikti keli organizmai 370 mėginių. Iš viso 316 mėginių buvo dvi infekcijos, 46 buvo trys infekcijos, o likusiuose mėginiuose buvo 4 bendros infekcijos (8 mėginiuose).

## Sauso tampono bandinys

Iš viso 333 suporuoti klinikiniai mėginiai (NPS UTM ir NPS sauso tampono) buvo testuoti, siekiant įvertinti sauso tampono mėginių klinikinio efektyvumo charakteristikas, palyginti su UTM mėginių klinikinio efektyvumo charakteristikomis. Šis testas atliktas 4 klinikinėse vietose ES. Tikslas buvo pademonstruoti sauso tampono ir UTM bandinių efektyvumo charakteristikų tapatumą naudojant "QIAstat-Dx Respiratory SARS-CoV-2 Panel".

Tyrimuose dalyvavę pacientai pateikė 2 nazofaringinius tamponus (po vieną iš kiekvienos šnervės). Vienas tamponas buvo tiesiogiai įdėtas į "QIAstat‑Dx Respiratory SARS‑CoV‑2 Panel Cartridge" kasetę, o kitas buvo perkeltas į UTM, kad būtų galima atlikti lyginamąjį tyrimą naudojant atskirą "QIAstat-Dx Respiratory SARS-CoV-2 Panel Cartridge" kasetę (suporuoti mėginiai).

Klinikinis jautrumas (arba PPA) buvo apskaičiuotas taip: 100 % x (TP/[TP + FN]). Teisingai teigiamas (True Positive, TP) rezultatas reiškia, kad sauso tampono ir UTM mėginio rezultatas konkretaus organizmo atveju buvo teigiamas, o klaidingai neigiamas (False Negative, FN) rezultatas reiškia, kad sauso tampono rezultatas buvo neigiamas, kai konkretaus organizmo UTM mėginio rezultatas buvo teigiamas. Specifiškumas (arba NPA) buvo apskaičiuotas taip: 100 % x (TP/[TP + FN]). Teisingai neigiamas (True Negative, TN) rezultatas reiškia, kad konkretaus organizmo sauso tampono ir UTM mėginio rezultatas buvo neigiamas, o klaidingai teigiamas (False Positive, FP) rezultatas reiškia, kad konkretaus organizmo sauso tampono rezultatas buvo teigiamas, bet UTM mėginio rezultatas buvo neigiamas. Buvo apskaičiuotas kiekvieno skaičiavimo punktais tikslus binominis dvipusis 95 % pasikliovimo intervalas.

Iš pradinių tyrime dalyvavusių 333 suporuotų mėginių analizei buvo prieinama 319 vertinamų suporuotų mėginių rezultatų. Likę 14 suporuotų mėginių neatitiko įtraukimo kriterijų.

Bendrą klinikinį jautrumą (arba PPA) galima apskaičiuoti iš visų 189 teigiamų tikslinių rezultatų, gautų su UTM mėginiu. Bendras klinikinis specifiškumas (arba NPA) apskaičiuotas iš 6 969 atskirų neigiamų tikslinių rezultatų, kurie gauti naudojant UTM mėginį. Teigiami rezultatai apėmė skirtingus tikslus grupėje ir pateikė populiacijos, testuotos atliekant klinikinio efektyvumo tyrimą (įskaitant "SARS-CoV-2" 2 vietose), epidemiologinius duomenis.

Rasti iš viso 179 teisingai teigiami ir 6 941 teisingai neigiamas sauso tampono mėginio rezultatas, taip pat 10 klaidingai neigiamų (teigiamų su UTM mėginiu / neigiamų su sauso tampono mėginiu) ir 28 klaidingai teigiami (teigiami su sauso tampono mėginiu / neigiami su UTM mėginiu) rezultatai. Bendrai PPA buvo 94,71 % (95 % CI, 90,54–97,10 %), o NPA buvo 99,60 % (95 % CI, 99,42–99,72 %), o tai rodo didelę bendrą sauso tampono ir UTM mėginių tipų koreliaciją (6 [lentelė](#page-94-0)).

<span id="page-94-0"></span>**6 lentelė. Bendrų "QIAstat**‑**Dx Respiratory Panel" sauso tampono mėginių rezultatų ir bendrų "QIAstat**‑**Dx Respiratory Panel" UTM mėginių rezultatų bendro jautrumo ir specifiškumo įvertinimų sutapimas**

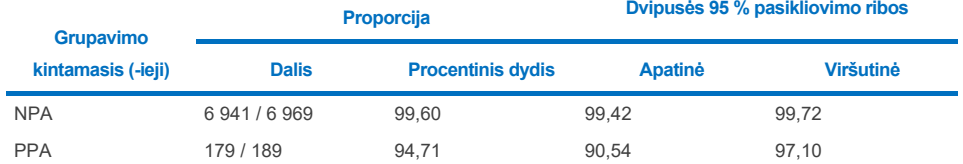

Konkrečiai SARS‑CoV‑2 tikslui rasta 40 teisingai teigiamų rezultatų, palyginus UTM mėginius ir sauso tampono mėginius, testuotus, naudoiant "QIAstat-Dx Respiratorv SARS‑CoV‑2 Panel". Lyginant šiuos mėginius nerasta klaidingai neigiamų rezultatų. Be to, rastas 181 teisingai neigiamas ir 3 klaidingai teigiami (sauso tampono mėginio teigiami, o UTM mėginio neigiami) SARS‑CoV‑2 rezultatai.

UTM mėginių ir sauso tampono mėginių rezultatų skirtumai gali būti priskirtini mėginių ir sauso tampono mėginių transportavimo terpėje skiedimo efekto mėginių paėmimo skirtumams. Sauso tampono mėginius galima tirti tik vieną kartą naudojant "QIAstat-Dx Respiratory SARS‑CoV‑2 Panel", todėl šiam mėginio tipui nebuvo galima atlikti nesuderinamumo tyrimo.

### Išvada

Šiuo plačiu keliuose centruose atliekamais tyrimais buvo siekiama įvertinti UTM bandinio efektyvumą, taip pat sauso tampono mėginio ekvivalentiškumą su UTM mėginio efektyvumu "QIAstat-Dx Respiratory SARS-CoV-2 Panel" tyrime.

UTM bandinio nustatytas bendras klinikinis jautrumas buvo 97,13 % (95 % CI, 96,42– 97,73 %). Bendras klinikinis specifiškumas 99,80 % (95 % CI, 99,76–99,84 %).

Sauso tampono bandinio nustatytas bendras klinikinis jautrumas buvo 94,71 % (95 % CI, 90,54–97,10 %). Sauso tampono bandinio bendras klinikinis specifiškumas buvo 99,60 % (95 % CI, 99,42–99,72 %).

# Analitinis efektyvumas

Toliau nurodytas analitinis efektyvumas nustatytas naudojant "QIAstat‑Dx Analyzer 1.0". "QIAstat‑Dx Analyzer 2.0" naudojamas tas pats analizės modulis kaip ir "QIAstat‑Dx Analyzer 1.0", todėl "QIAstat-Dx Analyzer 2.0" neturi itakos efektyvumui.

"QIAstat‑Dx Rise" atžvilgiu buvo atlikti tam tikri tyrimai, siekiant pademonstruoti pernešimą ir pakartojamumą. Toliau nurodytas analitinis efektyvumas nustatytas naudojant "QIAstat‑Dx Analyzer 1.0". "QIAstat‑Dx Rise" naudojamas tas pats analizės modulis kaip ir "QIAstat‑Dx Analyzer 1.0", todėl "QIAstat-Dx Rise" neturi įtakos efektyvumui.

## Jautrumas (aptikimo riba)

Analitinis jautris arba aptikimo riba (Limit of Detection, LoD) apibrėžiama kaip mažiausia koncentracija, kuriai esant ≥ 95 % tiriamų mėginių gaunamas teigiamas atsakas.

Naudojant pasirinktus štamus\*, reprezentuojančius atskirus patogenus, kuriuos galima nustatyti naudojant "QIAstat‑Dx Respiratory SARS‑CoV‑2 Panel", buvo nustatyta kiekvienos analitės LoD. Į sumodeliuota NPS mėginio matrica ("Copan UTM" išaugintas žmogaus ląsteles), skirtą skystiems mėginiams transportavimo terpėje, ir į sumodeliuotą sauso tampono mėginių matricą (dirbtiniame NPS išaugintas žmogaus ląsteles), skirtą sauso tampono mėginiams, buvo pridėta vienas (1) ar daugiau patogenų ir testuota 20 kartotinių. Skysto mėginio darbo eigai naudojamas NPS, eliuuojamas UTM ir 300 µl perkeliama į kasetę, kadangi sauso tampono darbo eiga leidžia NPS perkelti tiesiai į kasetę. Kontroliniai sauso tampono mėginiai paruošti ant tampono pipete užlašinus 50 μl kiekvieno skiesto viruso ištekliaus ir palikus išdžiūti mažiausiai 20 minučių. Tamponas testuotas laikantis sauso tampono mėginio protokolo ([20](#page-19-0) psl.).

\* Dėl ribotos prieigos prie išauginto viruso, siekiant nustatyti SARS‑CoV‑2 taikinio LoD prisodrintoje klinikinėje neigiamoje matricoje ir bokaviruso taikiniui nustatyti ant LoD sauso tampono, buvo naudojama sintetinė medžiaga ("gBlock").

<span id="page-96-0"></span>**7 lentelė. Gautos skirtingų kvėpavimo takų štamų NPS mėginio matricoje ("Copan UTM" išaugintų žmogaus ląstelių) ir (arba) ant sauso tampono mėginio (dirbtiniame NPS išaugintų žmogaus ląstelių), tirtų su "QIAstat**‑**Dx**

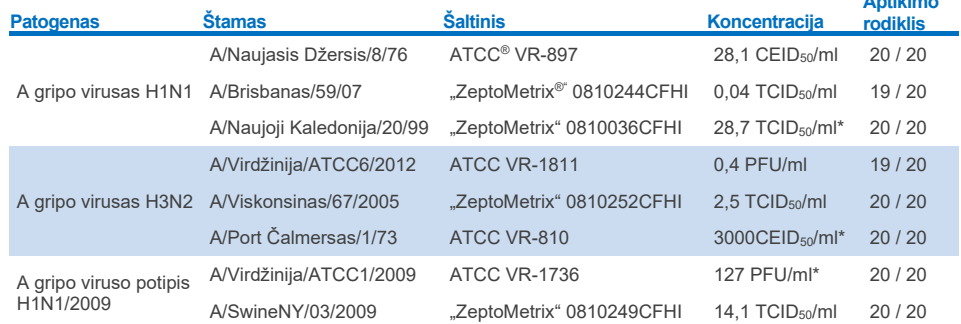

Atskiros kiekvieno taikinio LoD reikšmės pateiktos 7 [lentelėje](#page-96-0).

**Respiratory SARS**‑**CoV**‑**2 Panel", LoD reikšmės**

\* Testuota naudojant skysto mėginio ir kontrolinio sauso tampono mėginio tipą.

**Aptikimo** 

#### **Tęsinys kitame puslapyje**

#### **7 lentelė (tęsinys iš ankstesnio puslapio)**

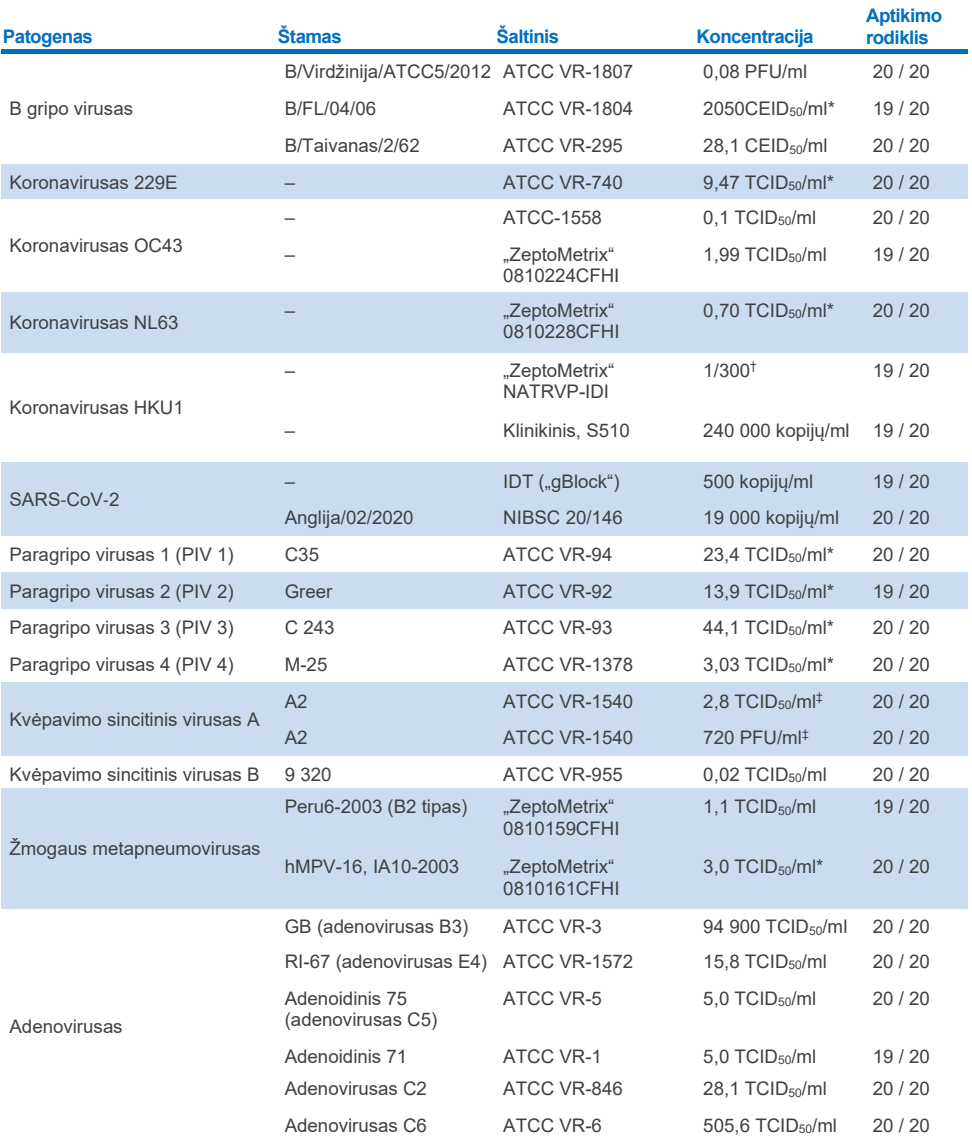

\* Testuota naudojant skysto mėginio ir kontrolinio sauso tampono mėginio tipą.

† Santykinis skiedimas, naudojant turimą koncentraciją.

‡ Naudotos dvi skirtingos to paties štamo partijos.

#### **Tęsinys kitame puslapyje**

#### **7 lentelė (tęsinys iš ankstesnio puslapio)**

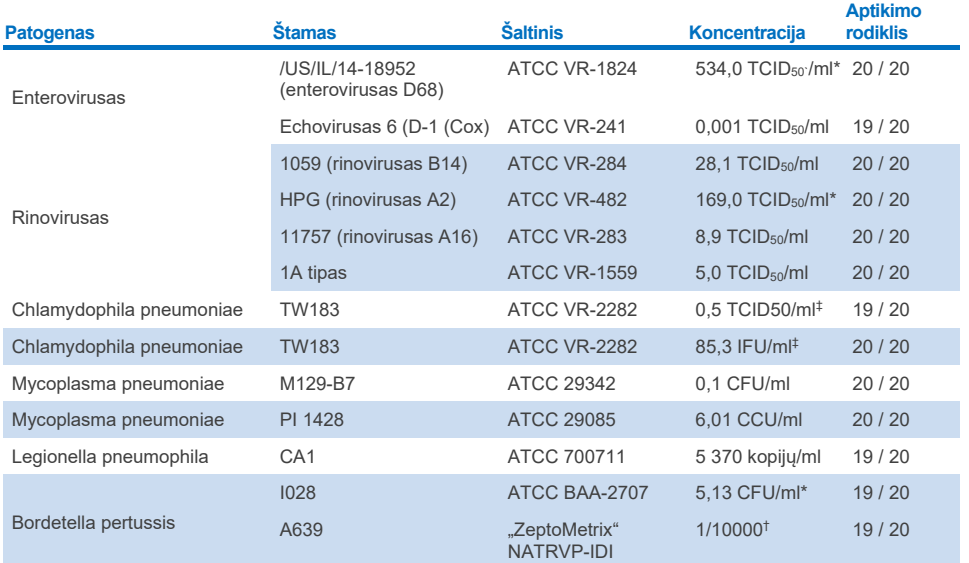

\* Testuota naudojant skysto mėginio ir kontrolinio sauso tampono mėginio tipą.

† Santykinis skiedimas, naudojant turimą koncentraciją.

‡ Naudotos dvi skirtingos to paties štamo partijos.

# Tyrimo vientisumas

Vientiso tyrimo veikimo patvirtinimas buvo atliktas analizuojant vidinės kontrolinės medžiagos veikimą, naudojant klinikinius nazofaringinių tamponų mėginius. Naudojant "QIAstat‑Dx Respiratory Panel", buvo išanalizuota trisdešimt (30) atskirų nazofaringinių tamponų mėginių, neigiamų visiems galimiems aptikti patogenams. Visi tirti mėginiai parodė "QIAstat-Dx Respiratory Panel" vidinės kontrolinės medžiagos teigiamą rezultatą ir tinkamą veikimą.

# Išimtinumas (analizinis specifiškumas)

Išimtinumo tyrimas buvo atliktas vykdant in silico analizę ir in vitro tyrimą, siekiant įvertinti analizinį specifiškumą kvėpavimo takų arba ne kvėpavimo takų organizmams, kurie netiriami multitestu. Tarp šių organizmų buvo bandinių, kurie susiję su tiriamais kvėpavimo takų organizmais, tačiau skiriasi nuo jų, arba jų gali būti bandiniuose, paimtuose iš numatytosios tyrimo populiacijos. Pasirinkti organizmai kliniškai susiję (sudaro kolonijas viršutiniuose kvėpavimo takuose arba sukelia kvėpavimo takų simptomus), įprasta odos flora ar laboratorijos teršalai, arba mikroorganizmai, kuriais gali būti užsikrėtusi didžioji dalis populiacijos.

Mėginiai buvo paruošti įsodrinant potencialiai kryžminėse reakcijose dalyvaujančiais organizmais sumodeliuotą nazofaringinio tampono mėginio matricą didžiausia galima koncentracija, atsižvelgiant į organizmų išteklius, pageidautina 10<sup>5</sup> TCID<sub>50</sub>/ml tikslinių virusų ir 106 CFU/ml tikslinių bakterijų.

Tam tikras kryžminio reaktyvumo su Bordetella rūšimis lygis buvo numatomas atliekant preliminarią sekos analizę ir buvo stebimas, kai buvo ištirtos aukštos *Bordetella holmesii* ir kai kurių *Bordetella bronchiseptica* štamų koncentracijos. Pagal CDC rekomendacijas, taikomas tyrimams, kuriuose IS481 naudojamas kaip tikslinė sritis naudojant "QIAstat‑Dx Respiratory SARS‑CoV‑2 Panel", jei *Bordetella pertussis* CT reikšmė yra CT > 29, rekomenduojama atlikti patvirtinamąjį specifiškumo tyrimą. Kryžminis reaktyvumas nebuvo nustatytas, kai *Bordetella parapertussis* koncentracija yra didelė. *Bordetella pertussis* aptikti naudotas tikslinis genas (įterpimo elementas IS481) yra transpozonas, taip pat randamas kitose Bordetella rūšyse. [8 lentelėje](#page-99-0) pateiktas tirtų patogenų sąrašas.

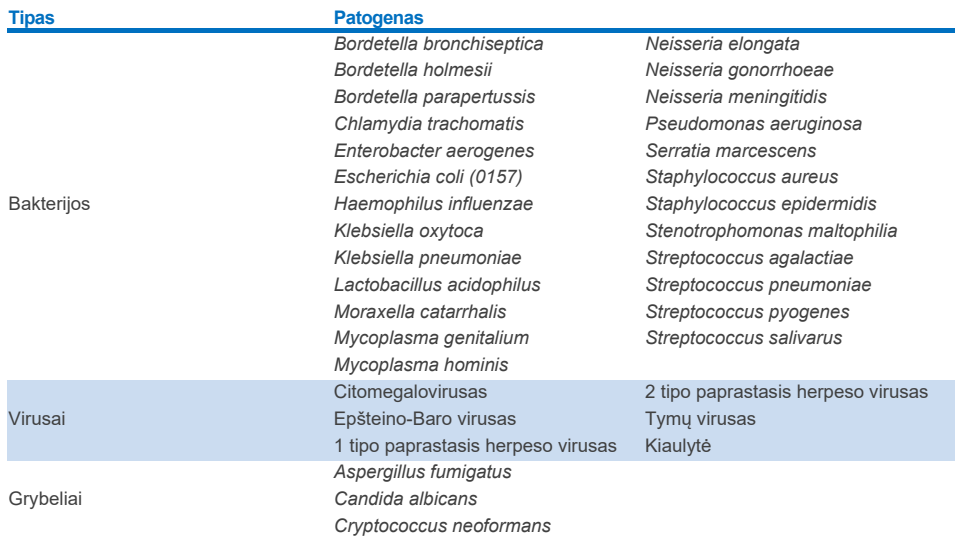

#### <span id="page-99-0"></span>**8 lentelė. Tirtų patogenų analizinio specifiškumo sąrašas**

Tiriant "QIAstat-Dx Respiratory SARS-CoV-2 Panel", visu tirtu patogenu rezultatai buvo neigiami ir organizmų kryžminio reaktyvumo nebuvo pastebėta (išskyrus *Bordetella holmesii* ir kai kurių *Bordetella bronchiseptica* štamų, kaip aprašyta anksčiau).

Buvo atlikta visu į "QIAstat-Dx Respiratory SARS-CoV-2 Panel" įtrauktų pradmenų / zondų kompozicijų "in silico" analizė, parodžiusi specifinę amplifikaciją ir aptikimą be kryžminio reaktyvumo.

In vitro būdu buvo ištirtas tik ribotas skaičius SARS‑CoV‑2 taikinio organizmų (*Haemophilus influenzae*, *Streptococcus pyogenes*, *Chlamydophila pneumoniae*, *Streptococcus pneumoniae*, *Mycobacterium tuberculosis*, MERS koronavirusas, SARS koronavirusas). Kryžminis reaktyvumas nebuvo pastebėtas, tiek *in silico,* tiek *in vitro*, su kliniškai svarbiais patogenais (sudaro kolonijas viršutiniuose kvėpavimo takuose arba sukelia kvėpavimo takų simptomus), įprasta odos flora ar laboratorijos teršalai, arba mikroorganizmai.

# Aprėptis (analitinis reaktyvumas)\*

Aprėpties tyrimas buvo atliktas, siekiant išanalizuoti įvairių štamų, reprezentuojančių kiekvieno kvėpavimo takų tyrimų grupės tikslinio organizmo genetinę įvairovę ("aprėpties štamai"), aptikimą. Į tyrimą buvo įtrauktos visos aprėpties štamų analitės, skirtingų organizmų rūšių / tipų atstovai (pvz., buvo įtraukti įvairūs A gripo štamai, izoliuoti iš įvairių geografinių vietų ir skirtingais kalendoriniais metais). [9 lentelėje](#page-100-0) pateiktas atliekant tyrimą tirtų kvėpavimo takų patogenų sąrašas.

Netaikoma SARS-CoV-2 taikiniui, nes tada, kai buvo atliekamas tyrimas, buvo vienas štamas.

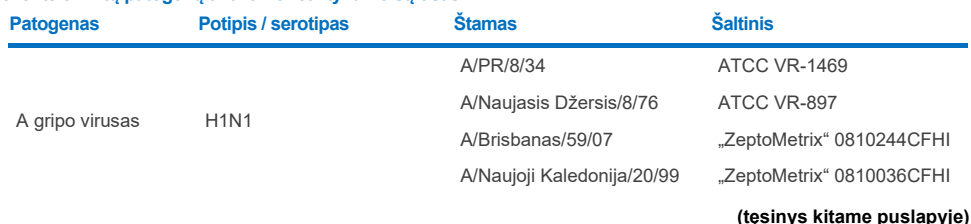

#### <span id="page-100-0"></span>**9 lentelė. Tirtų patogenų analitinio reaktyvumo sąrašas**

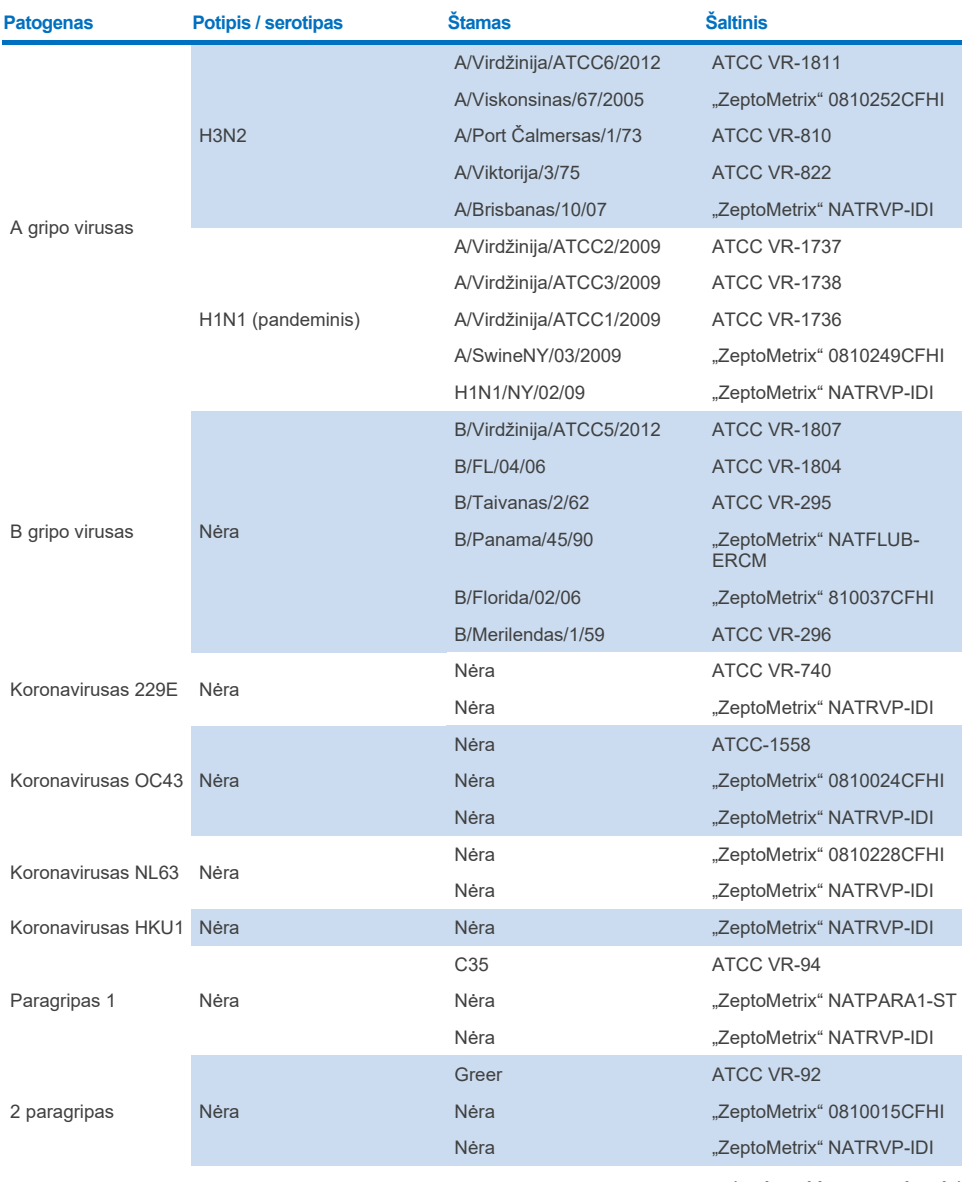

**(tęsinys kitame puslapyje)**

### **9 lentelė (tęsinys)**

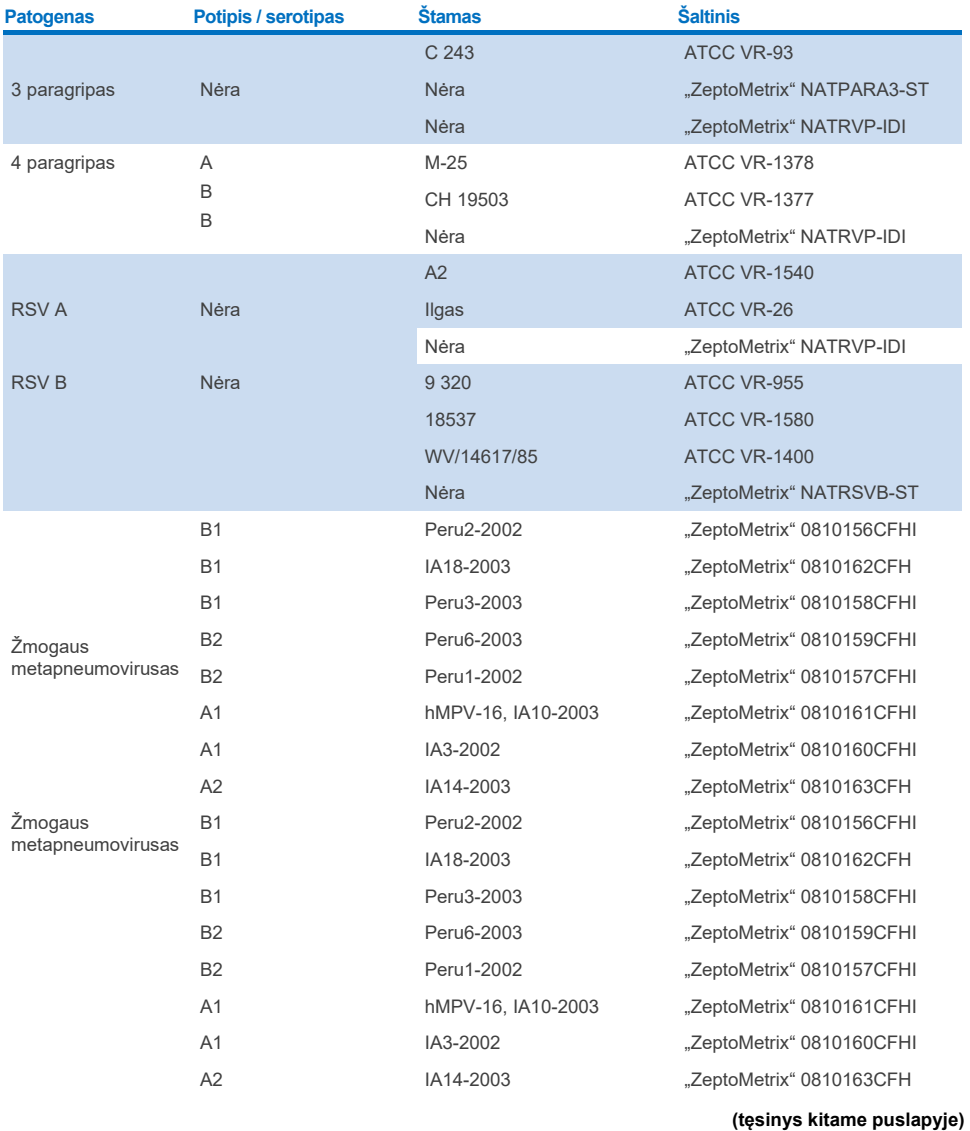

"QIAstat-Dx Respiratory SARS-CoV-2 Panel" naudojimo instrukcijos (vadovas) 01/2024 103

#### **9 lentelė (tęsinys)**

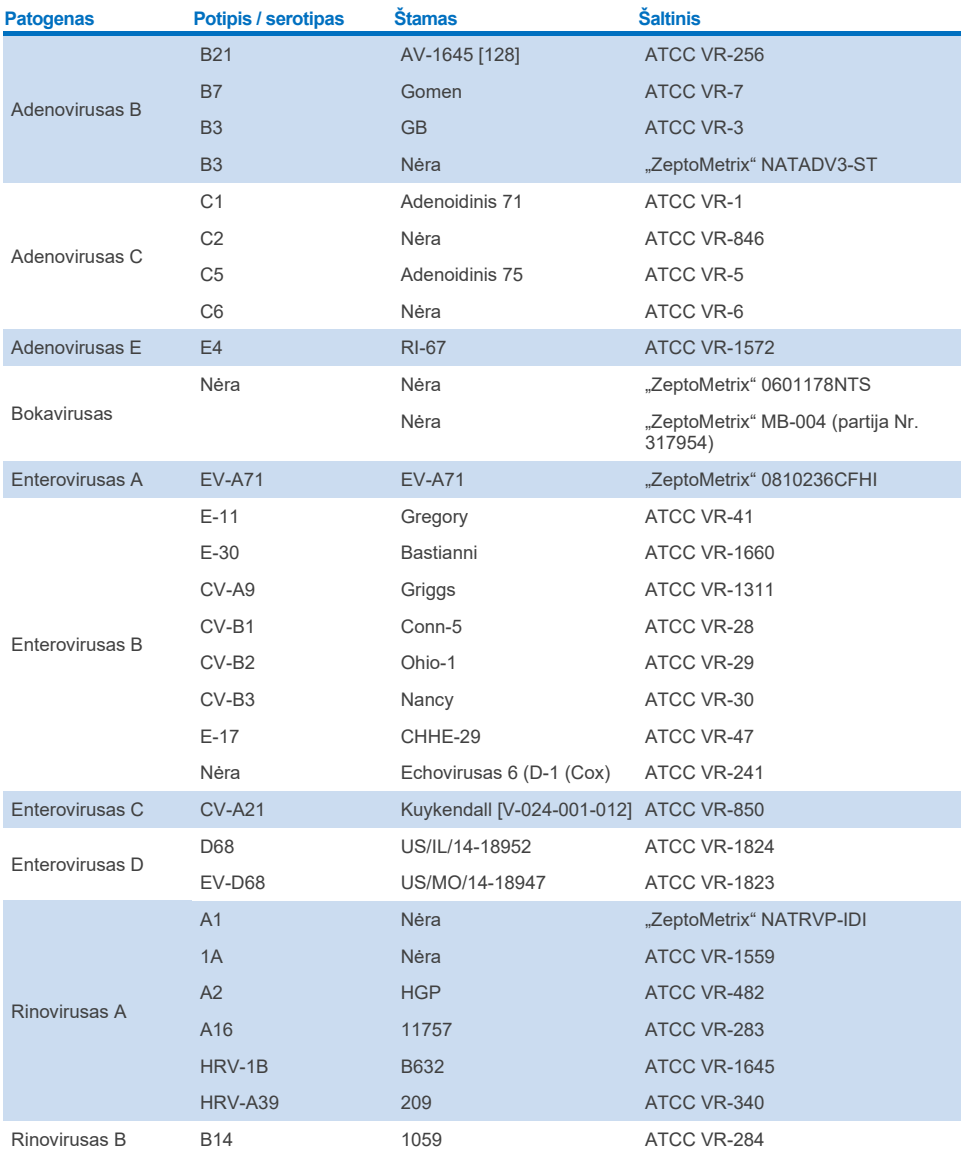

**(tęsinys kitame puslapyje)**

#### **9 lentelė (tęsinys)**

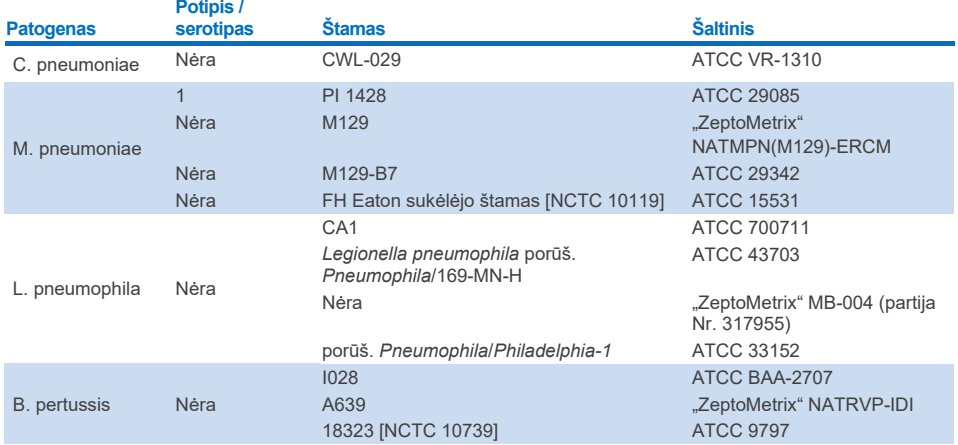

Visi tirti patogenai parodė teigiamus tirtų koncentracijų rezultatus.

# Bendros infekcijos

Bendrų infekcijų tyrimas buvo atliktas norint patvirtinti, kad viename nazofaringinio tampono mėginyje galima aptikti kelias "QIAstat‑Dx Respiratory SARS‑CoV‑2 Panel" analites.

Į vieną mėginį buvo įtraukti didelės ir mažos koncentracijų skirtingi organizmai. Organizmai buvo pasirinkti atsižvelgiant į svarbumą, paplitimą ir "QIAstat‑Dx Respiratory SARS‑CoV‑2 Panel Cartridge" schemą (tikslinių organizmų pasiskirstymą įvairiose reakcijos kamerose).

Didelės (50x LoD koncentracija) ir mažos koncentracijų (5x LoD koncentracija) analitės buvo įsodrintos į sumodeliuotą NPS mėginio matricą (išaugintos žmogaus ląstelės, patalpintos UTM) ir tirtos įvairiais deriniais. [10 lentelėje](#page-105-0) pateiktas šio tyrimo metu tirtų bendrų infekcijų sąrašas.

### <span id="page-105-0"></span>**10 lentelė. Bendrų infekcijų derinių tyrimų sąrašas**

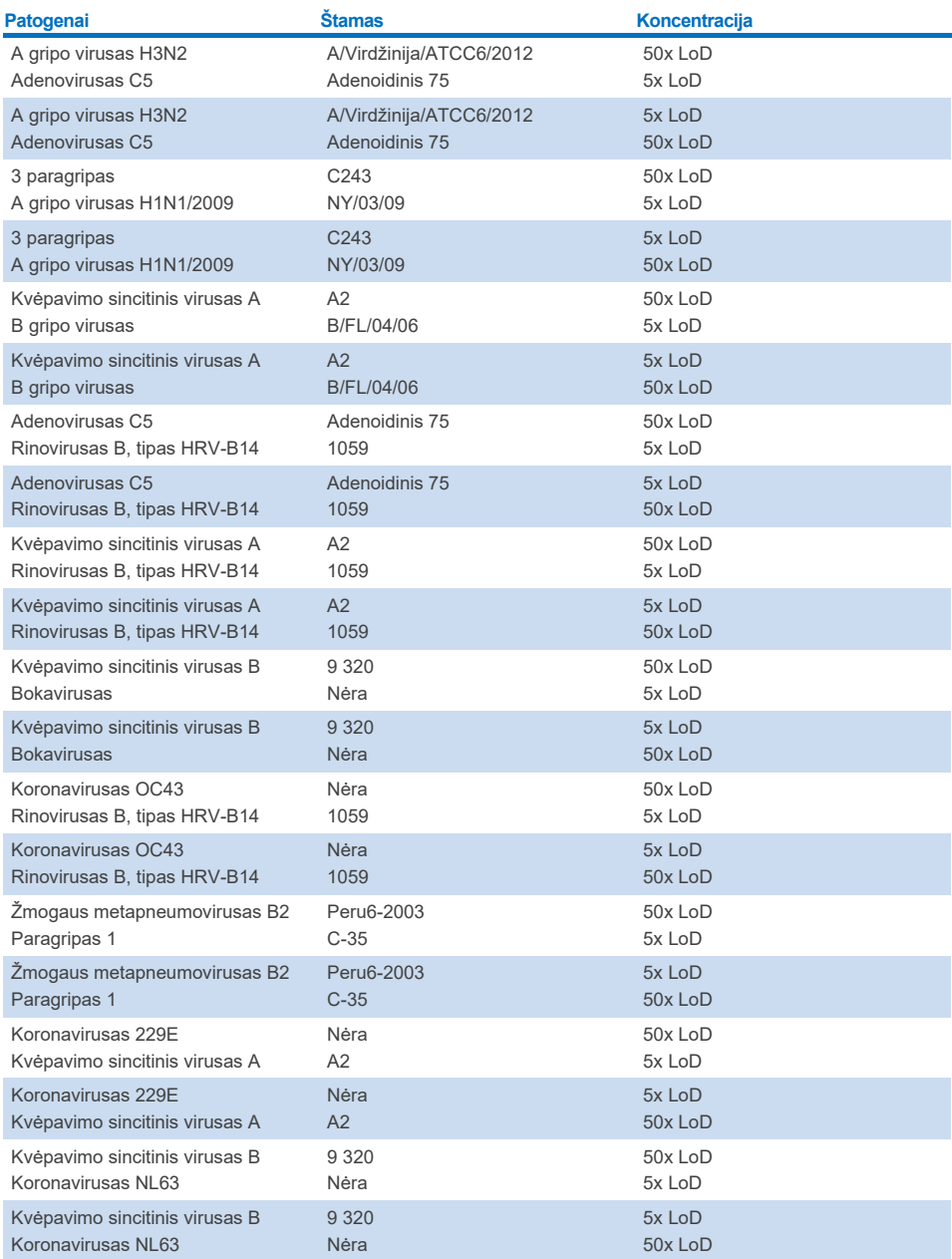

Visos tirtos bendros infekcijos pateikė teigiamus dviejų mažos ir didelės koncentracijos patogenų rezultatus. Poveikio rezultatams dėl bendrų infekcijų nepastebėta.

# Trukdančios medžiagos

Potencialiai trukdančių medžiagų poveikis "QIAstat-Dx Respiratory Panel" veikimui buvo įvertintas tyrimo metu. Trukdančios medžiagos apima endogenines ir egzogenines medžiagas, atitinkamai paprastai aptinkamas nosiaryklėje arba galinčias patekti į NPS bandinius juos imant.

Trukdančioms medžiagoms tirti buvo naudojamas pasirinktų mėginių rinkinys, apimantis visus kvėpavimo takų tyrimų grupės patogenus. Pasirinkti mėginiai trukdančiomis medžiagomis buvo isodrinti iki lygio pagal prognozes viršijančio koncentraciją medžiagos, kurią galima būtų aptikti autentiškame nazofaringinio tampono bandinyje. Pasirinkti mėginiai buvo tirti pridėjus potencialiai slopinančios medžiagos arba jos nepridėjus, lyginant mėginius tiesiogiai. Papildomai neigiami patogenų mėginiai buvo įsodrinti potencialiai slopinančiomis medžiagomis.

Nė viena iš tirtų medžiagų netrukdė vidinei kontrolinei medžiagai arba patogenams kombinuotajame mėginyje. [11,](#page-106-0) [12,](#page-106-1) and [13](#page-107-0) lentelėse parodytos "QIAstat-Dx Respiratory Panel" veikimui trukdančių tirtų medžiagų koncentracijos.

#### <span id="page-106-0"></span>**11 lentelė. Tirtos endogeninės medžiagos**

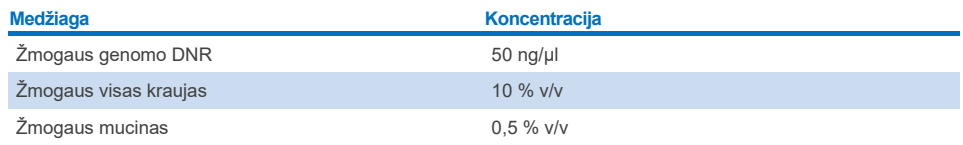

#### <span id="page-106-1"></span>**12 lentelė. Tirti konkurencingi mikroorganizmai**

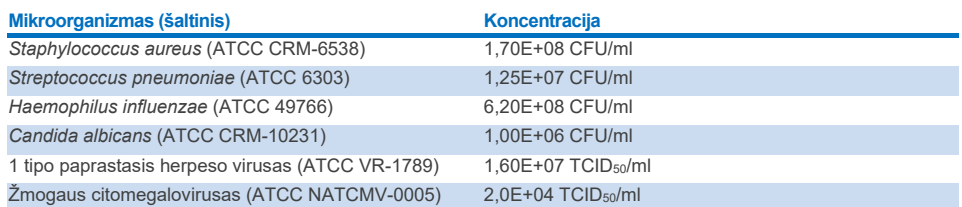

#### <span id="page-107-0"></span>**13 lentelė. Ištirtos egzogeninės medžiagos**

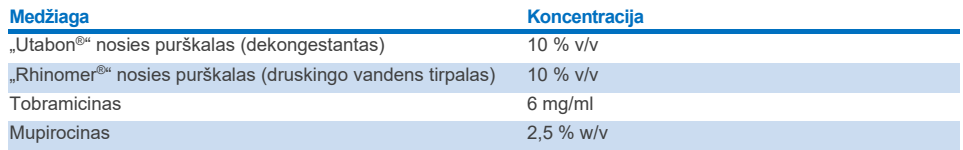

# Pernešimas

Pernešimo tyrimas buvo atliktas, siekiant įvertinti potencialią kryžminio užteršimo galimybę, iš eilės vykdant tyrimus "QIAstat‑Dx Analyzer 1.0" ir "QIAstat‑Dx Rise", naudojant "QIAstat‑Dx Respiratory SARS‑CoV‑2 Panel".

Sumodeliuotos NPS matricos pakaitomis stipriai teigiami ir neigiami mėginiai buvo tirti naudojant viena "QIAstat-Dx Analyzer 1.0" ir du "QIAstat-Dx Rise" prietaisus.

"QIAstat‑Dx Respiratory SARS‑CoV‑2 Panel" nebuvo stebimas pernešimas tarp mėginių.

# **Atkuriamumas**

Siekiant įrodyti "QIAstat-Dx Respiratory Panel" veikimo atkuriamumą, naudojant "QIAstat-Dx Analyzer 1.0" analizatorių, buvo ištirtas pasirinktų skystų mėginių transportavimo terpėje ir sauso tampono mėginių rinkinys, kurį sudarė mažos koncentracijos analitės (3x LoD ir 1x LoD) ir neigiami mėginiai.

Skysti mėginiai transportavimo terpėje buvo tiriami su pakartojimais, naudojant skirtingų partijų "QIAstat-Dx Respiratory Panel Cartridge" kasetes, ir skirtingi operatoriai skirtingomis dienomis atliko tyrimus, naudodami skirtingus "QIAstat‑Dx Analyzer 1.0" analizatorius.

Atkuriamumas ir pakartojamumas paveiks SARS‑CoV‑2 taikinį tokiu pat būdu, kaip ir kitus "QIAstat‑Dx Respiratory Panel" patvirtintus tikslinius organizmus.
#### **14 lentelė. Veikimo atkuriamumo tyrimo metu tirtų kvėpavimo takų patogenų skystuose mėginiuose transportavimo terpėje sąrašas**

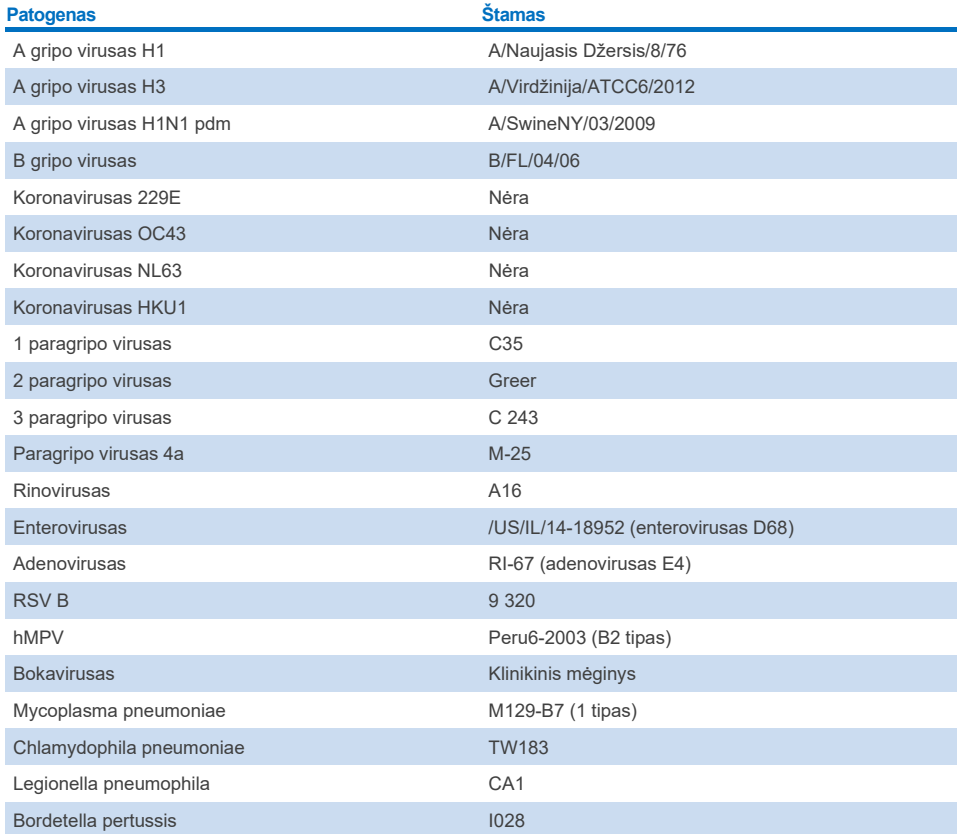

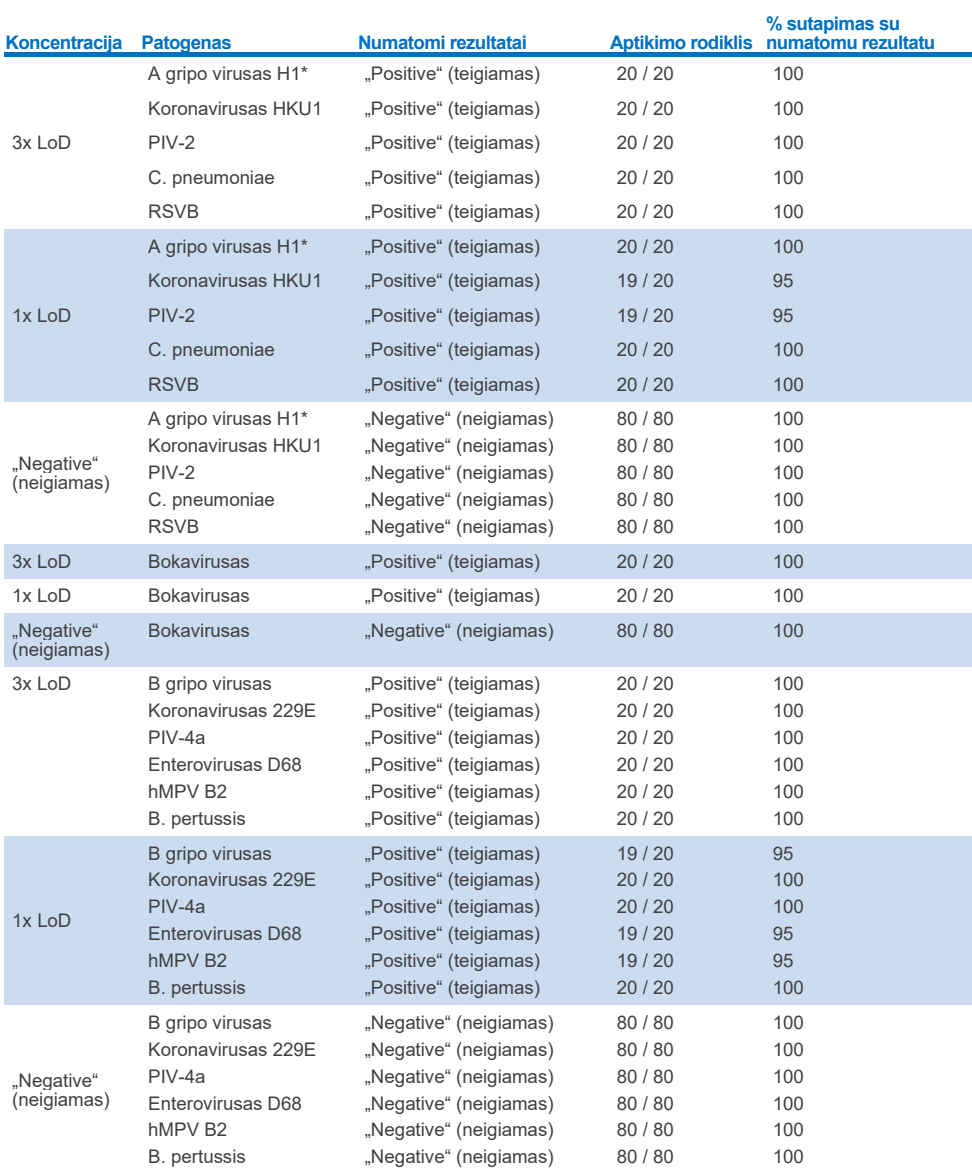

#### **15 lentelė. Atkuriamumo tyrimo teigiamų sutapimų ir neigiamų sutapimų skystuose mėginiuose transportavimo terpėje suvestinė**

\* Aptikimo rodiklis taikomas abiem tikslams, A ir H1 gripui.

#### **(tęsinys kitame puslapyje)**

### **15 lentelė (tęsinys)**

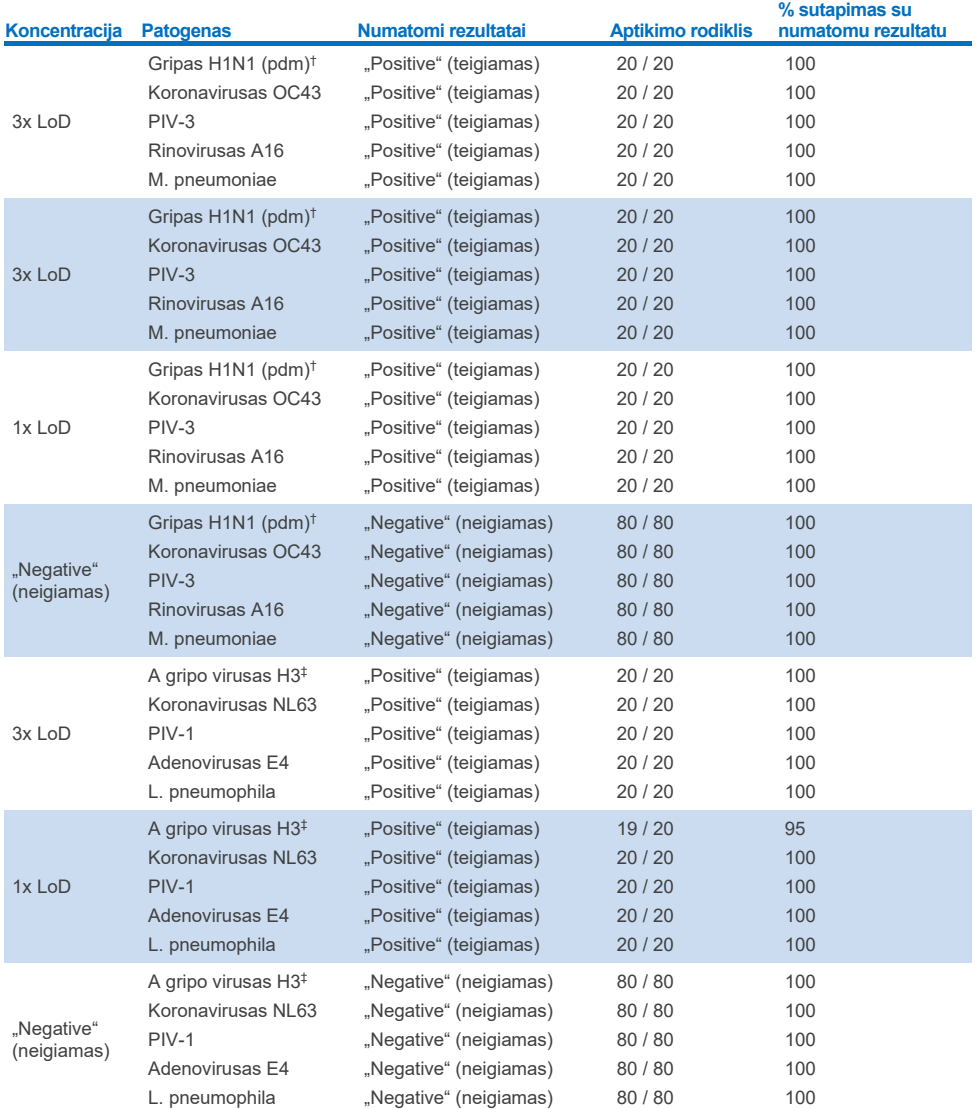

\* Aptikimo rodiklis taikomas abiem tikslams, A ir H1 gripui.

† Aptikimo rodiklis taikomas abiem tikslams, A ir H1 / pandeminiam gripui.

‡ Aptikimo rodiklis taikomas abiem tikslams, A ir H3 gripui.

Sauso tampono mėginiai buvo tiriami su pakartojimais, naudojant skirtingų partijų "QIAstat‑Dx Respiratory Panel Cartridge" kasetes, ir skirtingi operatoriai skirtingose vietose skirtingomis dienomis atliko tyrimus, naudodami skirtingus "QIAstat‑Dx Analyzers 1.0" prietaisus.

Tipinių patogenų skydelis buvo pasirinktas bent vienam RNR virusui, vienam DNR virusui ir vienai bakterijai, apimančiai visas (8) "QIAstat‑Dx® Respiratory SARS‑CoV‑2 Panel" kasetės

reakcijos kameras, įtraukti

**16 lentelė. Veikimo atkuriamumo tyrimo metu tirtų kvėpavimo takų patogenų sauso tampono mėginiuose sąrašas**

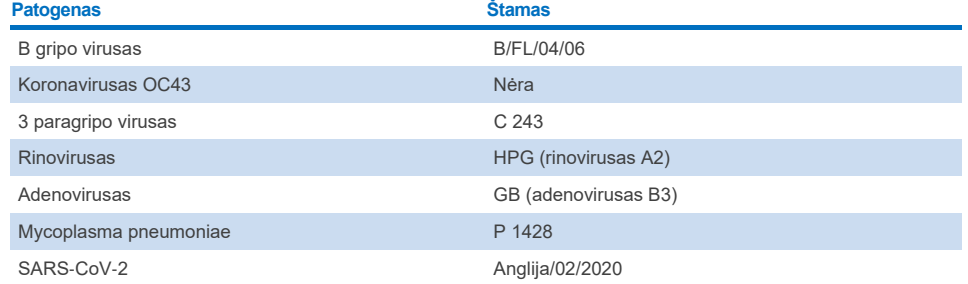

#### **17 lentelė. Atkuriamumo tyrimo teigiamų sutapimų ir neigiamų sutapimų sauso tampono mėginiuose suvestinė**

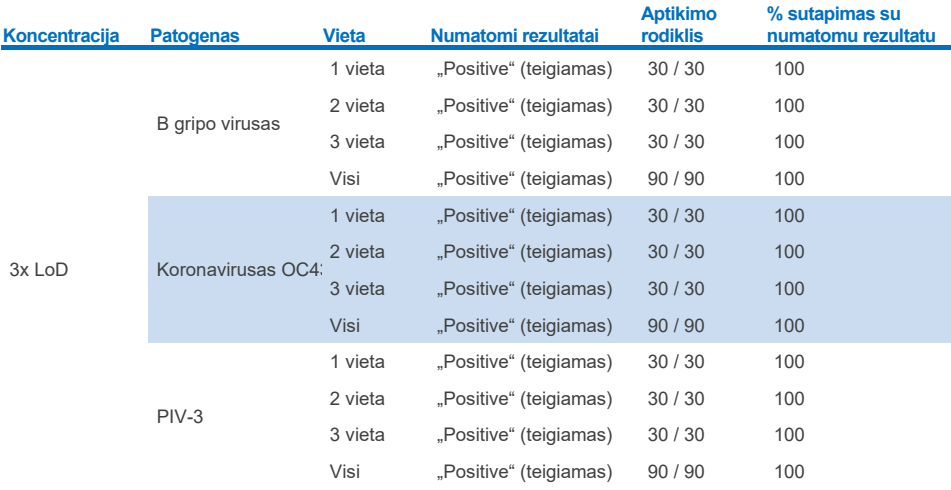

### **(tęsinys kitame puslapyje)**

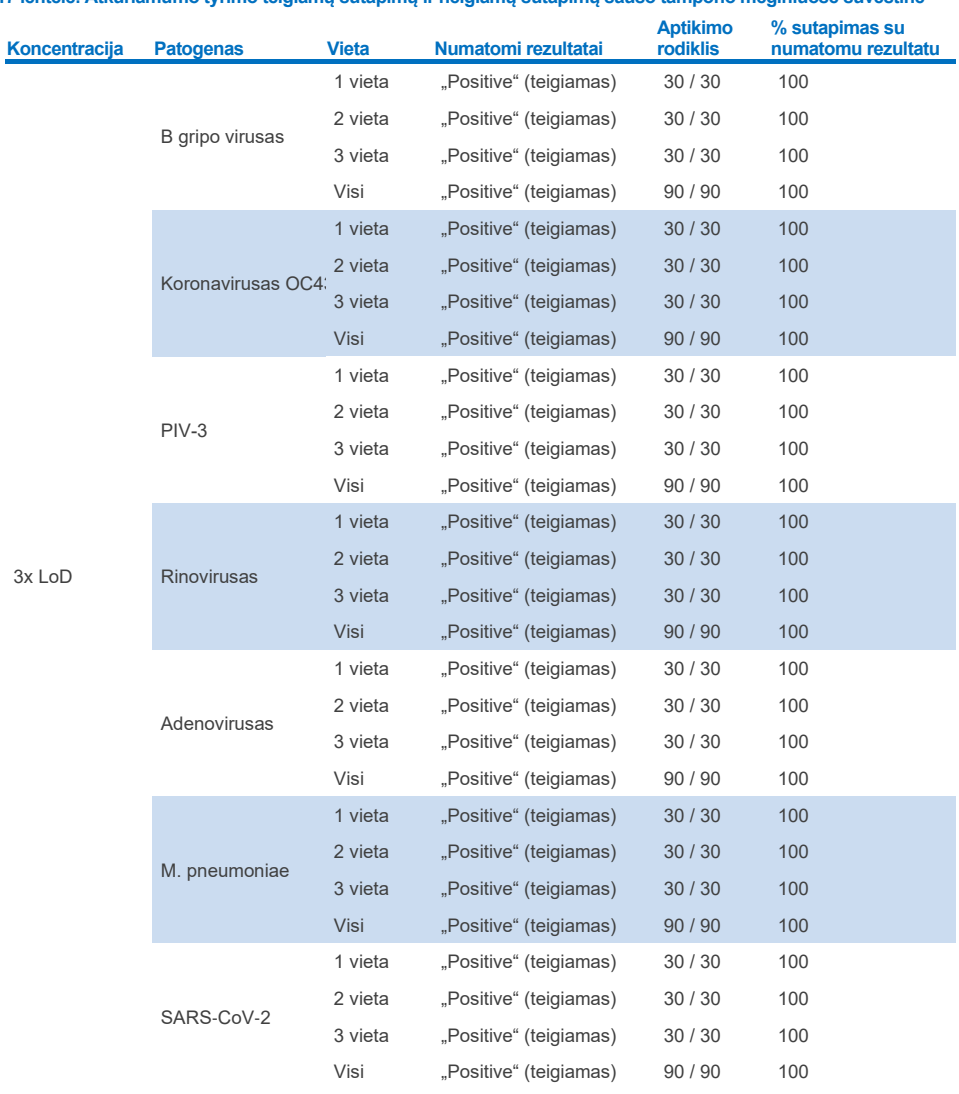

## **17 lentelė. Atkuriamumo tyrimo teigiamų sutapimų ir neigiamų sutapimų sauso tampono mėginiuose suvestinė**

## **(tęsinys kitame puslapyje)**

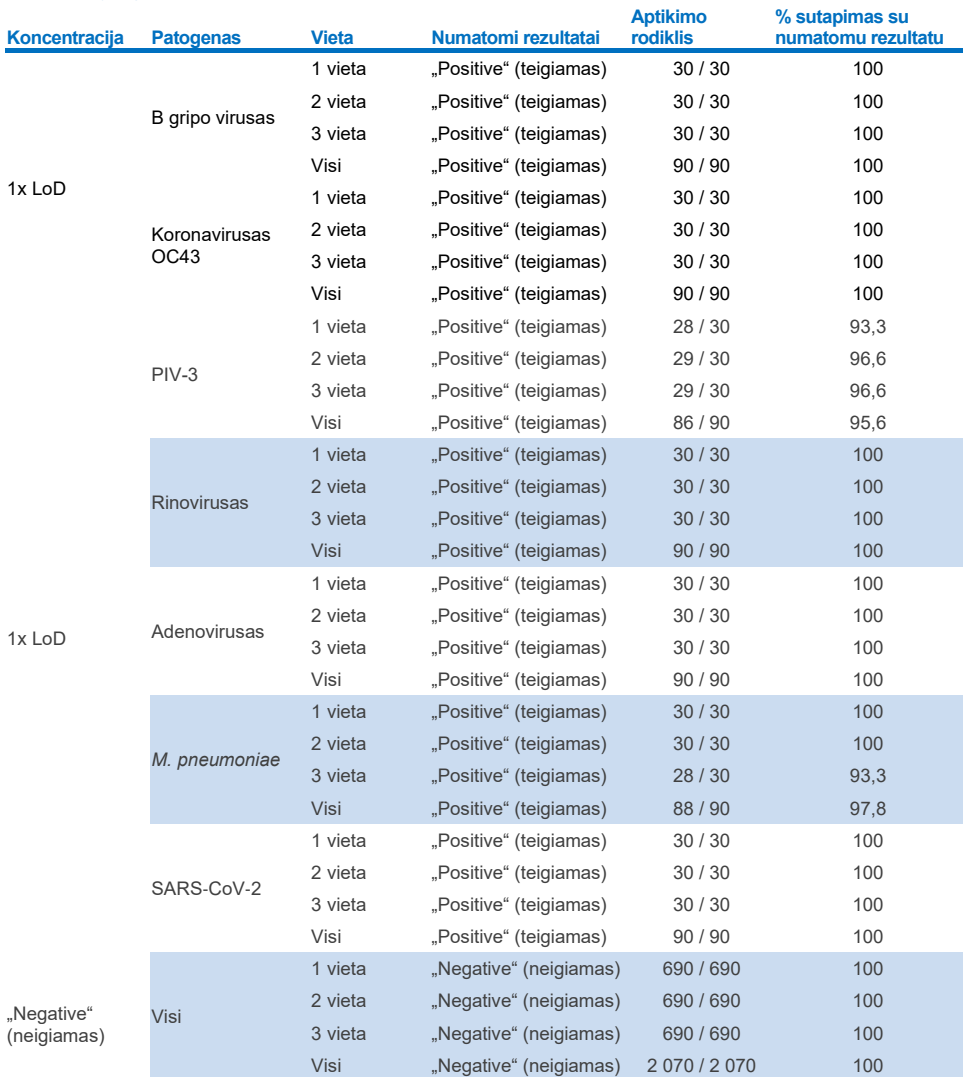

Visų tirtų mėginių rezultatai buvo tokie, kaip prognozuota (95–100 % atitikimas), tai rodo atkartojamą "QIAstat-Dx Respiratory Panel" veikimą.

**17 lentelė (tęsinys)**

Atkuriamumo tyrimas parodė, kad "QIAstat‑Dx Respiratory Panel", vykdomas "QIAstat‑Dx Analyzer 1.0", užtikrina gerai atkuriamus tyrimo rezultatus, kai tuos pačius mėginius skirtingi operatoriai tiria keliuose vykdymuose skirtingomis dienomis keliose vietose ir naudodami skirtingus "QIAstat‑Dx Analyzer 1.0" analizatorius ir kelių partijų "QIAstat‑Dx Respiratory Panel Cartridge" kasetes.

Pakartojamumo tyrimas atliktas naudojant du "QIAstat-Dx Rise" prietaisus ir reprezentatyvu mėginių rinkinį, sudarytą iš mažos koncentracijos analitėmis (3x LoD ir 1x LoD) įsotintos dirbtinio NPS matricos ir neigiamų mėginių. Patogenai, įdėti į teigiamus mėginius buvo B gripo virusas, koronavirusas OC43, PIV3, rinovirusas, adenovirusas, *M. pneumoniae* ir SARS‑CoV‑2. Mėginiai testuoti kartotiniuose, naudojant dvi kasečių partijas. Į tyrimą palyginimo tikslais įtrauktas testavimas, naudojant aštuonis "QIAstat-Dx Analyzer" analizatorius. Vykdyti iš viso 183 1x LoD teigiamų mėginių kartotiniai, 189 3x LoD teigiamų mėginių kartotiniai ir 155 neigiamų mėginių kartotiniai. Bendri rezultatai parodė atitinkamą 91,1–100 % ir 100,0 % 1x LoD ir 3x LoD mėginių aptikimo rodiklį. Neigiamų mėginių visų testo analičių neigiamų iškvietimų rodiklis buvo 100 %. Nustatyta, kad "QIAstat-Dx Rise" veiksmingumas Ivgiavertis "QIAstat-Dx Analyzer 1.0".

## Mėginio stabilumas

Siekiant išanalizuoti klinikinių mėginių klinikines sąlygas buvo atliktas mėginio stabilumo tyrimas (sumodeliuota skystų mėginių transportavimo terpėje ir sauso tampono mėginių tipų matrica), kad būtų galima atlikti testą su "QIAstat‑Dx Respiratory SARS‑CoV‑2 Panel".

Sumodeliuota NPS mėginio matrica (išaugintos žmogaus ląstelės, patalpintos "Copan" UTM) buvo įsodrinta mažos koncentracijos (pvz., 3 x LoD) virusų arba bakterijų kultūrų medžiaga. Atliekant tyrimą mėginiai buvo laikomi toliau nurodytomis sąlygomis.

- Esant nuo 15 °C iki 25 °C, 4 val.
- Esant nuo 2 °C iki 8 °C, 3 dienas
- Esant nuo –15 °C iki –25 °C, 30 dienų
- Esant nuo –70 °C iki –80 °C, 30 dienų

Visi patogenai buvo sėkmingai aptikti skirtingą laiko tarpą laikant skirtingose temperatūrose, todėl mėginiai nurodytomis laikymo sąlygomis ir laiko tarpais buvo stabilūs.

Konkrečiai SARS‑CoV‑2 skirtas mėginių transportavimo terpėje sumodeliuotoje matricoje stabilumo tyrimas nebuvo atliktas. Tačiau bandinio stabilumo tyrimas buvo atliktas naudojant 229E, HKU1, OC43 ir NL63 koronaviruso patogenus iš to paties virusų pošeimio. Nustatyta, kad mėginių laikymas prieš analizę anksčiau nurodytomis sąlygomis neturi įtakos efektyvumui.

Prieš dedant ant tampono (sauso tampono mėginio tipas) į dirbtinio NPS ir HeLa ląstelių sumodeliuotą matricą įdėta mažos koncentracijos viruso ar bakterijos kultūros medžiagos (pvz., 1x LoD ir 3x LoD). Sauso tampono mėginius rekomenduojama testuoti nedelsiant po surinkimo. Tačiau buvo atliktas papildomas mėginio stabilumo testavimas, siekiant suteikti papildomo laiko sausam tamponui išimti iš surinkimo vietos ir įdėti į prietaisą. Atliekant tyrimą mėginiai buvo laikomi toliau nurodytomis sąlygomis.

- Esant nuo 15 °C iki 25 °C, 45 minutes
- Esant nuo 2 °C iki 8 °C, 7 val.

Visi patogenai buvo sėkmingai aptikti skirtingą laiko tarpą laikant skirtingose temperatūrose, todėl mėginiai nurodytomis laikymo sąlygomis ir laiko tarpais buvo stabilūs.

# Priedai

# A priedas. Tyrimo apibrėžimo failo diegimas

Prieš atliekant "QIAstat-Dx Respiratory SARS-CoV-2 Panel Cartridge" kasetes, "QIAstat-Dx Analyzer 1.0" arba "QIAstat-Dx Analyzer 2.0" turi būti idiegtas "QIAstat-Dx Respiratory SARS-CoV-2 Panel" tyrimo apibrėžimo failas.

Pastaba. Norėdami ikelti naujus tyrimo apibrėžimo failus į "QIAstat-Dx Rise", kreipkitės į techninio klientų aptarnavimo tarnybą arba savo pardavimo atstovą.

**Pastaba**. Kai išleidžiama nauja "QIAstat‑Dx Respiratory SARS‑CoV‑2 Panel" tyrimo versija, prieš atliekant tyrimus būtina įdiegti naują "QIAstat‑Dx Respiratory SARS‑CoV‑2 Panel" tyrimo apibrėžimo failą.

**Pastaba**. Tyrimo apibrėžimo failai pateikti adresu **[www.qiagen.com](http://www.qiagen.com/)**. Tyrimo apibrėžimo failas (**.asy** failo tipas) turi būti įrašytas USB įrenginyje prieš diegimą "QIAstat-Dx Analyzer 1.0" arba "QIAstat‑Dx Analyzer 2.0". Šią USB atmintinę reikia formatuoti FAT32 failų sistema.

Norėdami importuoti naujus tyrimus iš USB į "QIAstat-Dx Analyzer 1.0", atlikite šiuos veiksmus:

- 1. Įstatykite USB atmintinę su tyrimo apibrėžimo failu į vieną iš "QIAstat-Dx Analyzer 1.0" arba "QIAstat-Dx Analyzer 2.0" USB prievadų.
- 2. Paspauskite mygtuką "**Options**" (parinktys), tada pasirinkite "**Assay Management**" (tyrimo tvarkymas). Ekrano turinio srityje pasirodo ekranas "Assay Management" (tyrimo tvarkymas) (89 [pav.\)](#page-117-0).

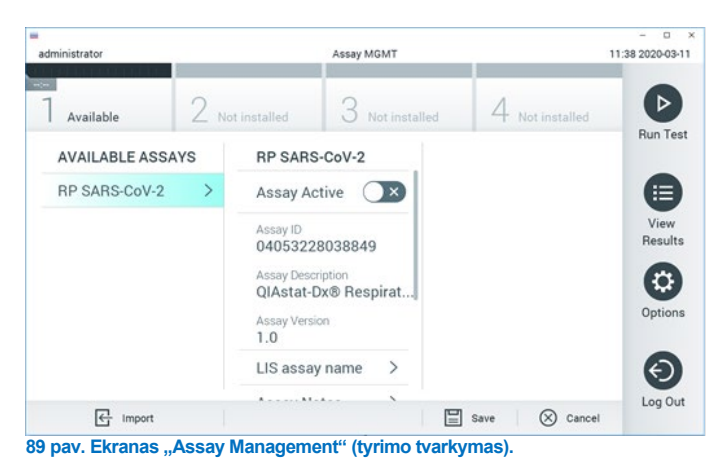

3. Paspauskite piktogramą "**Import**" (importuoti) ekrano apačioje kairėje.

- <span id="page-117-0"></span>4. Pasirinkite tyrimą, atitinkantį failą, kurį reikia importuoti iš USB įrenginio.
- 5. Atsidarys dialogo langas, kuriame reikės patvirtinti failo įkėlimą.
- 6. Gali atsidaryti dialogo langas, kuriame klausiama, ar perrašyti esamą failo versiją nauja. Paspauskite "**yes"** (taip), jei norite perrašyti.
- 7. Tyrimas tampa aktyvus pasirinkus "**Assay Active**" (tyrimas aktyvus) (90 [pav.\)](#page-117-1).

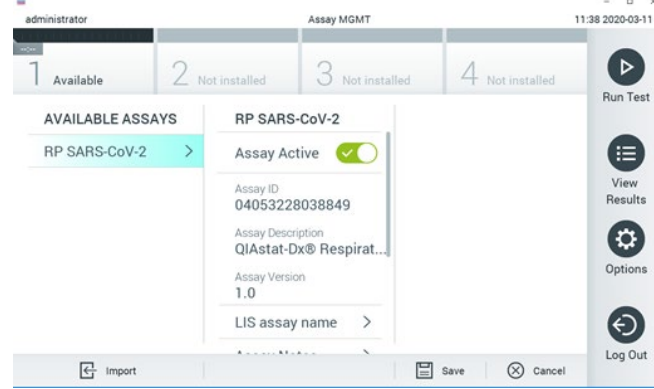

<span id="page-117-1"></span>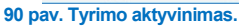

8. Aktyvų tyrimą naudotojui priskirkite paspausdami mygtuką "**Options**" (parinktys), tada mygtuką "User Management" (naudotojo tvarkymas). Pasirinkite naudotoją, kuriam turėtų būti leidžiama atlikti tyrimą. Tada dalyje "User Options" (naudotojo parinktys) pasirinkite "Assign Assays" (priskirti tyrimus). Igalinkite tyrimą ir paspauskite mygtuką "Save" (įrašyti) (91 [pav.,](#page-118-0) kitas puslapis).

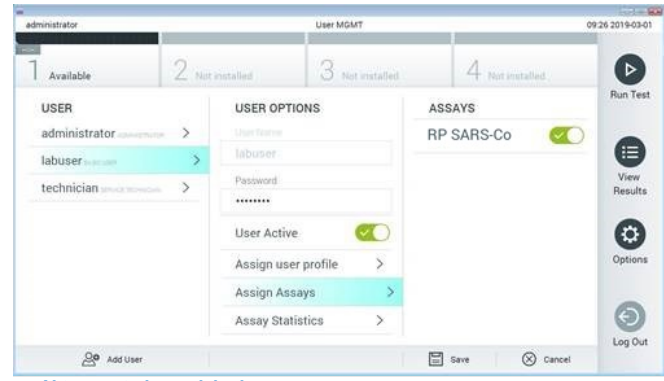

<span id="page-118-0"></span>**91 pav. Aktyvaus tyrimo priskyrimas.**

# B priedas. Specialiųjų terminų žodynas

**Amplifikacijos kreivė**: grafinė sudėtinės "real-time RT-PCR" amplifikacijos duomenų pateiktis.

**Analizės modulis (AM)**: Pagrindinis "QIAstat‑Dx Analyzer 1.0" arba "QIAstat‑Dx Analyzer 2.0" techninės įrangos modulis, vykdantis testus "QIAstat-Dx Respiratory SARS-CoV-2 Panel Cartridge" kasetėse. Jį valdo operacinis modulis. Prie operacinio modulio galima prijungti kelis analizės modulius.

"**QIAstat**‑**Dx Analyzer 1.0**": "QIAstat‑Dx Analyzer 1.0" sudaro operacinis modulis ir analizės modulis. Operaciniame modulyje arba viename operaciniame modulyje PRO yra elementai, kurie užtikrina ryšį su analizės moduliu ir ijungia naudotojo saveiką su "QIAstat-Dx Analyzer 1.0". Analizės modulyje yra mėginių tyrimo ir analizės aparatinė ir programinė įranga.

"**QIAstat**‑**Dx Analyzer 2.0**": "QIAstat‑Dx Analyzer 2.0" sudaro operacinis modulis PRO ir analizės modulis. Operaciniame modulyje PRO yra elementai, kurie užtikrina ryšį su analizės moduliu ir įjungia naudotojo sąveiką su "QIAstat‑Dx Analyzer 2.0". Analizės modulyje yra mėginių tyrimo ir analizės aparatinė ir programinė įranga.

"QIAstat‑Dx Rise": "QIAstat‑Dx Rise Base" yra in-vitro diagnostikos prietaisas, skirtas naudoti su "QIAstat‑Dx" tyrimais ir "QIAstat‑Dx" analizės moduliais ir suteikiantis visiškai automatizuotą mėginių paruošimą, skirtą "real-time PCR" aptikti vykstant molekulinės biologijos procesams. Sistemos gali būti valdomos naudojant atsitiktinę prieigą ir paketinį testavimą, o sistemos našumas gali būti padidintas iki 160 testų per dieną, įtraukus iki 8 analizės modulių. Sistema taip pat apima kelių testų priekinį stalčių, kuriame vienu metu telpa iki 18 testų, ir atliekų stalčių, į kurį automatiškai išmetami atlikti testai, taip padidinant sistemos naudojimo neprižiūrint efektyvumą.

"**QIAstat**‑**Dx Respiratory SARS**‑**CoV**‑**2 Panel Cartridge**" kasetė: atskiras vienkartinis įtaisas, kuriame iš anksto supilstyti reagentai, reikalingi įvykdyti visiškai automatizuotą molekulinį tyrimą, skirtą kvėpavimo takų patogenams aptikti.

**IFU**: naudojimo instrukcijos.

Pagrindinė anga: "QIAstat-Dx Respiratory SARS-CoV-2 Panel Cartridge" kasetėje įleidimo anga skystiems mėginiams transportavimo terpėje.

**Nukleorūgštys**: biopolimerai arba mažos biomolekulės, sudarytos iš nukleotidų, kurie yra trijų komponentų monomerai; cukrus su 5 anglies atomais, fosfato grupė ir azoto bazė.

**Operacinis modulis (OM)**: speciali "QIAstat-Dx Analyzer 1.0" aparatinė įranga, kuri suteikia naudotojo sąsają 1–4 analizės moduliams (AM).

Operacinis Modulis PRO (OM PRO): speciali "QIAstat‑Dx Analyzer 2.0" aparatinė įranga, kuri suteikia naudotojo sąsają 1-4 analizės moduliams (AM).

**PCR**: polimerazės grandininė reakcija

**RT**: atvirkštinė transkripcija

Tampono anga: "QIAstat-Dx Respiratory SARS-CoV-2 Panel Cartridge" kasetėje įleidimo anga sausiems tamponams.

**Naudotojas**: asmuo, kuris eksploatuoja "QIAstat‑Dx Analyzer 1.0/QIAstat‑Dx Analyzer 2.0" / "QIAstat‑Dx Rise" ir "QIAstat‑Dx Respiratory SARS‑CoV‑2 Panel Cartridge" pagal numatytąją paskirtį.

## C priedas. Garantijų atsakomybės atsisakymas

IŠSKYRUS, KAIP NURODYTA "QIAGEN" "QIAstat-Dx Respiratory SARS-CoV-2 Panel Cartridge" KASETĖS PARDAVIMO SALYGOSE, "QIAGEN" NEPRISIIMA VISIŠKAI JOKIOS ATSAKOMYBĖS IR NEPRIPAŽĮSTA JOKIŲ AIŠKIŲ AR NUMANOMŲ GARANTIJU, SUSIJUSIU SU "QIAstat-Dx Respiratory SARS-CoV-2 Panel Cartridge" KASETĖS NAUDOJIMU, ISKAITANT ISIPAREIGOJIMUS ARBA GARANTIJAS, SUSIJUSIAS SU TINKAMUMU PREKIAUTI, TINKAMUMU KONKREČIAM TIKSLUI ARBA BET KOKIO PATENTO, AUTORIAUS TEISIU AR KITU INTELEKTINĖS NUOSAVYBĖS TEISIŲ PAŽEIDIMU BET KURIOJE PASAULIO VIETOJE.

# Literatūra

- 1. Centers for Disease Control and Prevention (CDC). National Center for Immunization and Respiratory Diseases (NCIRD). Division of Viral Diseases (DVD) web site.
- 2. World Health Organization. WHO Fact Sheet No. 221, November 2016. Influenza (seasonal). www.who.int/mediacentre/factsheets/fs211/en/index.html. Accessed November 2016.
- 3. Flu.gov web site. About Flu. www.cdc.gov/flu/about/index.html
- 4. Centers for Disease Control and Prevention (CDC). Diseases & Conditions: Human Parainfluenza Viruses (HPIVs). www.cdc.gov/parainfluenza/index.html
- 5. Centers for Disease Control and Prevention (CDC). Diseases & Conditions: Respiratory Syncytial Virus Infection (RSV). www.cdc.gov/rsv/
- 6. Centers for Disease Control and Prevention (CDC). Diseases & Conditions: Adenoviruses. www.cdc.gov/adenovirus/index.html
- 7. Centers for Disease Control and Prevention (CDC). Diseases & Conditions: Non-polio Enterovirus. www.cdc.gov/non-polio-enterovirus/about/index.html
- 8. Centers for Disease Control and Prevention (CDC). Diseases & Conditions: *Mycoplasma pneumoniae* Infection. www.cdc.gov/pneumonia /atypical/mycoplasma/index.html
- 9. Centers for Disease Control and Prevention (CDC). Diseases & Conditions: Pertussis (Whooping Cough). www.cdc.gov/pertussis/
- 10. Clinical and Laboratory Standards Institute (CLSI) *Protection of Laboratory Workers from Occupationally Acquired Infections; Approved Guideline* (M29).
- 11. BLAST: Basic Local Alignment Search Tool. https://blast.ncbi.nlm.nih.gov/Blast.cgi
- 12. Schreckenberger, P.C. and McAdam, A.J. (2015) Point-counterpoint: large multiplex PCR panels should be first-line tests for detection of respiratory and intestinal pathogens. J Clin Microbiol **53**(10), 3110–3115.
- 13. Centers for Disease Control and Prevention (CDC). Diseases & Conditions: Coronavirus (COVID-19). www.cdc.gov/coronavirus/2019-ncov/index.html

# **Simboliai**

Toliau esančioje lentelėje aprašomi simboliai, pateikiami etiketėse arba šiame dokumente.

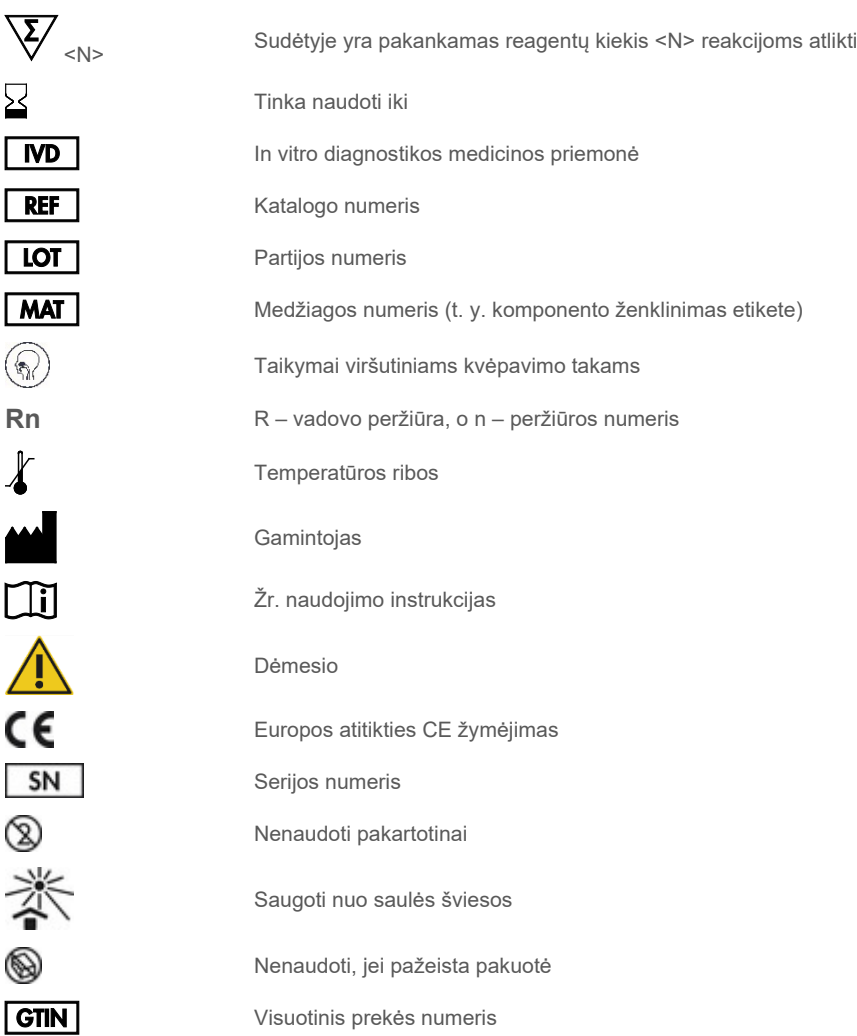

# Užsakymo informacija

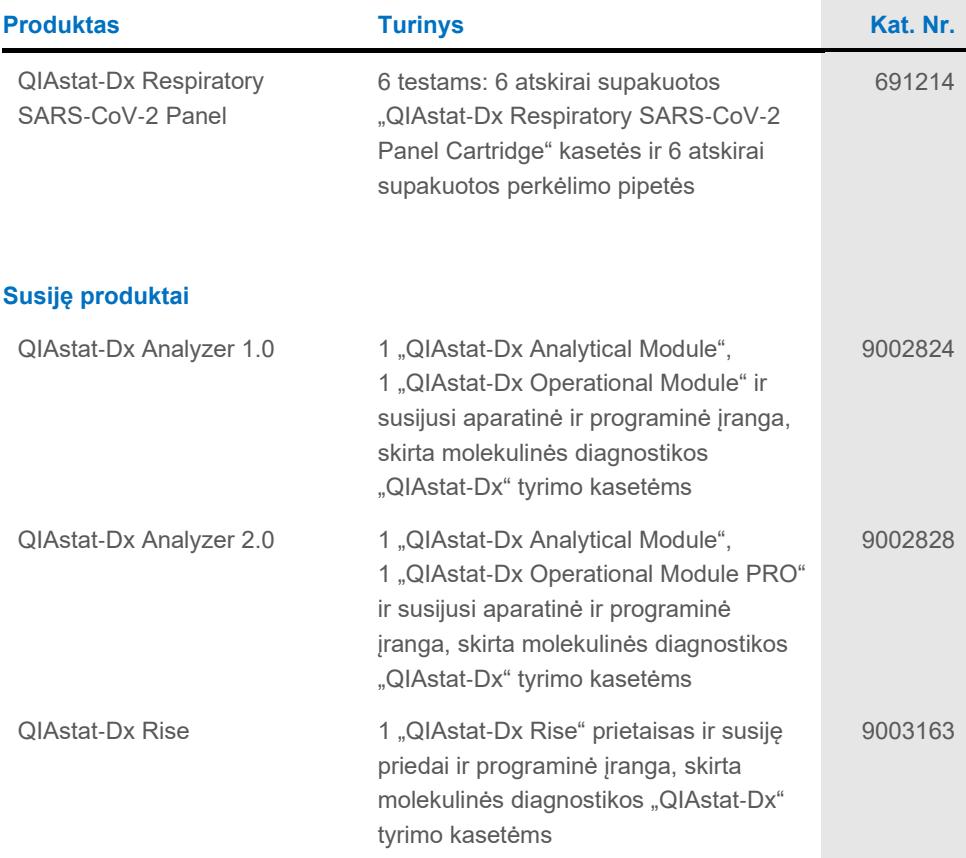

Naujausia informacija apie licencijavimą ir tam tikrų gaminių garantinių įsipareigojimų ribojimą pateikta atitinkamame QIAGEN rinkinio vadove arba naudotojo vadove. QIAGEN rinkinių vadovai ir naudotojo vadovai pateikiami interneto svetainėje **[www.qiagen.com](http://www.qiagen.com/)** arba susisiekus su QIAGEN techninių paslaugų tarnyba ar vietiniu platintoju.

# Dokumento peržiūros istorija

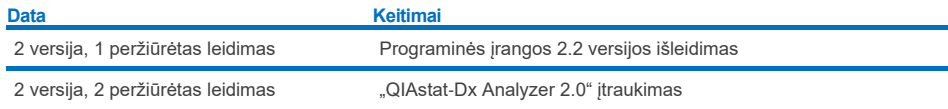

#### **"QIAstat**‑**Dx Respiratory SARS**‑**CoV**‑**2 Panel" skydelio ribotoji licencinė sutartis**

Naudodamas šį gaminį, pirkėjas arba naudotojas sutinka su toliau išvardytomis sąlygomis.

- 1. Produktą galima naudoti tik vadovaujantis protokolais, pateiktais su šiuo produktu, šiuo vadovu ir tik su rinkinyje esančiais komponentais. QIAGEN nesuteikia jokios intelektinės nuosavybės licencijos naudoti ar įtraukti pridėtus šio rinkinio komponentus su šiame rinkinyje nepateiktais komponentais, išskyrus<br>aprašytus protokoluose, pateiktuose su šiuo gaminiu, šiame vadove ir pa pateikiami keli papildomi protokolai QIATEN naudotojams. Šių protokolų QIAGEN kruopščiai nepatikrino ir neoptimizavo. QIAGEN neteikia garantijų, kad šie protokolai nepažeidžia trečiųjų šalių teisių.
- 2. QIAGEN nesuteikia garantijos, kad šis rinkinys ir (arba) jo naudojimas nepažeis trečiųjų šalių teisių, išskyrus licencijose nurodytus atvejus.
- 3. Rinkiniui ir jo komponentams suteikta licencija naudoti vieną kartą; pakartotinai naudoti, atnaujinti ar perparduoti negalima.
- 4. QIAGEN aiškiai atsisako bet kokių kitų išreikštų ar numanomų licencijų, išskyrus aiškiai nurodytas licencijas.
- 5. Rinkinio pirkėjas ir naudotojas sutinka nesiimti ir neleisti niekam kitam imtis veiksmų, kurie galėtų paskatinti arba palengvinti pirmiau nurodytus draudžiamus veiksmus. QIAGEN gali įgyvendinti šioje ribotoje licencinėje sutartyje nurodytų neteisėtų veiksmų draudimus bet kuriame teisme ir atgauti visas tyrimo ir<br>teismo išlaidas, įskaitant išlaidas advokatams, pateikusi ieškinį dė susijusių teisių į savo intelektinę nuosavybę.

Atnaujintas licencijos sąlygas žr[. www.qiagen.com](http://www.qiagen.com/).

Prekių ženklai: QIAGEN®, "Sample to Insight®", "QIAstat-Dx", "DiagCORE®" ("QIAGEN Group"); ACGIH® ("American Conference of Government Industrial Hygienists, Inc."); ATCC® ("American Type Culture Collection"); BD™ ("Becton Dickinson and Company"); "FilmArray®" ("BioFire Diagnostics, LLC"); "Copan®",<br>"FLOQSwabs®", UTM® ("Copan Italia S.P.A."); "Clinical and Laborato ", Lo cowaras", o riministracija, "Altinomer®" ("Novartis Consumer Health, S.A"); OSHA® (Profesinės saugos ir sveikatos administracija, "UniTranz-RT®" ("Puritan Medical<br>"LitealthLink Inc."); "Rhinomer®" ("Novartis Consume Products Company"); JAV darbo departamentas); "MicroTest™", M4®, M4RT®, M6™ ("Thermo Fisher Scientific" arba jos antrinės bendrovės); "Utabon®"<br>("Uriach Consumer Healthcare, S.L."); "ZeptoMetrix®" ("ZeptoMetrix Corporatio net jei specialiai nepažymėti kaip tokie, neturi būti laikomi nesaugomais įstatymo.

HB-2934-002 V2 R2 08/2024 © 2022 QIAGEN, visos teisės saugomos.

Užsakymas **[www.qiagen.com/shop](http://www.qiagen.com/shop)** | Techninė pagalba **[support.qiagen.com](http://support.qiagen.com/)** | Svetainė **[www.qiagen.com](http://www.qiagen.com/)**